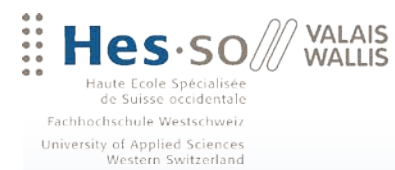

## Travail de Bachelor 2012

**Filière Informatique de gestion**

## **WATODO**

# **Une plateforme web pour trouver et promouvoir ses activités favorites**

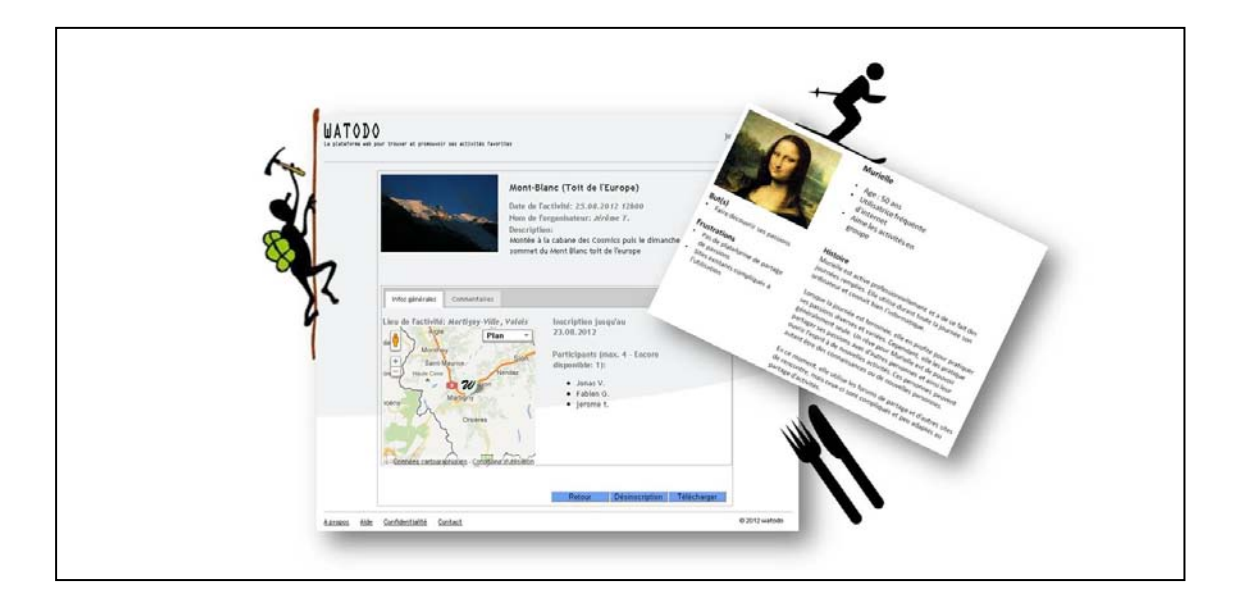

Etudiant : Jérôme Treboux

Professeur : Florian Evéquoz

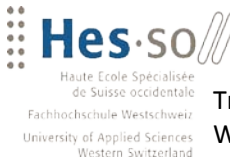

**VALAIS** 

WALLIS

## <span id="page-1-0"></span>**Avant-propos**

Actuellement, un grand nombre d'activités diverses et variées sont accessibles par une masse importante de la population. Le partage de ses activités sur internet se fait principalement au travers d'organisations officielles, ainsi que d'offices du tourisme. Il existe certaines plateformes permettant d'organiser et de rechercher des activités en fonction de la région ou du type d'activité recherchée mais elles ne sont, pour la plupart, pas disponibles en Suisse.

Pour celles qui peuvent être utilisées depuis la Suisse, elles sont souvent complètes mais relativement compliquées. Ces plateformes sont donc faciles d'accès par des personnes très à l'aise avec la navigation sur internet. Cependant, les personnes ayant le plus de temps libre et commençant à être de plus en plus utilisatrices d'internet sont les baby-boomers, soit les personnes de 50 ans et plus.

Dans le cadre d'un travail de Bachelor, mandaté par un client externe, un prototype d'une plateforme web de partage d'activités possédant une interface simple et ergonomique a été délivré. Celui-ci a été développé afin de correspondre aux besoins de la catégorie de population visée. Pour ce faire, la création de personas a été nécessaire en prenant pour base des personnes provenant de milieux professionnels différents.

Ce rapport fournit toutes les informations obtenues pour la création des personas. De plus, les étapes importantes de développement de la plateforme sont documentées dans le présent document.

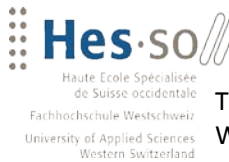

VALAIS WALLIS

## <span id="page-2-0"></span>**Remerciements**

Je tiens à remercier toutes les personnes m'ayant soutenu durant le travail de Bachelor. Une attention particulière à :

M. Florian Evéquoz, professeur à la HES-SO, pour m'avoir encadré et suivi sur toute la durée du projet. Un grand merci pour les idées suggérées et les conseils prodigués.

M. Jonas Vonlanthen, mandant du projet WATODO, pour m'avoir encadré et fourni toutes les informations nécessaires à la réalisation de la plateforme.

Mme Laure Treboux, Mme Maude Treboux, Mme Carina Yerly, M. Pascal Treboux et M. Laurent Défago ayant participés à la relecture du rapport final.

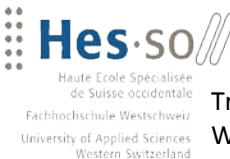

## <span id="page-3-0"></span>**Résumé managérial**

**WALLIS** 

Le but de ce projet est de mettre à disposition des baby-boomers, soit des utilisateurs de 50 ans et plus, une plateforme web permettant de rechercher des activités ainsi que de les partager. Cette plateforme a des contraintes spécifiques afin de répondre à leurs buts et besoins, soit une interface agréable et facile d'utilisation. Cependant, la partie design du site web ne fait pas partie du projet. En effet, un graphiste s'occupe de l'aspect présentation des écrans.

Pour atteindre le but final, plusieurs étapes ont été réalisées. La première fut l'analyse des plateformes similaires sur le web afin d'éviter certaines erreurs, ainsi que pour s'inspirer de certains points avantageux et indispensables. Il en est ressorti que la plupart des sites web sont très compliqués quant à la disposition des informations. C'est pour cette raison que le focus a été mis sur le design ergonomique des différents écrans de la plateforme WATODO.

Pour ce faire, des interviews auprès du public cible ont été effectuées afin de réaliser une analyse de leurs besoins et comportements actuels sur la toile. Ceci a permis de mettre en place deux personas et ainsi de centrer le développement sur l'expérience utilisateur et non uniquement sur les demandes du client. Grâce à cette méthode, le design d'expérience utilisateur a été placé au cœur des préoccupations du développeur. Les buts de ces personas sont donc atteints. De plus, les frustrations liées à la visite des autres plateformes seront évitées.

Enfin, le développement de la plateforme fut une grande étape du projet. Celui-ci a été fait en PHP et JavaScript afin d'augmenter la qualité de l'interaction avec l'utilisateur. La plupart des informations (utilisateurs, activités, évaluations, etc.) sont stockées dans une base de données locale, mais un web service est utilisé pour récupérer des informations sur les lieux des activités. Grâce à ces informations, il est possible de les situer sur une carte au travers de l'API Google Maps. Les fonctionnalités principales sont développées dans ce rapport.

Pour terminer, ce présent rapport a été rédigé afin de documenter les étapes importantes du projet et ainsi permettre la continuation du développement de la plateforme. Joint à ce rapport, un CD-ROM contenant, entre autres, le code source de cette plateforme est disponible.

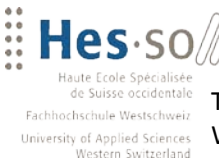

**VALAIS** 

**WALLIS** 

## <span id="page-4-1"></span>**Glossaire**

**Agile** : groupe de méthodes ou pratiques de développement. Ces méthodes sont basées sur un développement itératif et incrémentiel

**Ajax** : Asynchronous Javascript and XML. C'est une méthode qui combine plusieurs technologies permettant ainsi d'augmenter l'expérience utilisateur (p. ex. une action sur la page sans la recharger)

**API** : Application Programming Interface. C'est une interface fournie par une application afin de pouvoir interagir avec celle-ci

**Business Values** : valeur ajoutée pour une fonctionnalité

**Captcha** : afin de différencier un utilisateur humain d'un ordinateur, un test est mis en place. Des caractères sont affichés de manière transformée afin d'empêcher un ordinateur de les interpréter

**Commit** : permet de sauvegarder les modifications dans le répertoire avant de les envoyer au serveur central

**CSS** : Cascading Style Sheets : permet de définir la structure et présentation des pages HTML

**JavaScript** : langage de programmation utilisé dans les pages web qui peuvent interagir avec le client

**jQuery** : bibliothèque JavaScript qui a pour but de simplifier l'utilisation des méthodes courantes de JavaScript

**JSON** : JavaScript Object Notation. Format de donnée textuel

**Open Source** : logiciels pouvant être redistribués librement et dont leur code source est libre d'accès

**Personas** : « archétypes d'utilisateurs possibles de l'application développée auxquels les concepteurs pourront se référer lors de la conception de l'interface » (Wikipedia.org, 2011)

**PHP** : Hypertext Preprocessor (anciennement Personal Home Page). Langage de scripts libre utilisé pour produire des pages Web dynamiques

**Plugin** : module complémentaire permettant de compléter les fonctionnalités d'une application

**Product Backlog** : liste de fonctionnalités ordonnées pour un produit.

**Sprint** : « période d'un mois maximum, au bout de laquelle l'équipe délivre un incrément du produit, potentiellement livrable. Une fois la durée choisie, elle reste constante pendant toute la durée du développement » (Wikipedia.org, 2012)

Sprint Review : réunion où l'équipe présente ce qui a été réalisé par le sprint en cours<sup>[1](#page-4-0)</sup>

<span id="page-4-0"></span><sup>&</sup>lt;sup>1</sup> Source : Computure [\(http://www.computure.net/fr/methodes/111-lessentiel-de-scrum-suite?start=3\)](http://www.computure.net/fr/methodes/111-lessentiel-de-scrum-suite?start=3)

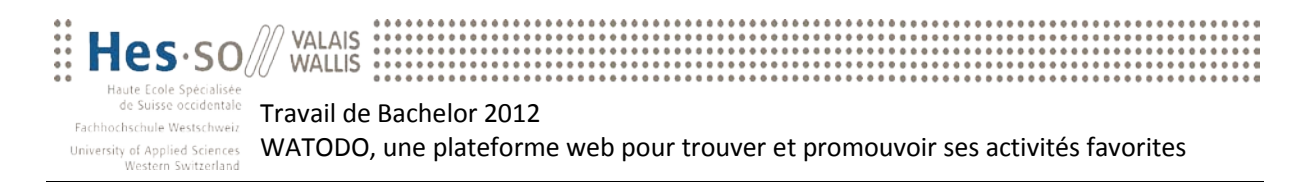

**SQL** : Structured Query Language (Langage de requête structurée). C'est un langage informatique permettant d'effectuer des opérations sur des bases de données<sup>[2](#page-5-0)</sup>

**Story Point** : permet d'estimer l'effort nécessaire à une équipe pour développer une nouvelle fonctionnalité. Il faut prendre en compte le temps de développement, la complexité du développement et le risque.

**User Story** : défini par une phrase ou plusieurs pour représenter les besoins et l'utilisateur final. Représente des fonctionnalités à implémenter dans une application.

Web service : fonctionnalité permettant l'interaction et l'échange de données entre les applications

**Wireframe** : permet de schématiser les zones d'un site web

<span id="page-5-0"></span><sup>&</sup>lt;sup>2</sup> Source : Wikipedia.org [\(http://fr.wikipedia.org/wiki/Structured\\_Query\\_Language\)](http://fr.wikipedia.org/wiki/Structured_Query_Language)

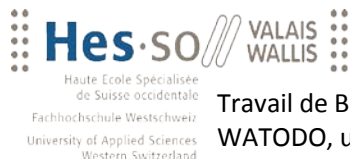

Travail de Bachelor 2012 University of Applied Sciences WATODO, une plateforme web pour trouver et promouvoir ses activités favorites

## Table des matières

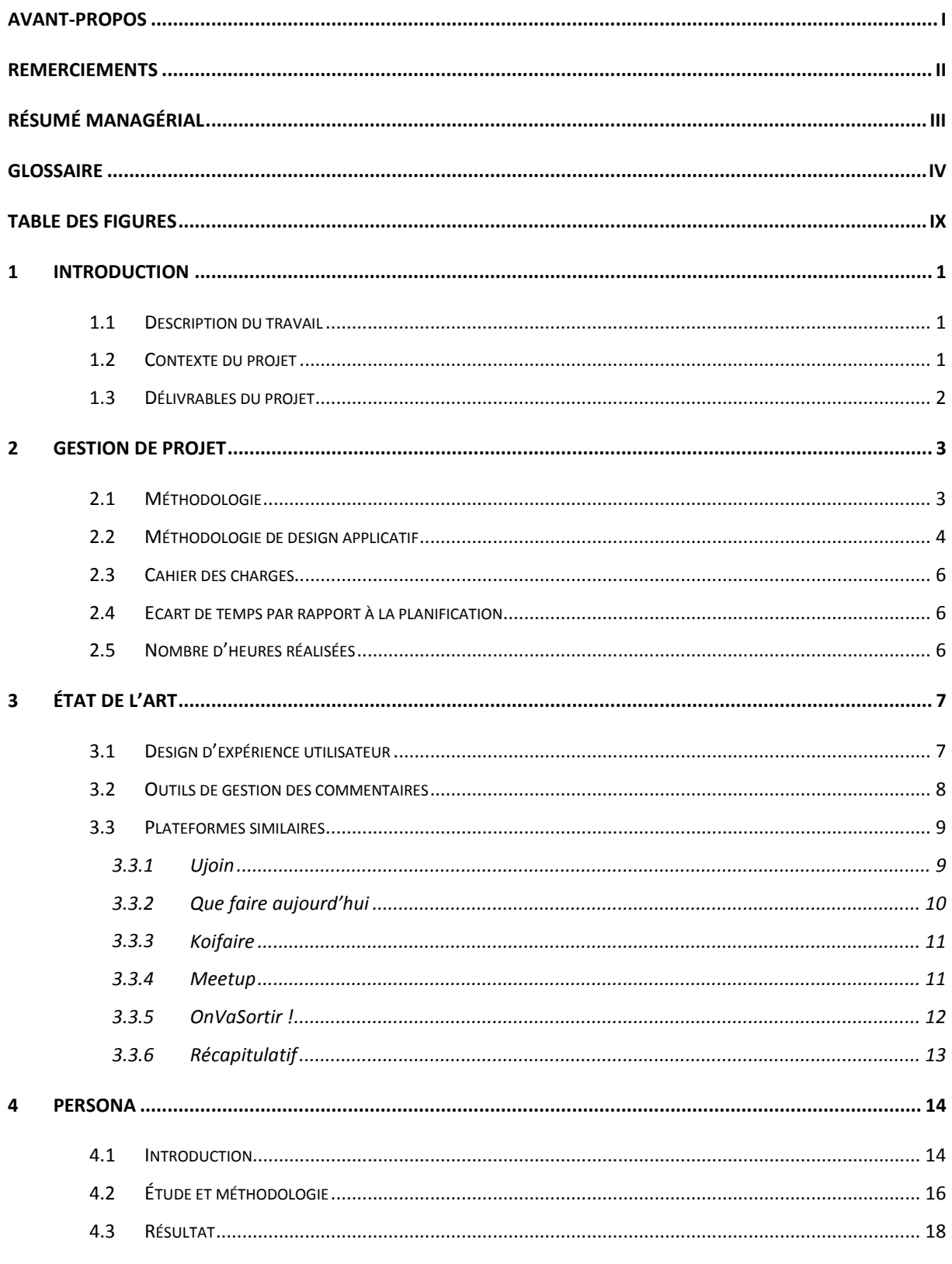

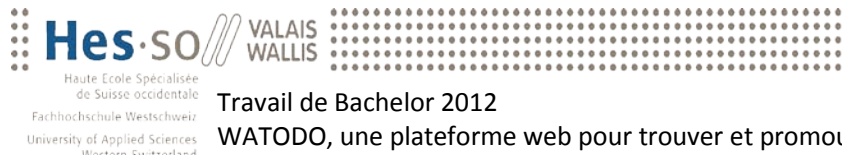

Travail de Bachelor 2012 University of Applied Sciences WATODO, une plateforme web pour trouver et promouvoir ses activités favorites

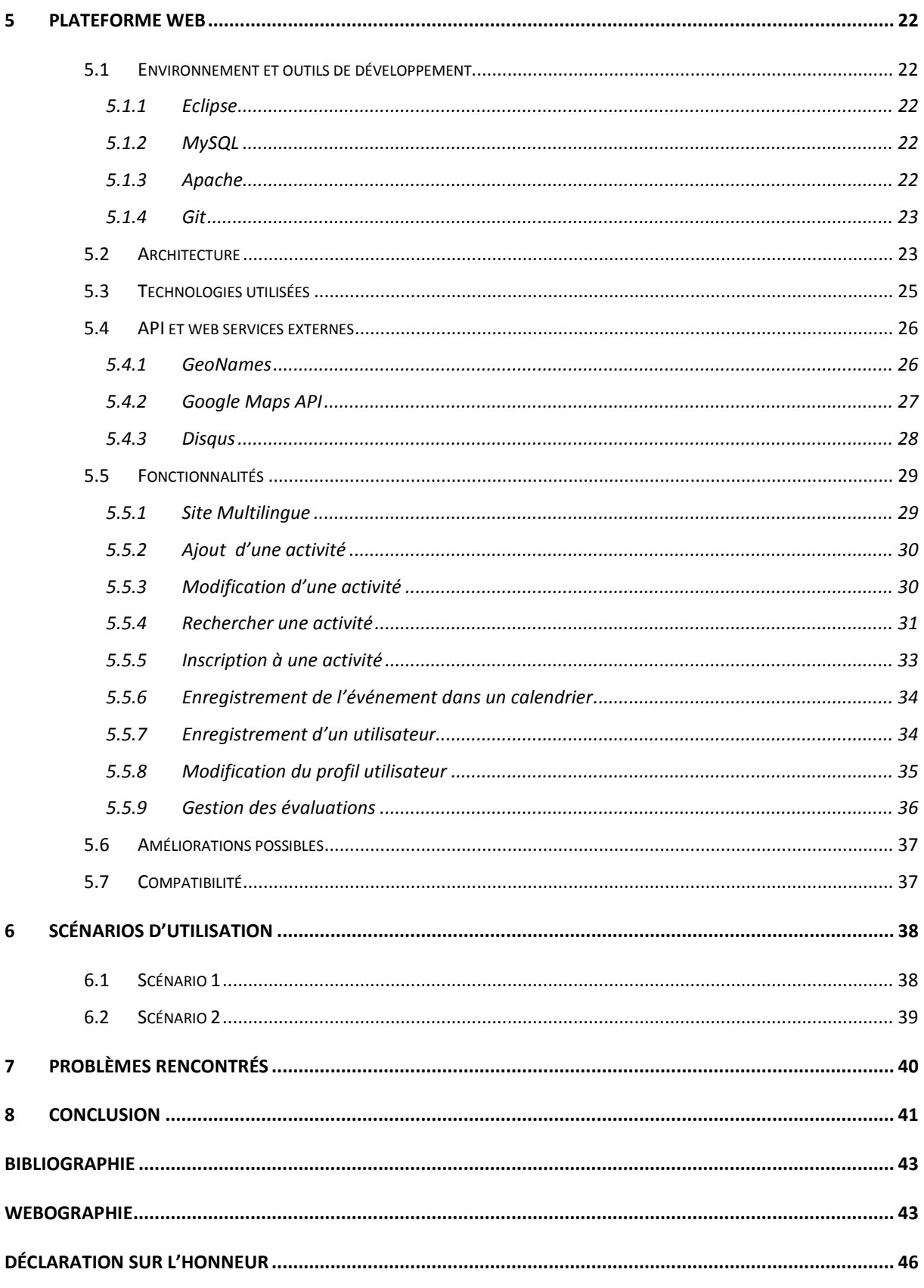

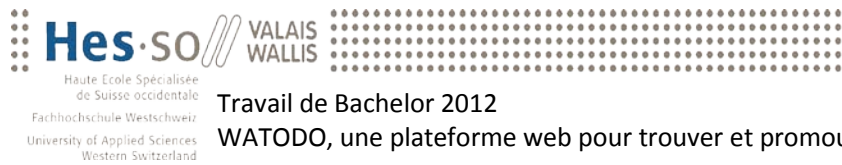

Travail de Bachelor 2012 University of Applied Sciences WATODO, une plateforme web pour trouver et promouvoir ses activités favorites

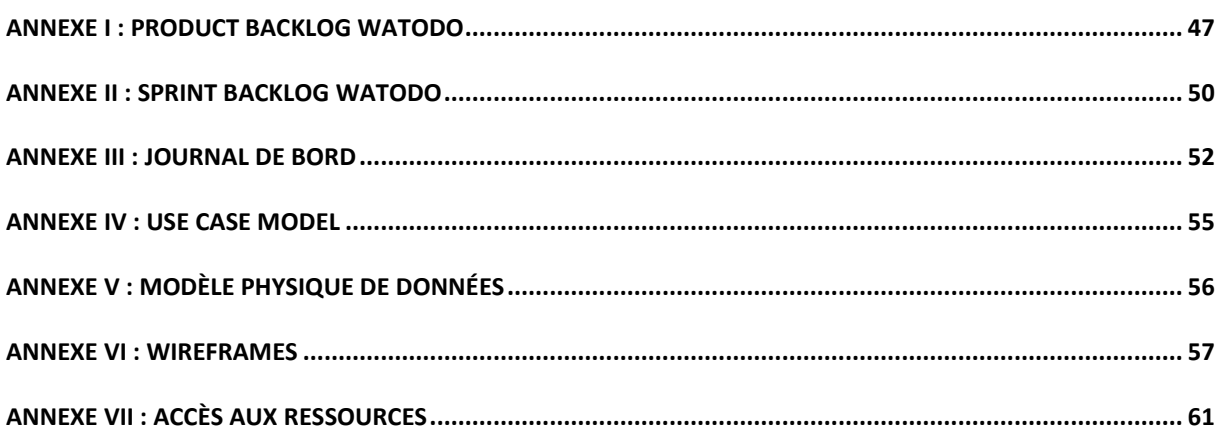

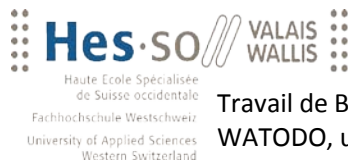

Travail de Bachelor 2012 WATODO, une plateforme web pour trouver et promouvoir ses activités favorites

## <span id="page-9-0"></span>**Table des figures**

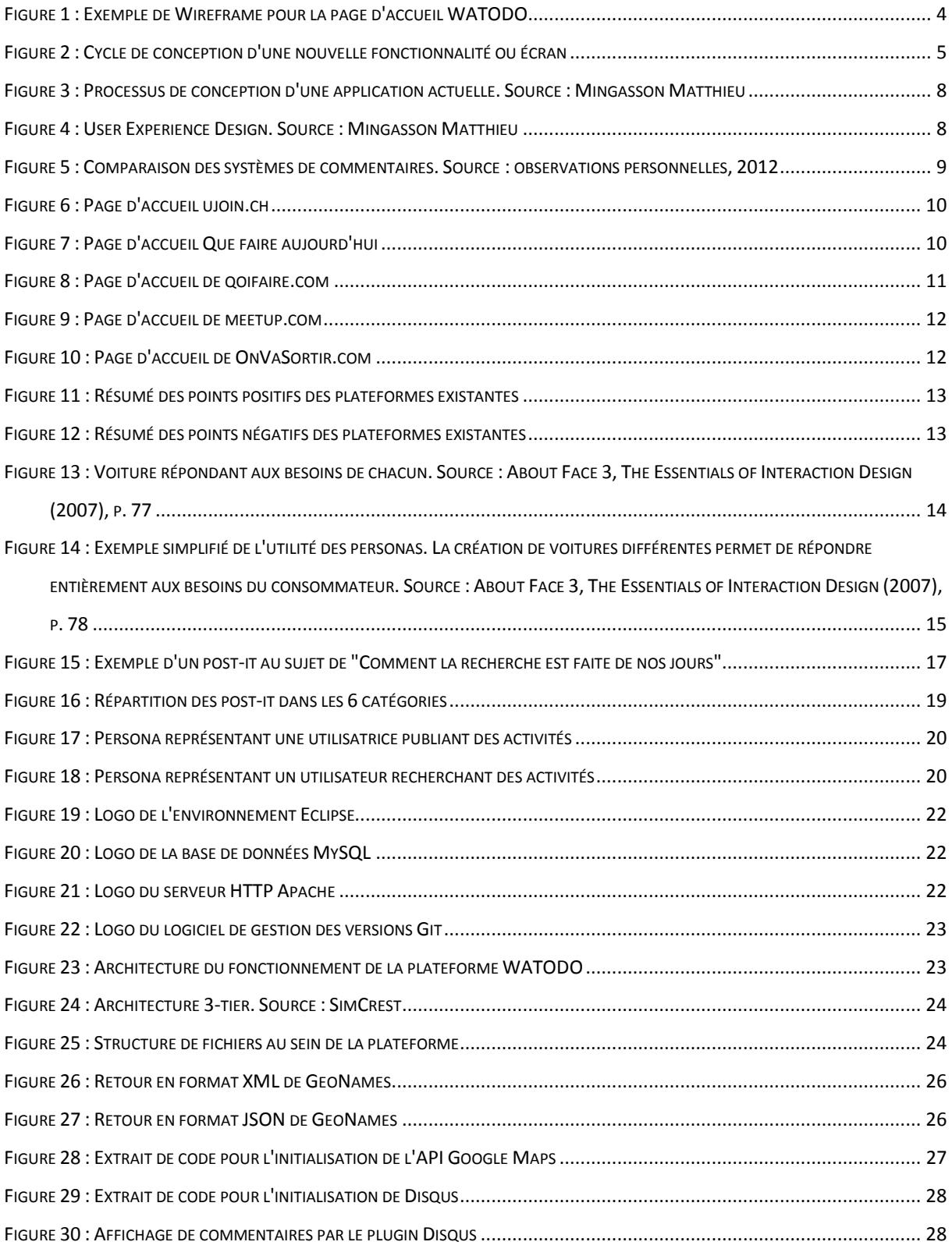

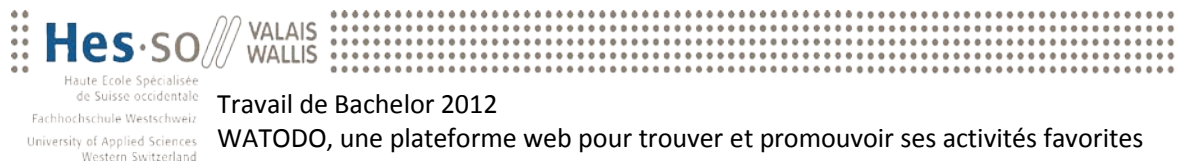

## Travail de Bachelor 2012 WATODO, une plateforme web pour trouver et promouvoir ses activités favorites

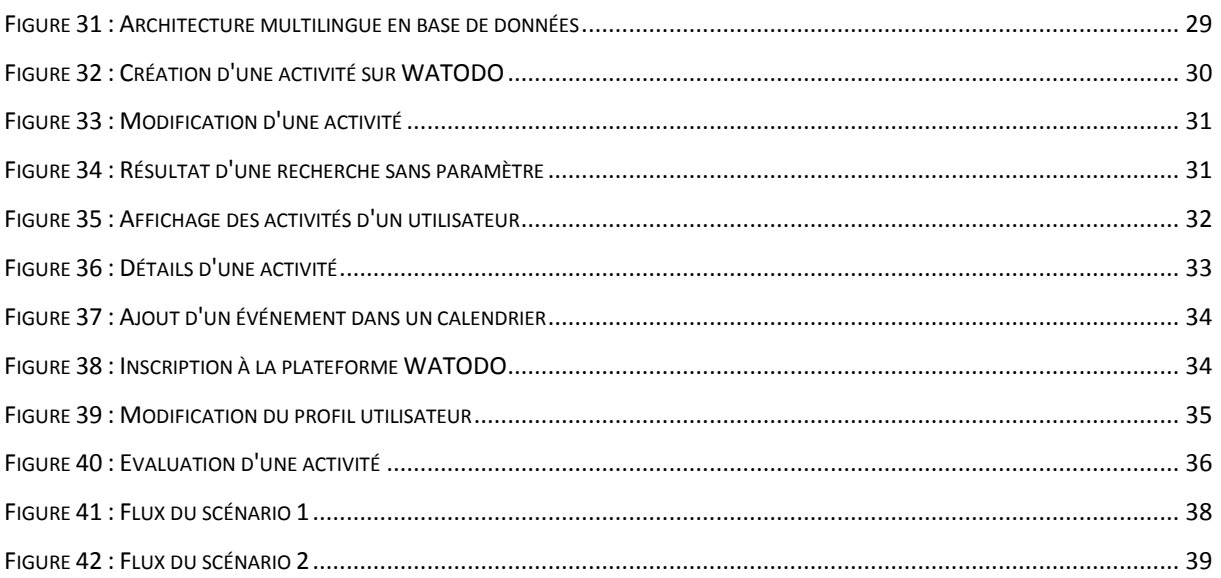

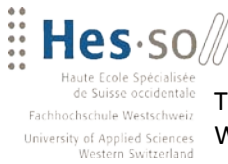

## <span id="page-11-0"></span>**1 Introduction**

## <span id="page-11-1"></span>**1.1 Description du travail**

Les baby-boomers sont friands d'activités et de nouvelles expériences. En outre, ils sont de plus en plus utilisateurs d'internet. Cependant, il n'est pas toujours aisé de trouver les informations voulues sur la quantité de plateformes complexes à disposition. Prenons deux exemples<sup>[3](#page-11-3)</sup> afin de mieux cerner la situation :

- 1. Jean-Marie, 60 ans, désire proposer la découverte de sa région en balades. Comment faire partager ses connaissances et passions ?
- 2. Brigitte, 50 ans, ne sait que faire dimanche prochain. Comment chercher une activité intéressante et originale ?

Afin de répondre aux besoins de ces deux personnes, une plateforme web baptisée WATODO va être mise place. Celle-ci donnera la possibilité à Jean-Marie d'y ajouter son activité et ainsi savoir que 5 personnes seront présentes lors de la balade. De plus, Brigitte pourra s'inscrire pour la visite de la ville historique voisine durant le prochain week-end.

Le besoin de ces personnes est non seulement de pouvoir partager et rechercher de nouvelles activités, mais également d'avoir une plateforme qui fournit une interface simple et agréable à utiliser.

### <span id="page-11-2"></span>**1.2 Contexte du projet**

Au terme de la formation de trois ans en informatique de gestion à la HES-SO Valais, tous les étudiants doivent réaliser un travail de Bachelor sur une durée d'environ trois mois afin d'obtenir leur Bachelor of Science en Informatique de gestion.

Le temps de travail effectif pour réaliser ce travail est de 360 heures. Il a commencé le 14 mai 2012 et s'est terminé le 13 août 2012. La première partie du travail s'est effectuée à un taux d'environ 50%, car la formation scolaire se déroulait en parallèle jusqu'au 29 juin 2012. Puis, le taux d'activité s'est élevé à 100% jusqu'au terme du travail.

<span id="page-11-3"></span><sup>&</sup>lt;sup>3</sup> Source : Description du Travail de Bachelor (cf. CD-ROM)

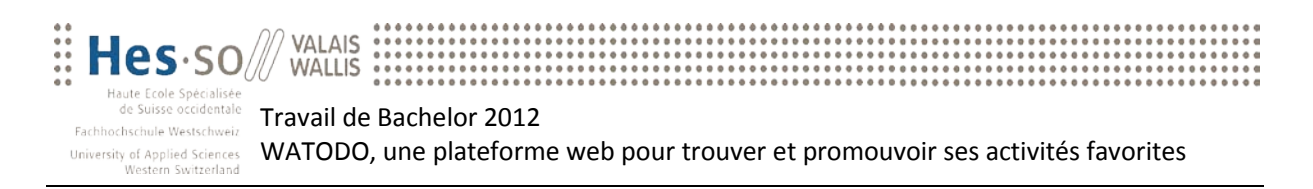

L'attribution du sujet s'est déroulée en deux étapes. Dans un premier temps, un certain nombre de sujets ont été proposés aux étudiants de la filière afin que chacun soumette ses préférences. Ensuite, chaque étudiant a reçu un sujet spécifique en fonction de ses préférences.

Travailler sur ce sujet répond entièrement à mes attentes, c'est-à-dire d'effectuer un développement Agile pour une plateforme web qui sera par la suite utilisée en production pour une entreprise. En effet, développer un projet concret qui répond aux attentes du mandant est très stimulant et correspond à mes objectifs personnels de formation.

L'objectif de ce travail est de fournir, à son terme, un prototype utilisable en ligne qui permet de tester la faisabilité d'une telle plateforme. Il doit être testable par un utilisateur lambda et, sur cette base, il va être possible de le faire évoluer vers une plateforme web de référence. Les fonctionnalités principales doivent être implémentées (créer, partager et s'inscrire à une activité). Le design de la plateforme ne fait pas partie du développement. En effet, le mandant donnera la plateforme à un graphiste pour améliorer le rendu visuel.

### <span id="page-12-0"></span>**1.3 Délivrables du projet**

Ce travail de Bachelor est composé de deux parties : la première est le prototype de la plateforme web et la seconde le rapport final.

Le code source de la plateforme est également mis à disposition sur le CD-ROM afin que le mandant puisse faire évoluer la plateforme vers son objectif final.

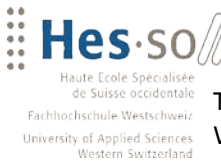

## <span id="page-13-0"></span>**2 Gestion de projet**

WALLIS

### <span id="page-13-1"></span>**2.1 Méthodologie**

Afin de rester flexible à l'évolution des besoins du produit et de ceux du client, une gestion de projet Agile a été adoptée. En effet, un Product Backlog (cf. Annexe I) a été défini dans une première itération. Par la suite, le client a attribué des Business Values à chacune des User Stories. Ces Business Values représentent la valeur ajoutée de la User Stories pour le client, ce qui veut dire que plus la valeur est élevée, plus elle est importante. La logique voudrait que les User Stories ayant les valeurs les plus élevées soient développées en priorité. Cependant, il arrive que certaines de celles-ci nécessitent un grand développement et, de ce fait, influenceraient le nombre de fonctionnalités développées.

Prenons un exemple : le client demande 3 fonctionnalités. La première reçoit une Business value de 3000 et les deux autres de 2000. Lors de l'évaluation du nombre de Story Points pour chacune des fonctionnalités, il s'avère que la 1ère fonctionnalité s'en fait attribuer 10, et les deux autres seulement 5. Grâce à ces deux valeurs, on obtient le ROI<sup>[4](#page-13-2)</sup> qui va nous permettre de définir les priorités par ordre décroissant. Soit dans notre exemple : 300, 400 et 400. La priorité sera donc la 2<sup>ème</sup>, 3<sup>ème</sup> et 1<sup>ère</sup> afin de maximiser le retour sur investissement.

La durée du travail étant fixée (du 14.05.2012 au 13.08.2012), 5 sprints de 2 semaines ainsi qu'un sprint d'une semaine ont été planifiés. De plus, le premier sprint a été réservé à l'établissement du cahier des charges, à la recherche sur l'état de l'art ainsi qu'à la planification du développement. Le dernier sprint a été entièrement réservé à la finalisation du projet ainsi qu'à l'écriture du rapport final. Les fonctionnalités ont donc été réparties dans les 4 sprints restant ayant au total une durée de 7 semaines complètes. Cette première évaluation a dû, tout au long du projet, être adaptée (cf. Chapitre 2.2).

Travaillant seul sur le projet, certains points de la méthodologie Agile n'ont pas été pris en compte. En effet, pratiquer un sprint Review au terme de chaque sprint n'a pas été pratiqué entièrement. Seule une adaptation de la planification du sprint suivant était effectuée. Cependant, des points de situation avec le mandant ont été effectués régulièrement afin de contrôler

<span id="page-13-2"></span><sup>&</sup>lt;sup>4</sup> ROI : Return On Investment (Retour sur investissement). Formule : Business Values / Story Points

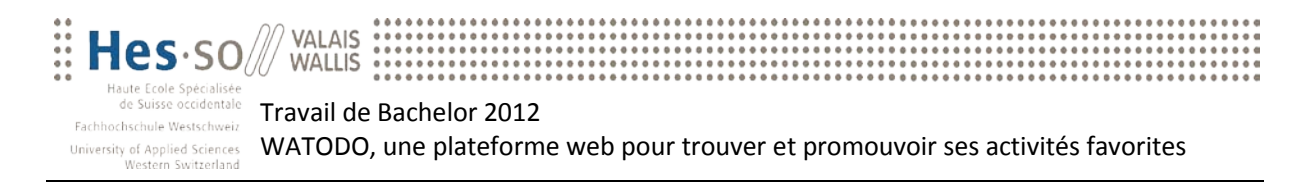

l'avancement du projet, ainsi que de tester les nouvelles fonctionnalités et éventuellement corriger les Business Values des fonctionnalités restantes.

### <span id="page-14-0"></span>**2.2 Méthodologie de design applicatif**

Le développement demandé pour cette nouvelle plateforme contenait une spécificité importante : le public cible. En effet, comme expliqué plus haut (cf. Chapitre 1.1), cette plateforme est avant tout destinée aux baby-boomers. Un grand travail a donc dû être réalisé afin de rendre le site web agréable et très accessible à cette catégorie d'utilisateurs. Pour répondre à ces conditions, le développement a nécessité d'être séparé en plusieurs étapes pour chaque fonctionnalité. Ces étapes étaient appliquées au sein de chaque sprint.

Dans un premier temps, la conception des écrans a été réalisée. Pour ce faire, c'est l'application *Balsamiq*[5](#page-14-2) qui a été utilisée. En effet, cet outil permet de représenter graphiquement des pages web ou mobiles et ainsi de concevoir l'interface graphique de la plateforme. De cette manière, les écrans créés ont été envoyés au client (cf. Annexe VI). Le mandant a pu analyser et rendre des commentaires sur ces Wireframes afin d'y apporter des modifications puis, une fois que les écrans répondaient à la vision du client, ce dernier a pu les valider. Ceci permet de confirmer que le développement part véritablement dans la direction imaginée par le client. Ci-dessous, un exemple de Wireframe pour la page d'acceuil.

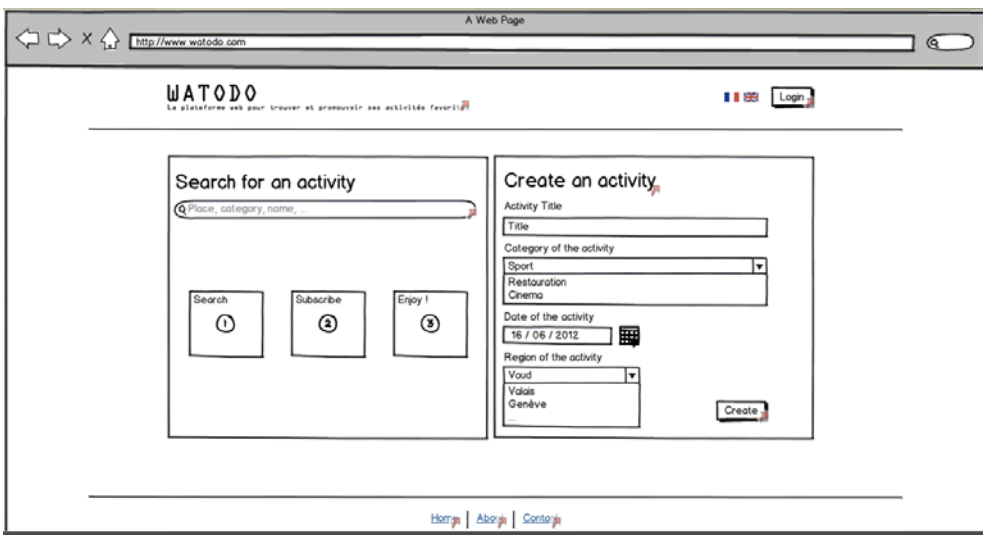

**Figure 1 : Exemple de Wireframe pour la page d'accueil WATODO**

<span id="page-14-2"></span><span id="page-14-1"></span><sup>&</sup>lt;sup>5</sup> Balsamiq : outil permettant la création de Wireframes. Source [: www.balsamiq.com](http://www.balsamiq.com/)

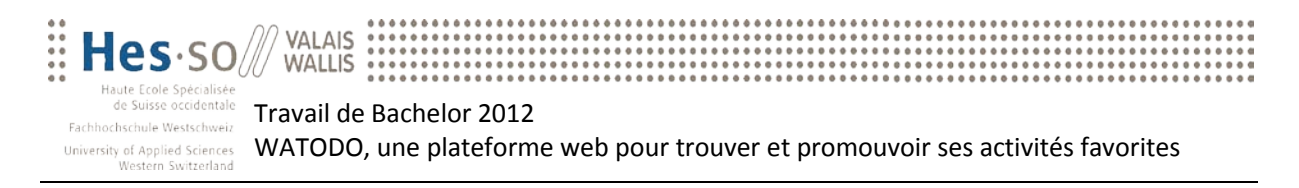

Dans un deuxième temps, le focus a été axé sur le développement. En effet, une fois les écrans validés par le client, la mise en place physique de ceux-ci a été faite. Cette partie contient le développement des pages, l'adaptation de la base de données et la création des feuilles de styles. Cette étape est entièrement supportée par le développeur.

Dans un troisième temps, la plateforme et les nouvelles fonctionnalités ont été mises entre les mains des personnes interviewées (cf. Chapitre 4) dans le but d'obtenir des feedbacks. Cette partie s'est passée au terme des discussions. La plateforme a été fournie uniquement avec des scénarios d'utilisation afin de pouvoir analyser le comportement des utilisateurs sur celle-ci. Le fait de mettre la plateforme entre les mains des utilisateurs finaux permet de se rendre compte si le site web est trop compliqué, s'il y manque des explications et également de détecter des bugs. Il ne faut cependant pas négliger le mandant. En effet, celui-ci doit également tester la plateforme au terme d'un sprint. Mais lors de la présentation de nouvelles fonctionnalités avec en annexe une approbation des utilisateurs finaux, le client est séduit et convaincu par ces dites fonctionnalités.

Pour terminer, grâce aux discussions avec ces personnes et à l'analyse de leur utilisation de la plateforme, il a été possible de réorienter le développement pour les sprints suivants ainsi que de corriger certaines incohérences et autres incompréhensions.

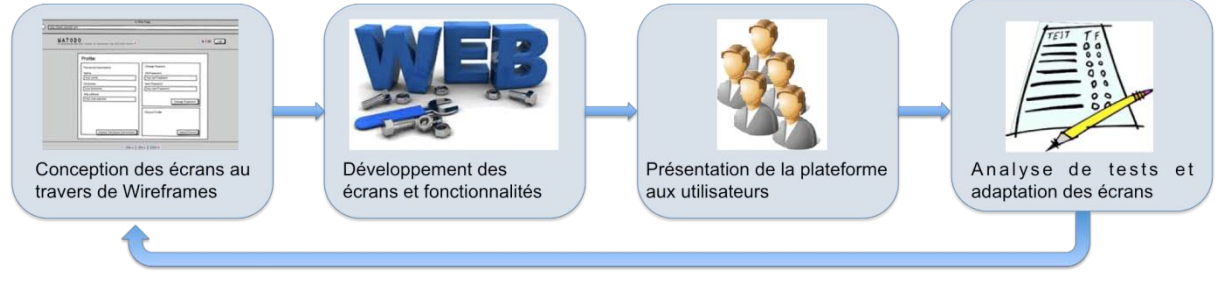

Itération tant que des incohérences sont présentes

**Figure 2 : Cycle de conception d'une nouvelle fonctionnalité ou écran**

<span id="page-15-0"></span>Pour résumer, cette méthodologie se fait par itération sur quatre étapes bien distinctes (cf. Figure 2). Tout d'abord, on confirme la vision du client ; la fonctionnalité est ensuite créée puis testée par l'utilisateur final, et non le client. Et pour le sprint suivant, les incohérences sont corrigées afin de placer le design d'expérience utilisateur au centre du développement de la plateforme.

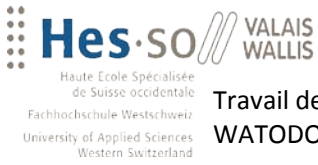

### <span id="page-16-0"></span>**2.3 Cahier des charges**

Le cahier des charges initial a été créé au début du projet afin de poser les limites du travail de Bachelor. La version approuvée par M. Florian Evéquoz se trouve sur le CD-ROM ci-joint.

## <span id="page-16-1"></span>**2.4 Ecart de temps par rapport à la planification**

La première planification des Story Points de chaque User Stories n'est pas évidente. En effet, il n'est pas aisé d'effectuer une estimation lorsque les contraintes techniques ne sont pas toutes connues et que l'utilisation de nouvelles technologies est appliquée à la plateforme. De ce fait, un certain écart entre le temps réel et le temps planifié s'est creusé durant le premier sprint. Cependant, grâce à la méthode Agile, le nombre de Story Points pour les User Stories futurs peut être adapté lors de l'analyse du sprint précédent. Ceci permet d'affiner la planification future et ainsi de gagner en précision. Malgré l'adaptation durant les sprints, le nombre de Story Points initial était plus élevé au nombre de Story Points à disposition durant le travail. Certaines fonctionnalités n'ont donc pas étés développées pour le prototype. Celles-ci sont une priorité pour l'évolution future de la plateforme. La planification Agile se trouve en annexe (cf. Annexe II)

### <span id="page-16-2"></span>**2.5 Nombre d'heures réalisées**

Au terme du projet, le nombre d'heures prévues pour le travail de Bachelor (360 heures) a largement été atteint. En effet, le projet a duré un peu moins de 400 heures (394.5 heures).

Le journal de bord contenant le détail journalier des activités durant le projet se trouve en annexe (cf. Annexe III).

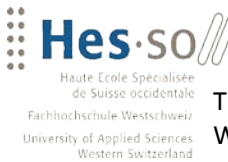

WALLIS

## <span id="page-17-0"></span>**3 État de l'art**

Il existe actuellement plusieurs plateformes web permettant de rechercher une activité selon le lieu, la date ou l'activité en elle-même. Ces plateformes peuvent se diviser en deux catégories. La première catégorie comprend les sites officiels des régions (offices du tourisme, guides touristiques, etc.). Celle-ci n'apporte aucune valeur ajoutée à ce travail car ce sont des sites propriétaires et ne permettent pas de partager des activités entre personnes individuelles. La seconde catégorie se rapproche de WATODO en fournissant la possibilité d'ajouter des activités en tant que personne privée et de rechercher au-delà d'une région spécifique.

Dans le cadre de ce travail, une liste des plateformes les plus complètes de la deuxième catégorie a été établie afin de comparer les fonctionnalités et l'utilisation de ces dernières. Pour ce faire, chacune d'elle a été parcourue et testée afin de faire ressortir les points positifs et négatifs. Enfin, un récapitulatif a été écrit afin de mettre en avant les points dont il faudra tenir compte pour le développement de la plateforme WATODO.

Le but de ce chapitre n'est pas de fournir un classement des plateformes existantes, mais plutôt d'analyser leurs forces et faiblesses. En effet, cette analyse permet d'améliorer la qualité du développement de la plateforme WATODO et ainsi d'éviter certaines erreurs de conception, principalement au niveau ergonomique de la page web. Ceci afin de livrer une plateforme simple et agréable à utiliser pour le public cible.

### <span id="page-17-1"></span>**3.1 Design d'expérience utilisateur**

Actuellement, le développement web dans certaines entreprises est encore chaotique. Pourquoi chaotique ? La raison est simple. Les petites entreprises ne prennent pas forcément le temps d'analyser les besoins et les attentes quant à l'utilisation finale du produit (Mingasson Matthieu, 2010). Cette méthode entraîne donc des problèmes quant à la qualité du produit et aux délais de livraison. En effet, si les attentes du client ne sont pas remplies, le produit est refusé. Lorsque le produit est accepté, il est souvent livré en retard, le temps de développement ayant été considérablement ralenti par l'incompréhension des besoins de l'utilisateur final.

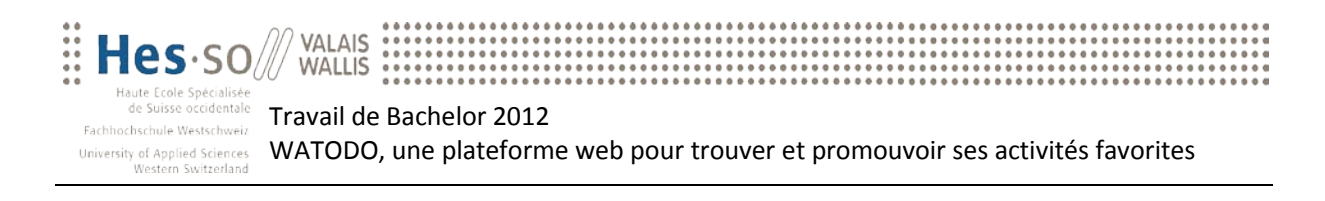

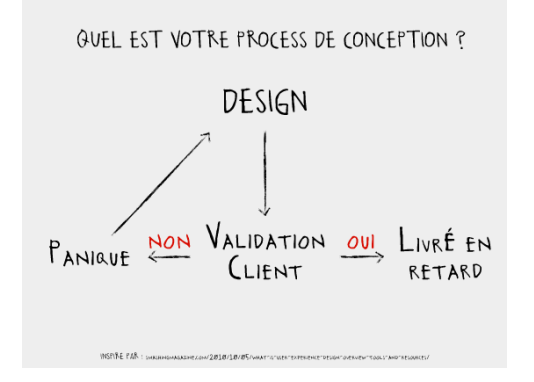

**Figure 3 : Processus de conception d'une application actuelle. Source : Mingasson Matthieu**

<span id="page-18-1"></span>Dans la figure 4, il est à relever que le design d'expérience utilisateur combine la forme (design), le fond (contenu) et les fonctions (technologie) afin d'atteindre un objectif (business) ainsi que d'augmenter la satisfaction utilisateur liée à la manipulation du produit. De ce fait, le design d'expérience utilisateur fait de plus en plus partie intégrante du développement de nouvelles applications.

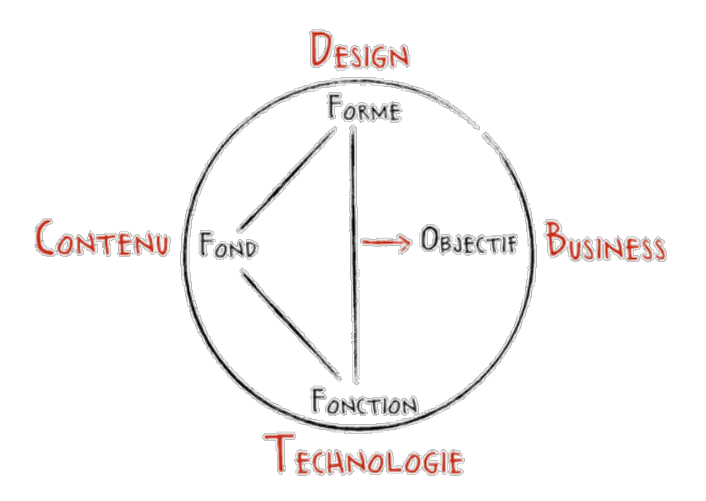

**Figure 4 : User Experience Design. Source : Mingasson Matthieu**

#### <span id="page-18-2"></span><span id="page-18-0"></span>**3.2 Outils de gestion des commentaires**

Lorsqu'une activité est créée au sein de WATODO, un certain nombre de détails sont fournis pour les participants (date, lieu, description, etc.). Cependant, il peut arriver que, pour une raison quelconque, une modification de l'activité soit apportée. Le changement sera donc reporté directement sur celle-ci. Cependant, les participants devront être avertis. Pour ce faire, au lieu

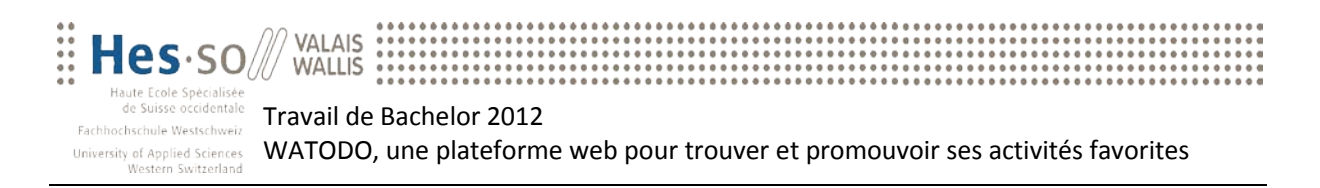

d'ajouter un système de notifications complexe à mettre en place pour un prototype, un système de commentaires en ligne sera installé.

Afin de répondre à ce besoin, une analyse des outils existants sur la toile a été faite. Il s'avère que la plupart de ceux-ci nécessitent une connexion via un réseau social (Twitter, Facebook, Google+). Ceci n'est pas concevable pour la plateforme WATODO. Car, comme précisé plus haut, le public visé est la génération des baby-boomers (cf. Chapitre 1.1). Et d'après les enquêtes menées pour la création des personas, ce public n'est pas forcément connecté sur les réseaux sociaux. Le choix de l'outil s'est donc porté sur Disqus, plateforme qui permet de laisser un commentaire soit en se connectant à un réseau social, soit en précisant une adresse mail. Ci-après, un tableau comparatif des outils existants.

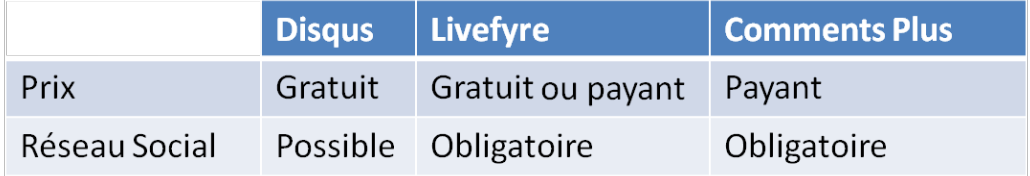

**Figure 5 : Comparaison des systèmes de commentaires. Source : observations personnelles, 2012**

### <span id="page-19-2"></span><span id="page-19-0"></span>**3.3 Plateformes similaires**

#### <span id="page-19-1"></span>**3.3.1 [Ujoin](http://www.ujoin.ch/)[6](#page-19-3)**

Ujoin.ch est une plateforme web permettant de partager ses activités favorites. Elle donne à l'utilisateur la possibilité de rechercher simplement une activité en tapant dans le champ de recherche, son lieu ou son nom. L'utilisateur peut également proposer une activité sur le site en fournissant les informations indispensables à une activité.

La page d'accueil du site est simple (cf. Figure 6) mais ne met pas en évidence les actions principales de la plateforme. En effet, l'accès aux fonctionnalités se fait au travers d'un lien dans la présentation du site. Par contre, une fois l'utilisateur arrivé sur la recherche et la création d'activités, l'interface est très simple et agréable à utiliser.

<span id="page-19-3"></span><sup>&</sup>lt;sup>6</sup> Source [: http://www.ujoin.ch](http://www.ujoin.ch/) - Juin 2012

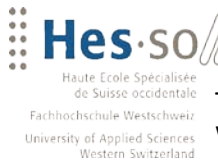

Travail de Bachelor 2012

WATODO, une plateforme web pour trouver et promouvoir ses activités favorites

#### *Avantages*

- $\checkmark$  Simple d'utilisation
- $\checkmark$  Affichage des informations indispensables

**VALAIS** 

**WALLIS** 

 $\checkmark$  Une page pour la recherche et la création d'activités

#### *Inconvénients*

- Page d'accueil peu adaptée
- Enregistrement nécessaire pour l'affichage d'une activité
- <span id="page-20-0"></span>Recherche parfois erronée

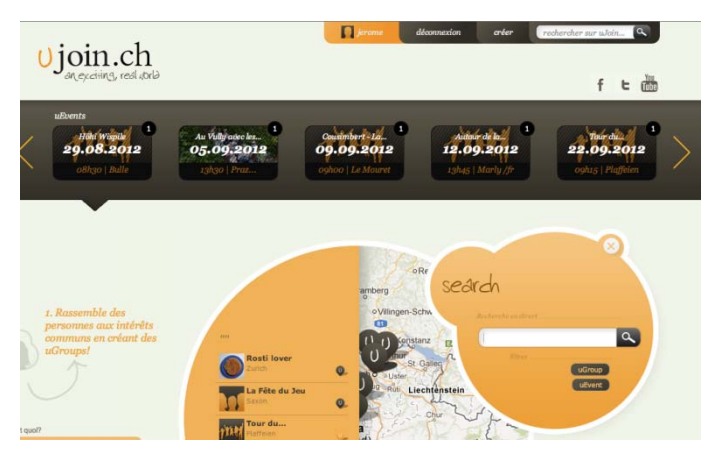

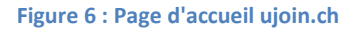

#### **3.3.2 [Que faire aujourd'hui](http://www.quefaireaujourdhui.fr/)[7](#page-20-1)**

Cette plateforme propose différentes activités par région et par date. Elle met à disposition une recherche de sorties pour l'utilisateur ainsi que des événements permanents organisés tout au long de l'année. De plus, un utilisateur ayant un compte peut également proposer des activités. Ce site a le potentiel de s'étendre dans toute l'Europe car il ne propose pas de limite lors de la sélection du lieu, mais ne propose actuellement que des activités en France.

La présentation du site met en avant la recherche d'activités (cf. Figure 7), raison principale du site. Il peut s'avérer être difficile de se retrouver sur la page d'accueil, à cause de l'agencement des différents blocs. De plus, il est possible de filtrer la recherche selon des critères qui, au final, ne ressortent aucune activité.

#### *Avantages*

- $\checkmark$  Compréhension rapide de la raison d'être de la plateforme
- $\checkmark$  Recherche simple en trois étapes
- $\checkmark$  Accès à des événements permanents sur l'année

#### *Inconvénients*

- Agencement du site un peu complexe
- Création d'une activité complète mais longue

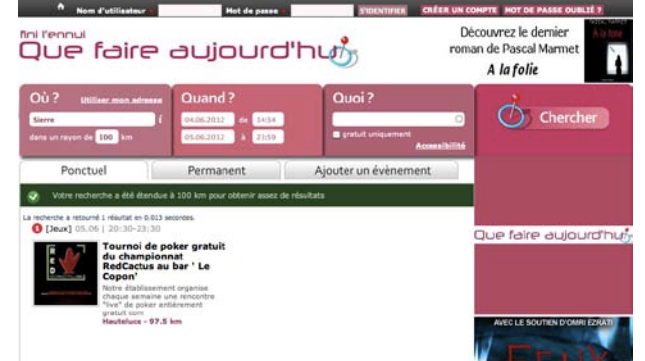

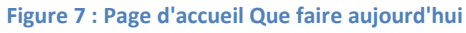

<span id="page-20-1"></span> <sup>7</sup> Source [: http://www.quefaireaujourdhui.fr](http://www.quefaireaujourdhui.fr/) – Juin 2012

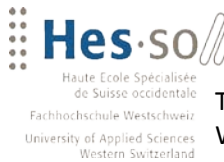

#### <span id="page-21-0"></span>**3.3.3 [Koifaire](http://www.koifaire.com/)[8](#page-21-2)**

Koifaire est une plateforme permettant de proposer et rechercher des activités ou des sorties dans différentes régions (Pays, villes, etc.). La recherche peut se faire par rapport au lieu ainsi qu'à la catégorie d'activités (cf. Figure 8). Le site met en avant sa fonction de recherche, car elle apparaît en début de page et occupe une grande partie de celle-ci. Cependant, l'agencement et les couleurs du site sont perturbants ; ils attirent en permanence les yeux de l'utilisateur sur d'autres informations.

#### *Avantages*

 $\checkmark$  Fonctionnalité principale du site en évidence

**VALAIS** 

**WALLIS** 

- $\checkmark$  Recherche simple
	- *Inconvénients*
- Couleurs et mise en page de la plateforme

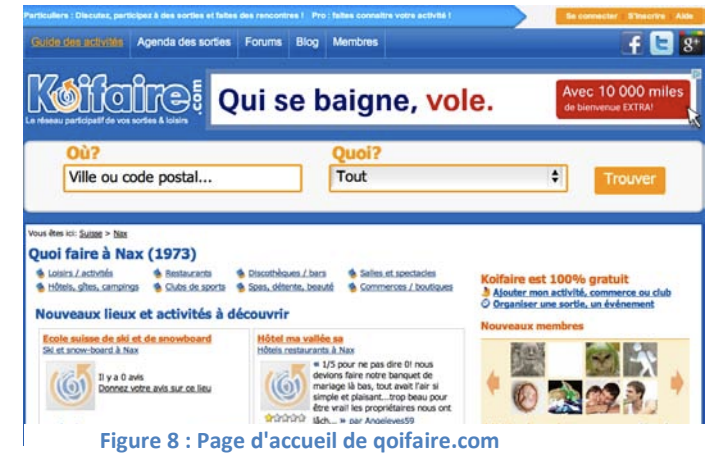

#### <span id="page-21-1"></span>**3.3.4 [Meetup](http://www.meetup.com/)[9](#page-21-3)**

Meetup est une plateforme web proposant des groupes par centres d'intérêts. La recherche est simple et porte sur deux critères : la région et la catégorie. La région se précise par la définition d'un périmètre maximal depuis un point précis. Une fois la recherche terminée, les groupes sont présentés tout en annonçant la prochaine réunion. La description du groupe est accessible par tous les visiteurs puis, pour s'y inscrire, un enregistrement devient indispensable. La création est simple car un assistant aidant l'utilisateur étape par étape est disponible.

<span id="page-21-2"></span><sup>8</sup> Source [: http://www.koifaire.com](http://www.koifaire.com/) - Juin 2012

<span id="page-21-3"></span> $9$  Source :  $\frac{\text{http://www.meetup.com}}{\text{http://www.meetup.com}}$  – Juin 2012

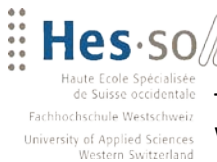

Travail de Bachelor 2012 WATODO, une plateforme web pour trouver et promouvoir ses activités favorites

#### *Avantages*

- $\checkmark$  Recherche simple pour l'utilisateur
- $\checkmark$  Disposition simple des informations de la plateforme

**VALAIS** 

**WALLIS** 

 $\checkmark$  Disponibilité des détails d'un groupe à un utilisateur qui n'est pas enregistré

#### *Inconvénients*

 Enormément d'informations dans le détail d'un groupe

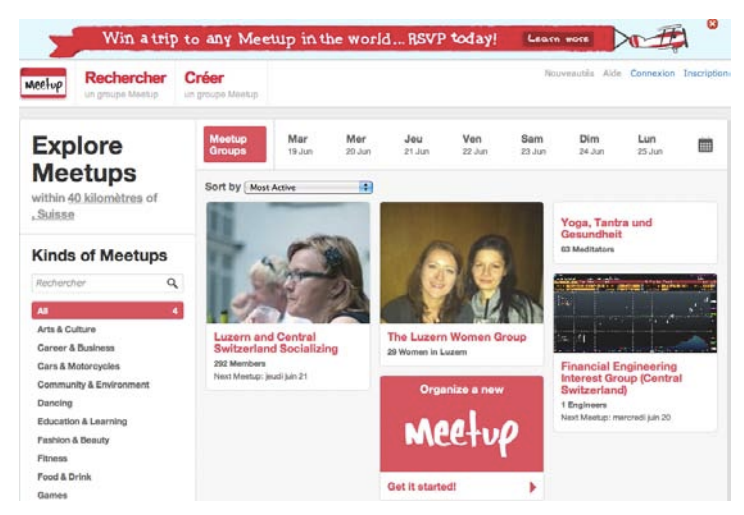

**Figure 9 : Page d'accueil de meetup.com**

#### <span id="page-22-0"></span>**3.3.5 [OnVaSortir](http://www.onvasortir.com/) ![10](#page-22-1)**

Ce site met à disposition une plateforme de partage d'activités diverses par région. La recherche peut se faire par le nom de la sortie, la catégorie, le lieu ou en fonction de ses amis. Ce site propose également un service de rencontre au travers des activités. Au niveau de la présentation du site, la structure est beaucoup trop complexe et trop d'informations sont données en même temps. De plus, une fois la région sélectionnée, il s'avère difficile de la changer. En effet, il est nécessaire de retourner sur la page d'accueil pour modifier la sélection.

#### *Avantage*

 $\checkmark$  Possibilité de filtrer la recherche

#### *Inconvénients*

- Structure du site complexe
- Enormément d'informations sur une page
- Changement de région complexe

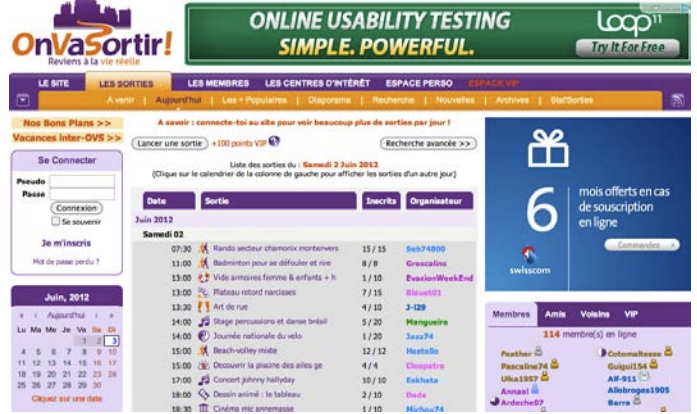

**Figure 10 : Page d'accueil de OnVaSortir.com**

<span id="page-22-1"></span> <sup>10</sup> Source : [http://www.onvasortir.com](http://www.onvasortir.com/) – Juin 2012

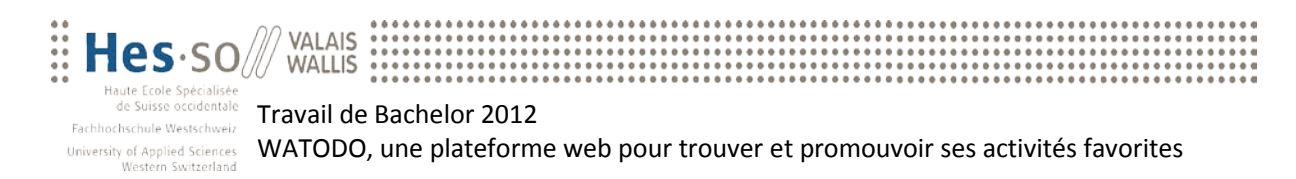

#### <span id="page-23-0"></span>**3.3.6 Récapitulatif**

Afin que la plateforme WATODO soit performante et simple à utiliser, voici ci-après un récapitulatif des points positifs dont il faut tenir compte et les points négatifs des sites qu'il faut éviter.

## Points positifs

- $\checkmark$  Simple d'utilisation
- $\checkmark$  Affichage des informations indispensables
- √ Une page pour la recherche et la création d'activités
- ✔ Accès direct à la raison d'être du site web
- $\checkmark$  Recherche simple
- ✔ Evénements permanents sur l'année
- $\checkmark$  Disponibilité des informations pour les utilisateurs non enregistrés
- $\checkmark$  Filtrer la recherche

#### **Figure 11 : Résumé des points positifs des plateformes existantes**

## <span id="page-23-1"></span>Points négatifs

- \* Recherche erronée
- \* Enregistrement nécessaire pour afficher le détail d'une activité
- × Disposition du site complexe
- \* La création d'une activité est longue
- \* Design de la page web
- \* Trop d'informations sur une page
- <span id="page-23-2"></span>\* Utilisation du site complexe

**Figure 12 : Résumé des points négatifs des plateformes existantes**

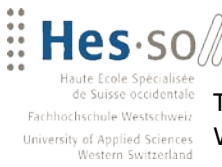

**WALLIS** 

Travail de Bachelor 2012 WATODO, une plateforme web pour trouver et promouvoir ses activités favorites

## <span id="page-24-0"></span>**4 Persona**

### <span id="page-24-1"></span>**4.1 Introduction**

Le but d'une application est de satisfaire la plus grande masse de personnes possible en répondant à chacun de leurs besoins. Cependant, ce n'est vraiment pas la bonne méthode à adopter. En effet, si l'on prend la conception d'une voiture et que le designer a pour but de répondre aux besoins de chacun, cette voiture ne conviendra au final à personne (cf. Figure 13).

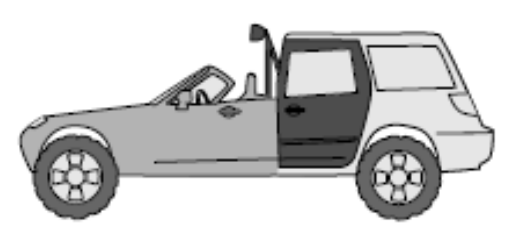

**Figure 13 : Voiture répondant aux besoins de chacun. Source : About Face 3, The Essentials of Interaction Design (2007), p. 77**

Ce problème existe également lors de la conception de nouvelles applications. Celles-ci sont souvent très complètes mais trop compliquées car un trop grand nombre de buts sont visés (cf. Chapitre 3). C'est à ce moment que la création de personas (cf. Chapitre 4.2) devient une partie essentielle à la création d'une nouvelle application.

Comme il a été constaté plus haut (cf. Chapitre 2.2), le design d'expérience utilisateur fait partie intégrante du développement des applications actuelles. Pour ce faire, il est nécessaire de représenter les besoins du client final. Afin que ces besoins soient utilisables par les développeurs et compris de la même manière par tous, la création d'archétypes d'utilisateurs est nécessaire. Ces modèles nous permettent de contrôler que les fonctionnalités développées comblent réellement ses objectifs. Mais comment représenter un persona ?

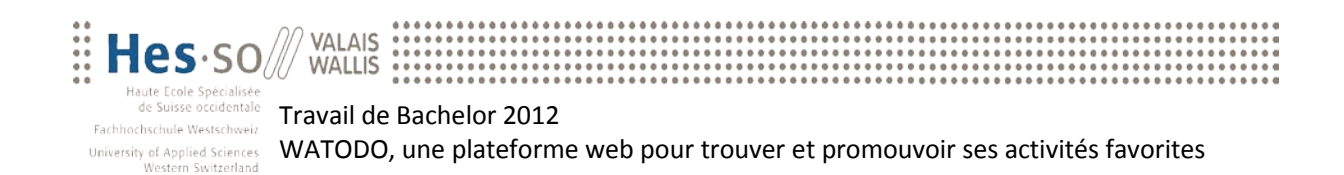

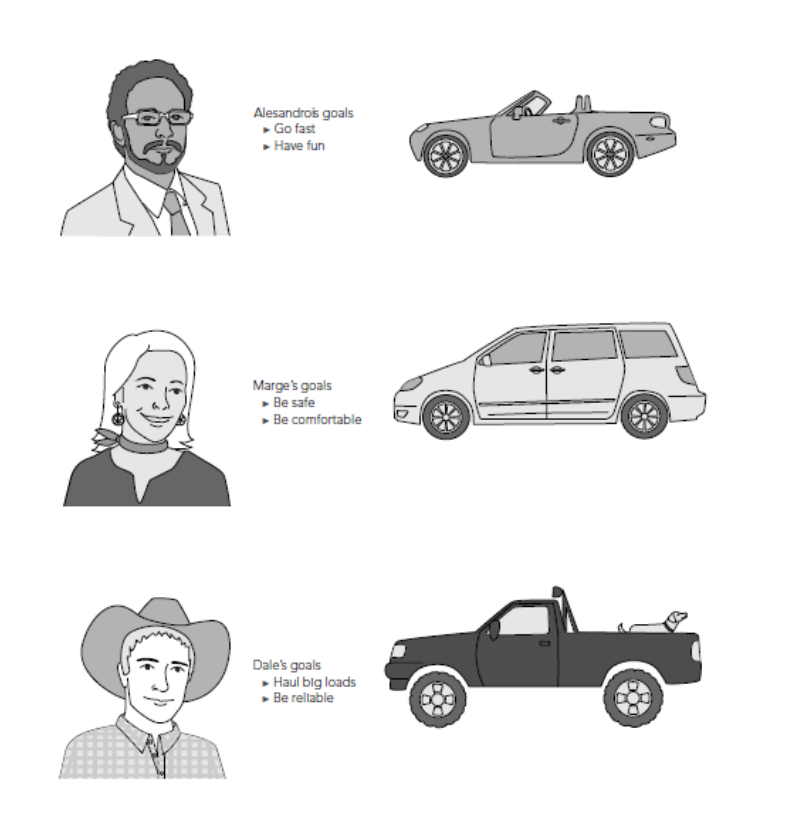

<span id="page-25-0"></span>**Figure 14 : Exemple simplifié de l'utilité des personas. La création de voitures différentes permet de répondre entièrement aux besoins du consommateur. Source : About Face 3, The Essentials of Interaction Design (2007), p. 78**

Il y a quelques bonnes pratiques à appliquer pour que le persona soit le plus mémorable au développeur (cf. Figure 14). D'une manière générale, on va lui attribuer une image et un nom afin de l'humaniser au maximum. Il va ainsi marquer les esprits plus facilement. Il est possible, par la suite et si nécessaire, de lui donner d'autres informations personnelles telles que son sexe, son âge, son métier, etc. Ces informations doivent être présentes uniquement si elles apportent une plus-value au persona. Par exemple, la conception d'une plateforme de vente de chaussures pour femme. Lors de son développement et de la conception du persona, il sera indispensable de préciser le sexe du public cible. En effet, concentrer le développement sur toutes catégories de population ne va malheureusement pas attirer le bon public.

Une fois notre persona créé, une seconde partie, tout aussi importante que la première, doit être établie. Elle se compose du but recherché par le persona, de ses frustrations aussi, ainsi que d'une histoire pour les représenter.

Plus en détails, le but recherché par l'archétype doit refléter la raison (ou une raison) d'être de la plateforme web. Par exemple, une plateforme de vente d'articles divers doit répondre au but de

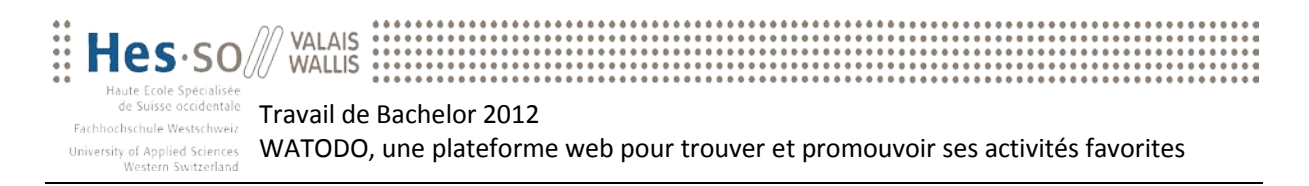

l'archétype de l'utilisateur qui serait, dans ce cas, « trouver un article particulier à acheter ». En effet, si celui-ci avait pour but de vendre un objet, la plateforme ne lui correspondrait pas du tout.

Ensuite, ses frustrations doivent être définies. Cette partie doit représenter les problèmes qu'il rencontre lorsqu'il veut satisfaire son but. Pour un site de rencontre, par exemple, la frustration d'un archétype pourrait être le manque de temps pour sortir et faire des rencontres<sup>[11](#page-26-1)</sup>.

Enfin, l'histoire de notre persona doit être écrite. Celle-ci permet de mieux décrire ses buts et frustrations en mettant le lecteur dans une situation imaginaire représentant le quotidien de cet archétype. De cette manière il est aisé de s'identifier à ce persona ou de se le représenter.

Une phrase résumant bien le besoin de précision est la suivante : « Like any good fiction, a well-made persona has its own story to tell<sup>[12](#page-26-2)</sup> » (Costa, 2011). Une fois ceci appliqué, les développeurs ont une meilleure représentation du client cible et pourront ainsi mieux représenter les besoins de l'utilisateur final.

### <span id="page-26-0"></span>**4.2 Étude et méthodologie**

Afin de créer les personas pour WATODO, une enquête a été menée auprès du public cible (cf. Chapitre 1.1) tout en choisissant cinq personnes de milieux professionnels différents. Pour ce faire, un fil conducteur pour les interviews a dû être établi. La raison d'être de ce fil conducteur était principalement de poser le cadre général. Une fois la personne concernée rassurée sur les buts de cette interview, une discussion avec celle-ci peut être entamée. En effet, mener une enquête sous forme de discussion plutôt que de questions fermées donne l'occasion à l'interviewé de se confier sur des sujets divers et ainsi de faire ressortir de nouveaux points à aborder avec les prochaines personnes. De ce fait, l'enquête deviendra plus complète au fil du temps.

Dans le cas de ce travail, le fil conducteur a été établi sommairement en début de projet. En voici les grandes lignes :

1. **Présentation de l'enquête pour mettre la personne confortable** Pour quelles raisons cet interview ? Dans quel cadre et pour quel but ? A quoi sert un persona ?

<span id="page-26-1"></span><sup>&</sup>lt;sup>11</sup> Source :<http://www.uxbooth.com/blog/personas-putting-the-focus-back-on-the-user/>

<span id="page-26-2"></span> $12$  Traduction : Comme toutes bonnes fictions, un bon persona a sa propre histoire à raconter.

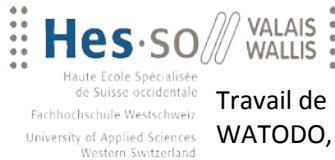

Travail de Bachelor 2012 WATODO, une plateforme web pour trouver et promouvoir ses activités favorites

- 2. **Utilise-t-elle régulièrement internet ?** Cette question permet de connaître notre public. Sera-t-il à l'aise avec une interface web nouvelle ? Faudra-t-il mettre en place des aides et tutoriaux ? 3. **Pour quelles raisons est-ce qu'internet est utilisé ?** Si la personne utilise internet, comment le fait-elle ? Est-ce pour la recherche d'informations, d'activités, de voyages ? Ou plutôt pour la gestion des mails ? Ou uniquement pour des raisons professionnelles ?
- 4. **Est-ce que la personne recherche des activités sur internet ?** Utilise-t-elle déjà des plateformes de partage d'activités ? Dans quel cadre ? Pour quel genre d'activités ?
- 5. **Est-ce que la personne s'inscrit à des activités sur internet ?** Si elle recherche des activités, est-ce pour profiter de l'organisation ou uniquement pour obtenir des idées ?
- 6. **De quelle manière préfère-t-elle pratiquer ses activités (en groupe, en famille, etc.) ?**
- 7. **Serait-elle prête à organiser des activités ?** Si oui, publierait-elle les activités sur une plateforme telle que WATODO et à quelles conditions ? Si non, pour quelles raisons ?

Au terme de chaque discussion individuelle, la plateforme WATODO était présentée. Afin d'obtenir le meilleur feedback de la part des utilisateurs, aucun mode d'emploi n'a été fourni, uniquement quelques scénarios d'utilisation (cf. Chapitre 6). De cette manière il était possible d'étudier la manière dont l'utilisateur final utiliserait la plateforme. Le résultat de chaque interview est disponible sur le CD-ROM.

Une fois toutes les informations récoltées pour chaque personne, une étude des notes prises durant la discussion était nécessaire pour en ressortir les points importants. Après les premières interviews, les points importants de chaque thème ont été répartis. Chacun d'eux furent noté sur un post-it (cf. Figure 15) et tous furent répartis dans 6 catégories spécifiques. Ceci a permis d'orienter le développement en fonction des désirs de l'utilisateur **la recherche est faite de nos jours"**et d'établir deux personas spécifiques. Nous parlerons de ces derniers dans le chapitre suivant.

Visite des sites<br>de l'office du

**Figure 15 : Exemple d'un post-it au sujet de "Comment** 

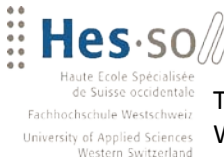

**VALAIS** 

**WALLIS** 

## <span id="page-28-0"></span>**4.3 Résultat**

Une fois les préférences des utilisateurs réparties, les six catégories ont été analysées afin d'en tirer des conclusions pour, à terme, créer des personas. Une fois cette analyse effectuée, il en est ressorti que certains points ont plus de valeur aux yeux des interviewés. En effet, ceci se remarque par le nombre de fois que ces préférences étaient citées. Ces dernières étaient donc écrites sur plusieurs post-it. De cette manière, il a été possible de donner un poids à chacune d'elle selon l'échelle naturelle suivante : 1 citation égale 1 voix, 2 citations égalent 2 voix, 3 citations égalent 3 voix, etc.

Voici le contenu détaillé des différentes catégories avec le poids de chaque préférence sur lesquelles la création de personas s'est basée:

#### 1. **Conditions et envies pour organiser une activité**

- o Dans le cercle familial et entre amis de préférence pour des connaissances *(I)*
- o Soumettre une idée à un organisme *(I)*
- o Pas l'envie ni la nécessité de prendre cette charge *(III)*

#### 2. **Types d'activités recherchées**

- o Des activités individuelles *(IIII)*
- o Des activités en famille *(I)*
- o Des activités organisées par un organisme officiel *(I)*
- o Des activités avec des amis mais sans organisme *(III)*

#### 3. **Manière actuelle pour la recherche d'activités**

- o Recherche d'inspiration via Facebook (Pages et Murs d'agences diverses) *(I)*
- o Inscription à des newsletters d'offices divers *(I)*
- o Journaux pour trouver des idées *(II)*
- o Visite des sites des offices du tourisme *(II)*

#### 4. **Types de recherche sur internet pour les activités**

- o Idées d'activités sportives *(III)*
	- o Recherche de cours divers *(II)*
	- o Recherche de visites diverses proposant des sujets intéressants *(I)*
	- o Informations diverses ou supplémentaires sur une activité ou un lieu *(IIII)*
	- o Recherche d'activités avec les connaissances, la famille et les amis *(I)*

#### 5. **Conditions pour l'inscription sur le Web**

- o Les explications sont précises (Sur l'activité et les conditions) *(II)*
- o L'activité est individuelle ou en famille *(IIII)*
- o Anonymat des participants *(III)*
- o Activité organisée pas un organisme *(I)*
- o Site paraissant professionnel *(I)*
- o Site réconfortant (Peur des inscriptions en ligne) *(II)*

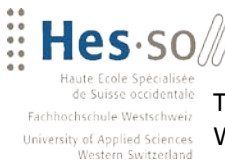

Travail de Bachelor 2012 WATODO, une plateforme web pour trouver et promouvoir ses activités favorites

#### 6. **Points divers**

- o Organisation actuelle par téléphone, mail ou au travers de Doodle *(IIIII)*
- o Besoin des notifications pour être tenu au courant et pour rappel *(I)*
- o Site simple et sobre pour une utilisation facile *(II)*
- o Possibilité d'inviter des amis *(I)*

VALAIS WALLIS:

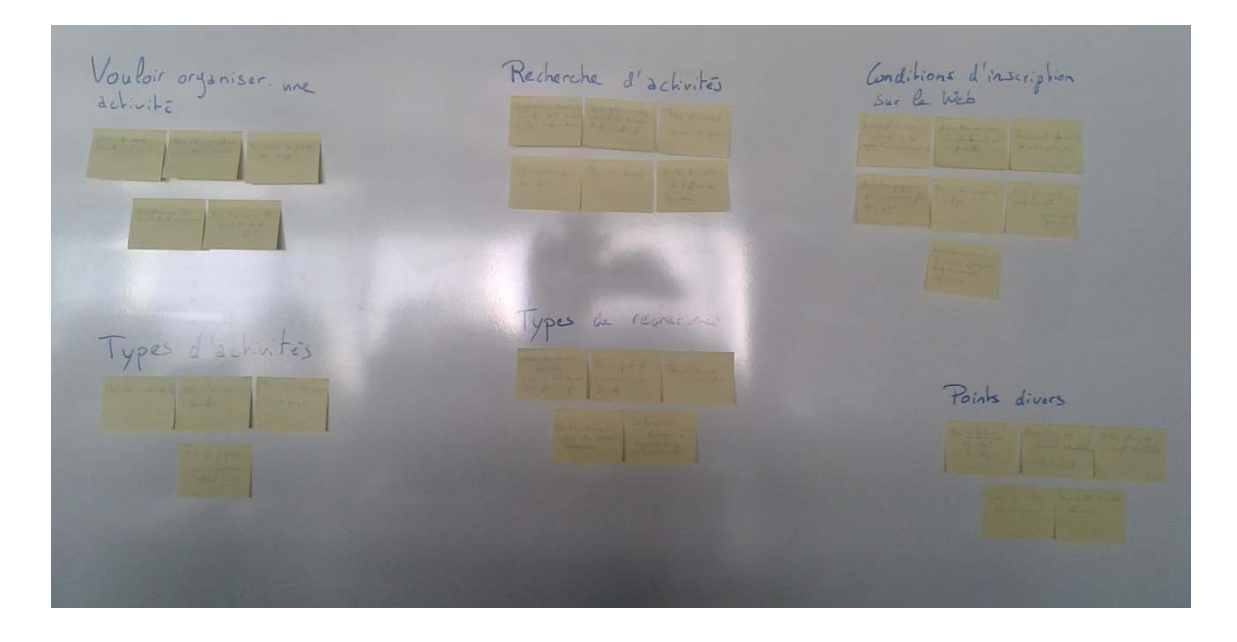

**Figure 16 : Répartition des post-it dans les 6 catégories**

<span id="page-29-0"></span>La répartition avec des post-it (cf. Figure 16) permet de visualiser les groupes et modifier les catégories. De cette manière il est aisé de créer une histoire en essayant de regrouper les préférences de manière cohérente afin d'en ressortir des archétypes. Certains post-its peuvent être regroupés en un seul pour mettre en évidence un trait de caractère (augmentation du poids de cette préférence). Une fois cette analyse terminée, les informations indispensables telles qu'un âge, un nom, les buts et les frustrations étaient établies. Dans une seconde étape, la conception d'une histoire pour présenter les besoins et la vie quotidienne de la personne a été faite. Les figures 17 et 18 représentent les personas créés.

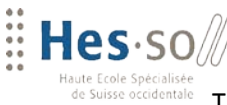

Fachhochschule Westschwei: University of Applied Sciences<br>Western Switzerland

#### Travail de Bachelor 2012

 $\sqrt{2}$  VALAIS

WALLIS

WATODO, une plateforme web pour trouver et promouvoir ses activités favorites

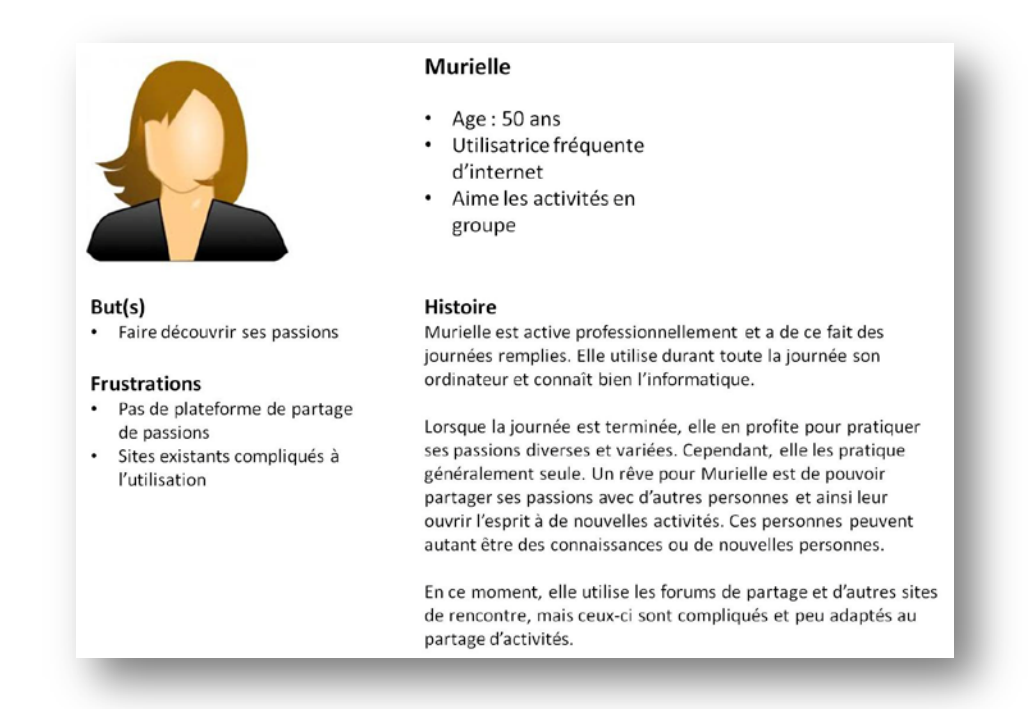

#### **Figure 17 : Persona représentant une utilisatrice publiant des activités**

<span id="page-30-0"></span>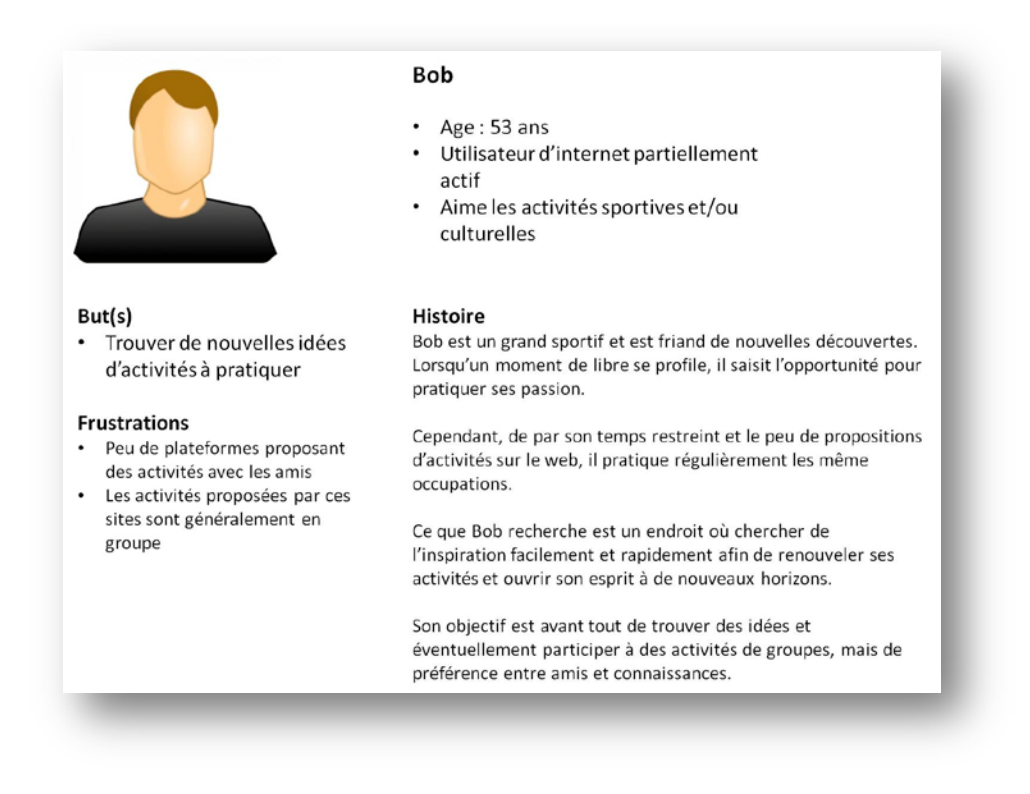

#### <span id="page-30-1"></span>**Figure 18 : Persona représentant un utilisateur recherchant des activités**

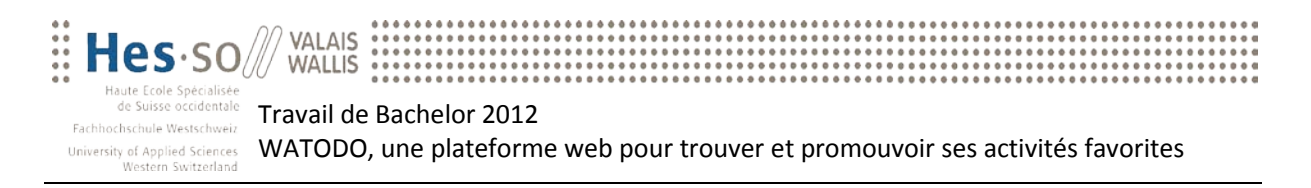

Les deux personas précédents reflètent les deux raisons d'être de la plateforme WATODO. Murielle représente le client qui va se connecter sur le site web et, en ajoutant son activité, alimenter la base de données contenant les sorties proposées sur cette plateforme. De cette manière, Bob, qui viendra sur le site pour trouver de l'inspiration et découvrir de nouvelles activités, trouvera la sortie de Murielle. De plus, il peut s'y inscrire et participer à cette activité.

Cette plateforme résout non seulement les buts des personas mais également leurs frustrations. En effet, Bob, qui ne trouve que des plateformes proposant des activités en groupe, sera ravi de trouver l'activité proposée par Murielle, qui est une passion pour cette dernière et qui ne nécessite pas de guide pour la sortie. Bob pourra s'en inspirer et faire sa propre sortie de manière individuelle ou avec ses amis.

Grace à ces personas, la conception de nouveaux écrans et de nouvelles fonctionnalités devient relativement plus aisée. Pouvoir se représenter les besoins et les envies du client final devient plus simple pour le développeur. Le produit ne peut qu'attirer la catégorie de population visée puisque, basé sur l'étude des personas, il répond entièrement aux buts de ceux-ci.

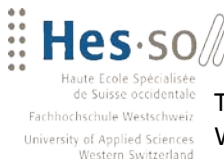

Travail de Bachelor 2012 WATODO, une plateforme web pour trouver et promouvoir ses activités favorites

## <span id="page-32-0"></span>**5 Plateforme Web**

**VALAIS** 

**WALLIS** 

### <span id="page-32-1"></span>**5.1 Environnement et outils de développement**

Pour le développement de la plateforme, plusieurs outils ont été nécessaires, que ce soit pour la programmation ou les tests. Dans ce chapitre se trouve un résumé des outils utilisés.

#### <span id="page-32-2"></span>**5.1.1 Eclipse**

Eclipse est un environnement de développement libre développé et mis à disposition par la Fondation Eclipse. Cet environnement peut être adapté aux besoins du développeur en ajoutant des modules complémentaires. Dans le cas du développement de WATODO, le module « PHP Development Tools » a été utilisé. Ce module contient tous les composants nécessaires au développement PHP. De plus, le module « EGit » pour la gestion des versions a été installé. L'utilisation du gestionnaire de versions est expliquée ci-dessous.

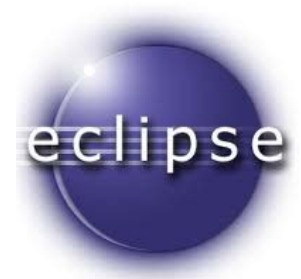

**Figure 19 : Logo de l'environnement Eclipse**

#### <span id="page-32-3"></span>**5.1.2 MySQL**

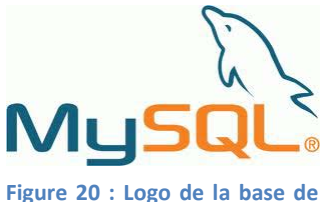

**données MySQL**

MySQL est une base de données Open Source. Cette base a été choisie dans le cadre du développement car elle est fiable et gratuite. Cependant, la plateforme ne possède aucune contrainte sur la base de données. Celle-ci peut tout à fait être changée par une autre car les requêtes effectuées sont en SQL.

#### <span id="page-32-4"></span>**5.1.3 Apache**

Afin de pouvoir exécuter les pages développées, un serveur web était nécessaire. La solution choisie était Apache. Ce serveur web produit par l'Apache Software Foundation est non seulement un logiciel libre, mais il est également le logiciel le plus populaire du web. Il est aussi utilisé par beaucoup d'hébergeurs de sites web, ce qui renforce la compatibilité du développement. De plus, il est disponible nativement sur les environnements Apple (environnement de développement de la plateforme WATODO).

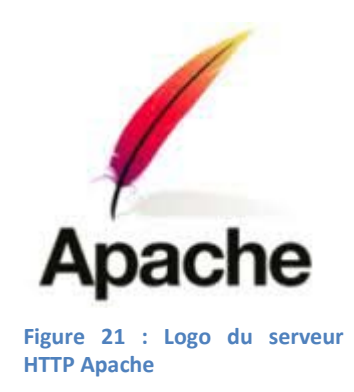

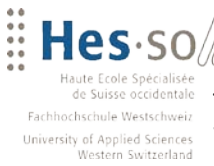

**VALAIS** 

**WALLIS** 

Travail de Bachelor 2012 WATODO, une plateforme web pour trouver et promouvoir ses activités favorites

#### <span id="page-33-0"></span>**5.1.4 Git**

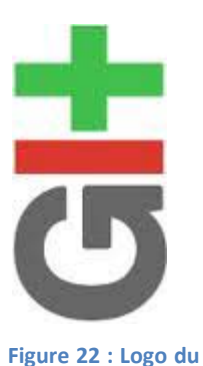

**logiciel de gestion des versions Git**

Pour la gestion des versions du code source, le logiciel libre Git a été choisi. Le choix s'est porté sur cet outil car il est performant et facile d'utilisation. Celui-ci a été installé sur un serveur personnel. De plus, un module supplémentaire au sein de l'environnement de développement Eclipse existe pour ce logiciel. Ce module donne la possibilité d'effectuer des « commit » simplement sur le code ajouté ou modifié. L'avantage d'utiliser un tel outil est la facilité à revenir sur une ancienne version lorsqu'un problème insoluble se présente sur la nouvelle version, ou lorsque l'on veut annuler la création d'une fonctionnalité.

### <span id="page-33-1"></span>**5.2 Architecture**

L'architecture de l'application peut être séparée en deux catégories. L'architecture générale du fonctionnement de la plateforme, puis son architecture au niveau du développement. Les deux catégories sont présentées ci-dessous.

Le fonctionnement de la plateforme (cf. Figure 23) est le suivant : l'utilisateur se rend sur la plateforme via un navigateur web. Les informations affichées sont récupérées depuis une base de données MySQL. Les activités y sont également stockées. Lorsque le lieu d'une activité est modifié, WATODO se connecte sur un web service externe afin de récupérer les informations sur l'endroit voulu. Un dernier composant de la plateforme est l'API Google Maps. Celui-ci est utilisé lors de la création d'une activité ou de son affichage afin de placer le lieu de l'activité sur une carte.

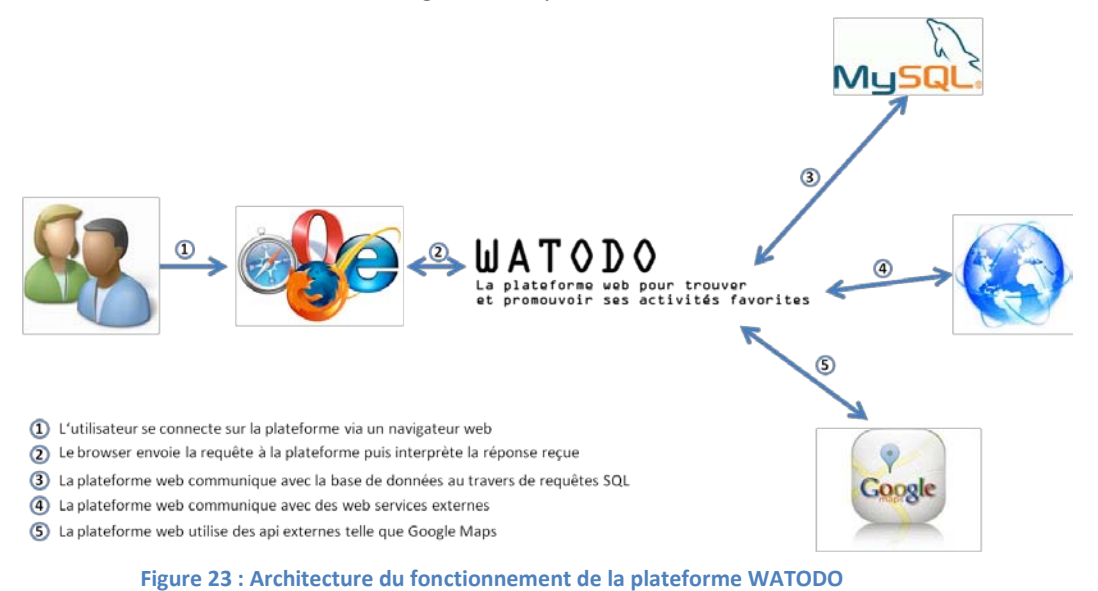

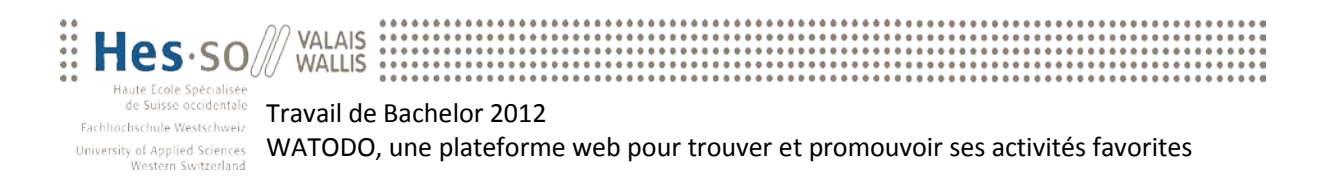

La deuxième catégorie est l'architecture logique de la plateforme, qui est basée sur une architecture 3-tier (cf. Figure 24). Ce modèle divise la logique du système en trois couches :

- La présentation des données, qui s'occupe de l'affichage et du dialogue avec l'utilisateur
- Le traitement métier des données, qui s'occupe de la gestion et de la logique applicative
- L'accès aux données, qui s'occupe de gérer les données à sauvegarder sur le long terme

Ce modèle permet de répondre à plusieurs objectifs, dont la répartition de la charge de travail sur les serveurs, l'augmentation de la sécurité en supprimant l'accès direct du client aux données, et la facilité à modifier une partie de l'application sans influencer le reste du développement. En effet, si par exemple la gestion des données est modifiée, seule cette couche sera modifiée. Le reste pourra continuer à fonctionner tel quel.

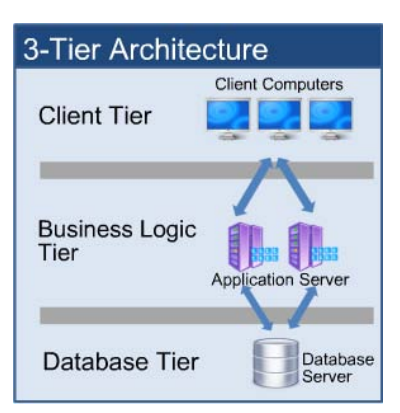

**Figure 24 : Architecture 3-tier. Source : SimCrest**

Ci-contre, la structure des fichiers au sein de la plateforme est présentée.

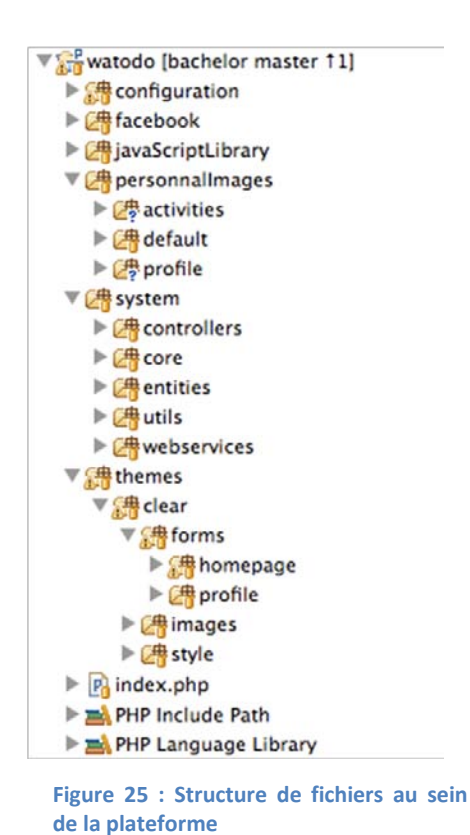

<sup>-</sup> **configuration** contient toutes les informations utiles au niveau de l'arborescence serveur ainsi que les entêtes et pieds de pages identiques pour toutes les pages de la plateforme.

- facebook contient le plugin permettant de poster les nouvelles activités sur la page WATODO.
- javaScriptLibrary contient les scripts JavaScript personnels ainsi que pour le téléchargement de fichiers et pour l'évaluation des activités.
- personnalImages contient les photos de profils ainsi que les illustrations pour les activités
- system dossier contenant le cœur du système. Soit la couche traitement métier ainsi que la couche d'accès aux données. De plus, certains web services sont mis à disposition dans ce dossier.
- themes contient la couche présentation du système. En effet, les pages PHP ainsi que les styles CSS y sont présents.
- index.php est la page d'accueil de la plateforme. Elle se charge de changer son contenu en fonction des actions de l'utilisateur.

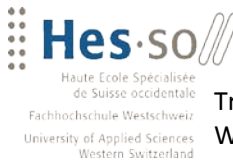

Travail de Bachelor 2012 WATODO, une plateforme web pour trouver et promouvoir ses activités favorites

### <span id="page-35-0"></span>**5.3 Technologies utilisées**

**VALAIS** 

**WALLIS** 

Plusieurs technologies de développement ont été utilisées pour la plateforme WATODO. Le PHP a été choisi comme langage de développement pour plusieurs critères. Dans un premier temps, c'est le nombre de ressources et d'aide sur le Web autour de ce langage ; puis il y a la gratuité du code source ; ensuite, la simplicité d'écriture des scripts, de l'interfaçage avec un grand nombre de base de données différentes ; et enfin, l'intégration sur plusieurs serveurs Web différents. Ce dernier point donne donc la possibilité d'utiliser un serveur Web Apache qui, comme vu plus haut (cf. Chapitre 5.1.3), permet une facilité de développement.

Afin d'augmenter la qualité de l'expérience utilisateur, du JavaScript a été utilisé pour certaines actions du côté client. En effet, certaines fonctionnalités doivent être exécutées du côté utilisateur, comme par exemple l'initialisation de l'API Google Maps, l'ajout d'une action sur un bouton ou un lien, ou encore le changement du contenu dans la page en fonction de paramètres divers. Dans le but d'améliorer le visuel de la plateforme, la librairie jQuery a aussi été utilisée. Celleci permet de faciliter certaines manipulations via du JavaScript.

Ensuite, certaines actions sur la plateforme se font au travers de la méthode Ajax. Cette méthode permet d'effectuer des requêtes sur une page web sans recharger celle-ci. Ceci permet à l'utilisateur de continuer à utiliser la page malgré des actions en arrière-plan. Par exemple, pour la recherche d'une ville, la liste est mise à jour depuis un web service externe. Mais cette action est faite en Ajax, ce qui ne bloque pas le traitement actuel du client et ne recharge pas la page une fois l'action terminée.

Pour terminer, la mise en forme des pages Web a été faite au travers des feuilles de style CSS. Ces feuilles de styles permettent au développeur de centraliser la mise en forme du site web, et également d'appliquer un style sur une balise spécifique présente dans toutes les pages Web. L'avantage d'utiliser des feuilles de styles CSS est la facilité d'adaptation et de modification du design. En effet, la modification se fait à une place et est effective sur le site en entier.
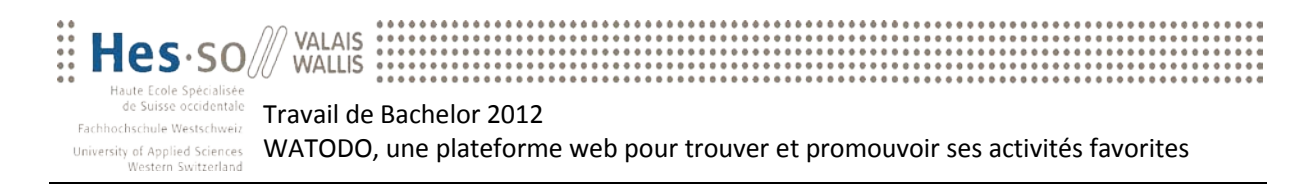

### **5.4 API et web services externes**

La plateforme WATODO doit rester un service simple qui donne le maximum de fonctionnalités pour aider l'utilisateur dans sa démarche. Dans cette idée, trois web services et API ont étés utilisés. Pour chacun d'eux, une brève description sur son utilité ainsi que son utilisation est donnée ci-dessous.

#### **5.4.1 GeoNames[13](#page-36-0)**

GeoNames est une base de données mondiale contenant plus de 8 millions de lieux différents. Cette base est accessible gratuitement par internet ou également disponible gratuitement pour le téléchargement. Dans le cas de WATODO, le téléchargement de la base n'a pas été nécessaire. En effet, le web service fourni est très adapté à la plateforme.

Les paramètres à fournir sont très bien documentés sur le site web de GeoNames. La plupart des web services fournis permettent d'obtenir une réponse en JSON ce qui facilite grandement le traitement en PHP. Ci-après, un exemple de l'utilisation du Web service retournant du JSON ainsi que la requête retournant une réponse XML.

- JSON : [http://ws.geonames.org/searchJSON?name\\_startsWith=sierre&country=CH](http://ws.geonames.org/searchJSON?name_startsWith=sierre&country=CH)
- XML : [http://ws.geonames.org/search?name\\_startsWith=sierre&country=CH](http://ws.geonames.org/search?name_startsWith=sierre&country=CH)

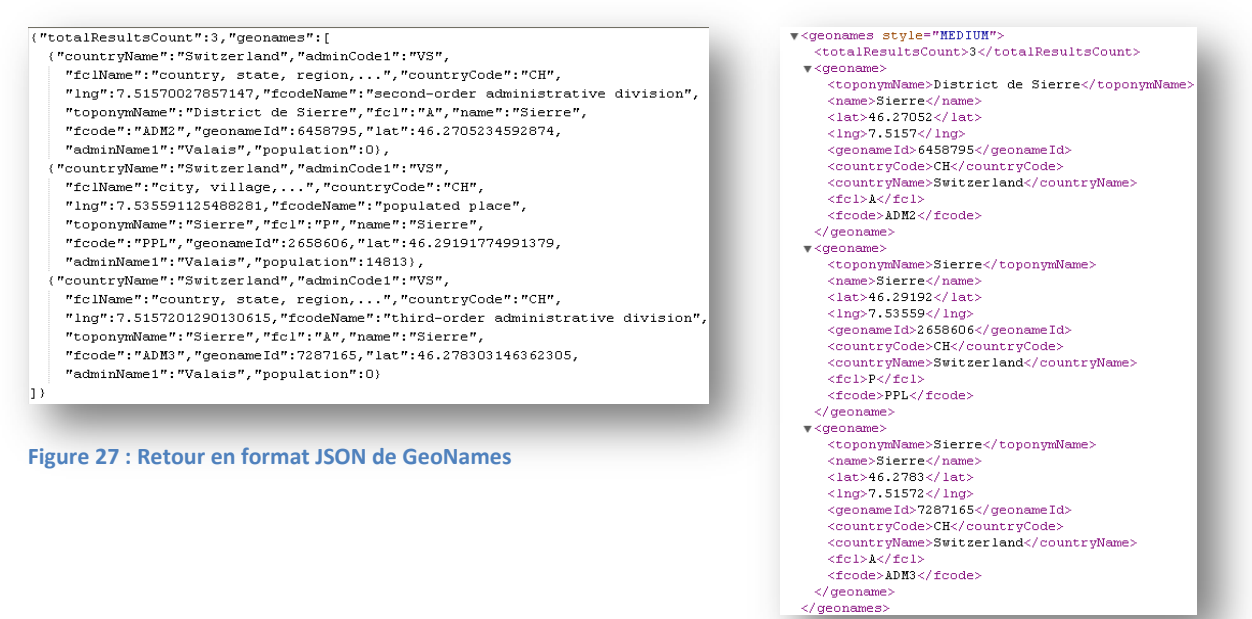

**Figure 26 : Retour en format XML de GeoNames**

<span id="page-36-0"></span> <sup>13</sup> Source : [http://www.geonames.org](http://www.geonames.org/) – Juin 2012

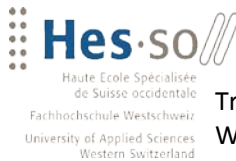

### **5.4.2 Google Maps API[14](#page-37-0)**

 $\sqrt{2}$  Valais WALLIS:

Pour donner un meilleur aperçu du lieu de l'activité, une carte est affichée lors de la création, de la modification ou de l'affichage de l'activité. La carte est obtenue depuis l'API Google Maps. Pour ce faire, certains paramètres doivent être fournis, tels que le zoom, la latitude, la longitude ainsi que le type de carte voulue. Par la suite, il est possible d'adapter certains détails, comme par exemple les contrôles de navigation ou encore le marqueur de position sur la carte. Dans l'extrait de code suivant, un exemple d'initialisation de l'API Google Maps dans une page web via du JavaScript :

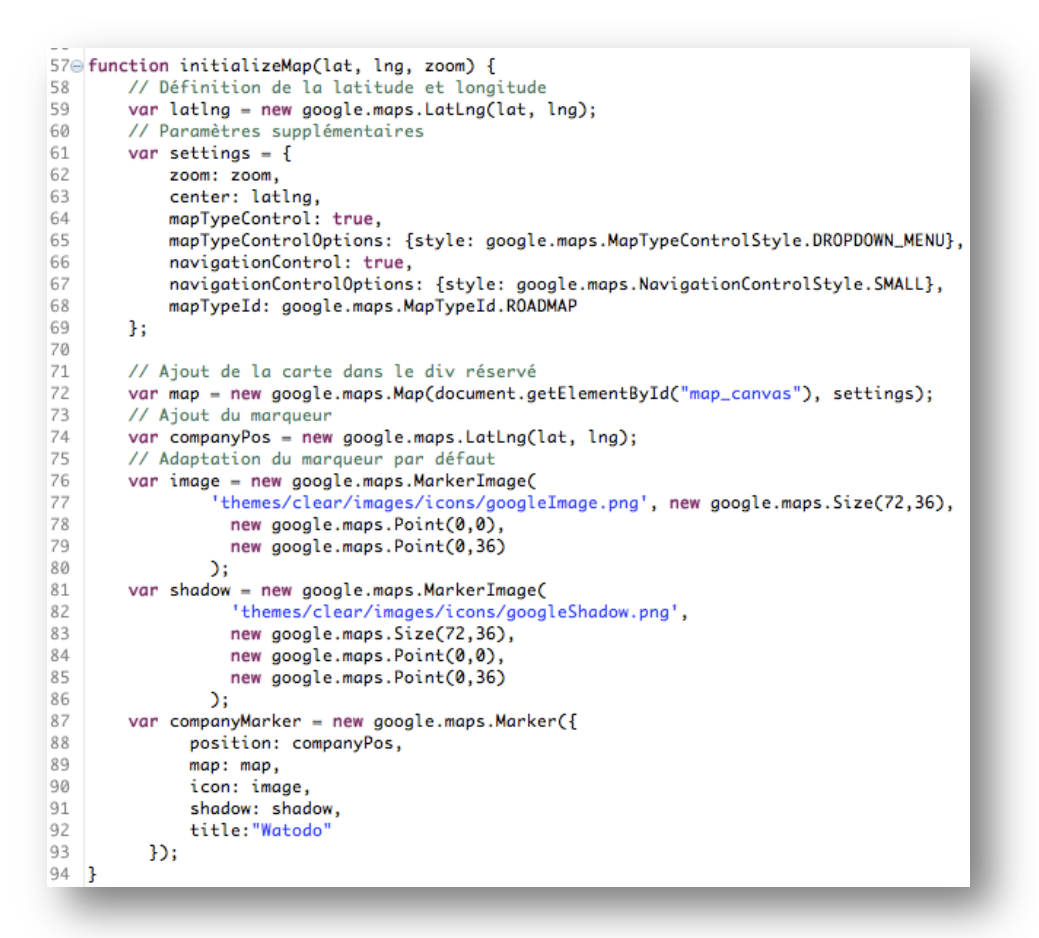

**Figure 28 : Extrait de code pour l'initialisation de l'API Google Maps**

<span id="page-37-0"></span><sup>&</sup>lt;sup>14</sup> Source : [http://developers.google.com/maps/](https://developers.google.com/maps/) - Juillet 2012

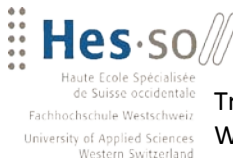

VALAIS WALLIS

Travail de Bachelor 2012 WATODO, une plateforme web pour trouver et promouvoir ses activités favorites

#### **5.4.3 Disqus[15](#page-38-0)**

WATODO est une plateforme de partage d'activités, mais également d'expérience et d'avis personnels. Pour ce faire, un outil donnant la possibilité de laisser des commentaires a été mis en place. Cet outil ressemble à un fil d'actualité du même type que Facebook. Disqus (cf. Figure 30) a été choisi pour plusieurs motifs. La première raison est la possibilité de laisser des commentaires sans devoir forcer l'authentification par un réseau social (Facebook, Google+ ou Twitter). La deuxième est son ajout extrêmement simple (cf. Figure 29) dans le code source du site web et enfin, la gestion des commentaires centralisée. En effet, Disqus fournit une plateforme qui permet d'analyser les commentaires, les refuser ou même les supprimer.

 $69$ // Identification Disqus // Identification Disqus<br>var disqus\_shortname = 'watodo'; // required: replace example with your forum shortname<br>// Identification du fil de commentaires 2021223475677879 var disqus\_identifier = <?php echo \$activity['id'];?>; // Initialisation de Disqus dans le div par défaut  $(function() \{$ var dsq = document.createElement('script'); dsq.type = 'text/javascript'; dsq.async = true;  $dsq.src = 'http://' + disqus_shortname +$ disqus.com/embed.js (document.getElementsByTagName('head')[0] || document.getElementsByTagName('body')[0]).appendChild(dsq);  $DO<sub>i</sub>$ 

#### **Figure 29 : Extrait de code pour l'initialisation de Disqus**

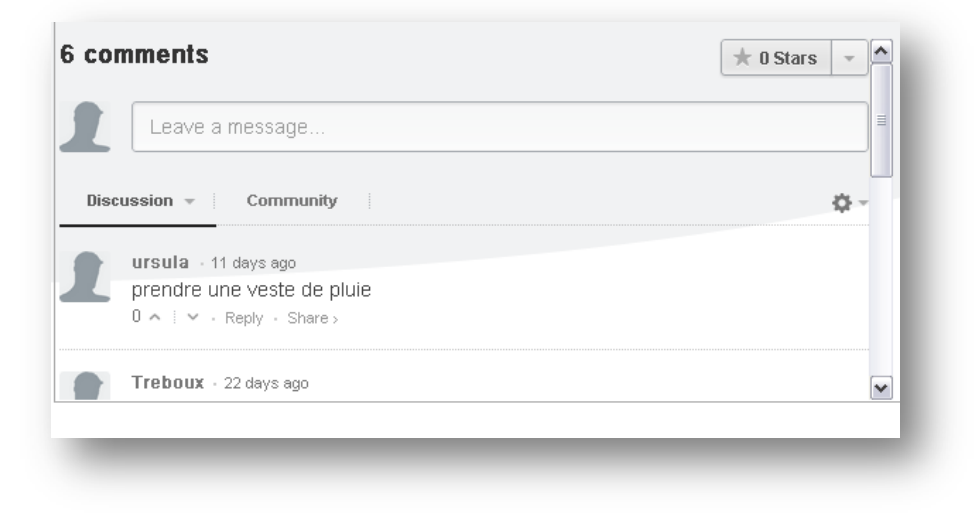

#### **Figure 30 : Affichage de commentaires par le plugin Disqus**

<span id="page-38-0"></span><sup>&</sup>lt;sup>15</sup> Source : [http://www.disqus.com](http://www.disqus.com/) - Juillet 2012

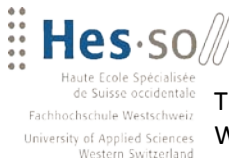

### **5.5 Fonctionnalités**

VALAIS

**WALLIS** 

Dans cette partie, un résumé des fonctionnalités principales de WATODO y sont décrites. Le but n'est pas de détailler ou de donner un mode d'emploi pour chacune d'elles mais de les présenter brièvement afin d'en avoir un aperçu. Un exemple d'utilisation de celles-ci est donné dans le chapitre suivant.

### **5.5.1 Site Multilingue**

La plateforme web est destinée dans un premier temps à la population de la Suisse Romande. Cependant, la probabilité que des personnes provenant des régions alentours s'y connectent est grande. Pour cette raison, le site web supporte un nombre illimité de langues différentes. Pour ce faire, la base de données possède une table contenant les langues supportées, une table ayant les codes des valeurs supportées pour les requêtes depuis la plateforme ainsi qu'une table permettant la liaison entre la langue et le dictionnaire des valeurs supportées (cf. Figure 31). Ainsi, lorsque la langue du site est modifiée, tout l'affichage est alors changé pour correspondre à la nouvelle langue. La langue courante est stockée dans une variable de session. De plus il est aisé pour le client de modifier la valeur d'un champ.

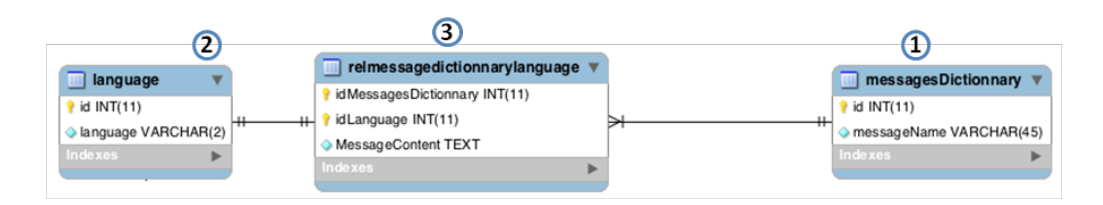

- 1 En fonction du code de message, son id est obtenu
- (2) En fonction de la langue, son code est obtenu
- 3) En fonctions des codes obtenus, le message dans la bonne langue est retourné

**Figure 31 : Architecture multilingue en base de données**

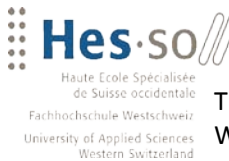

### **5.5.2 Ajout d'une activité**

**VALAIS** 

WALLIS

La première fonctionnalité de base sur WATODO est la création d'une activité. Celle-ci sera créée via un formulaire simple guidant l'utilisateur à travers les étapes indispensables. Elle contient les informations de base pour une activité, puis quelques suppléments tels que la date limite d'inscription. La date peut être sélectionnée grâce au plugin jQuery « DatePicker ». La recherche d'un lieu se base sur le web service fourni par GeoNames (cf. Chapitre 5.4.1). Au moment de la création de l'activité en base de données, une vérification est faite quant aux autorisations de l'utilisateur. Si celui-ci n'est pas enregistré sur la plateforme il lui est alors demandé de s'y connecter ou de s'y enregistrer.

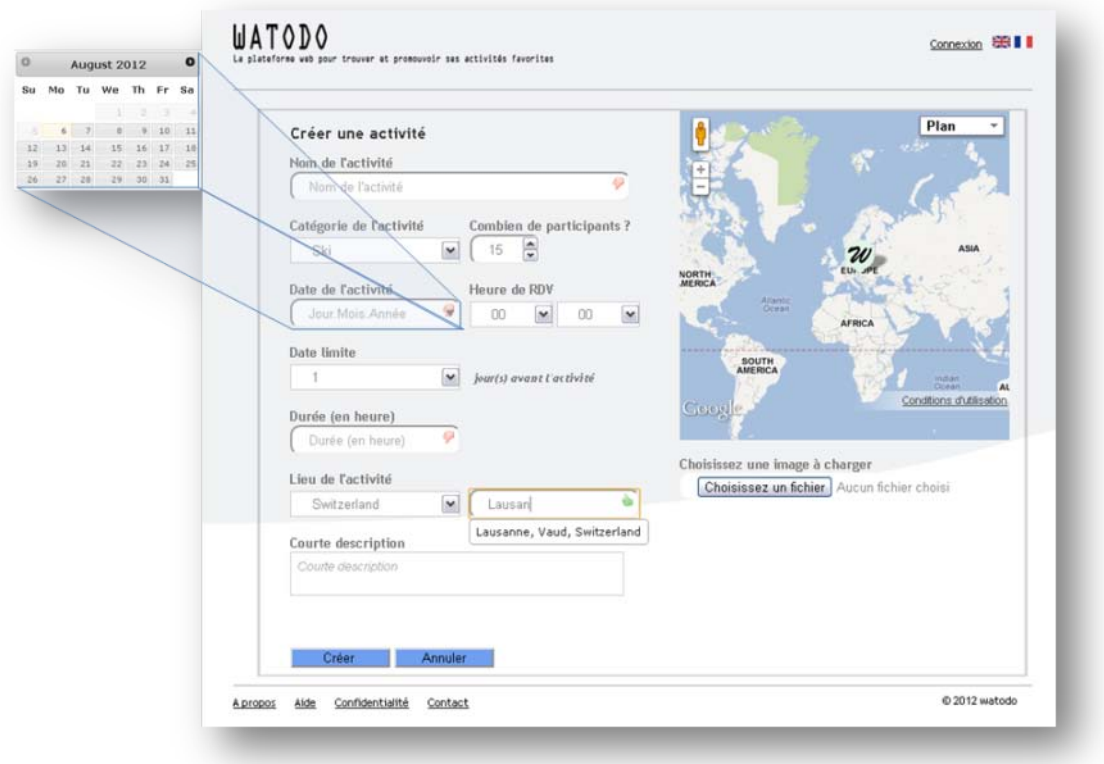

#### **Figure 32 : Création d'une activité sur WATODO**

#### **5.5.3 Modification d'une activité**

Lorsqu'une activité est créée, le propriétaire a la possibilité de la gérer. Pour ce faire, il doit la rechercher par l'une des méthodes décrites (cf. Chapitre 5.5.4). Une fois dans le détail de l'activité (cf. Figure 33), la possibilité de l'éditer se présente au propriétaire, qui peut modifier toutes les informations de base ainsi que l'image associée à l'activité. Une fois l'activité modifiée et sauvée, les

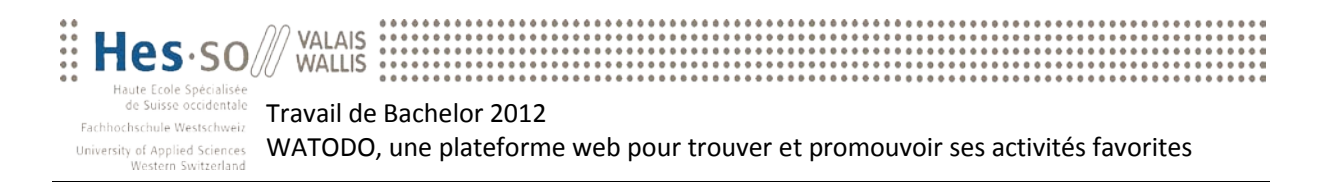

nouvelles valeurs sont immédiatement actives. Dans le même écran, le propriétaire a la possibilité de gérer les participants (par exemple en supprimer un si celui-ci avertit qu'il ne pourra pas y participer, mais qu'il ne se désinscrit pas de lui-même). Il peut également supprimer l'activité définitivement.

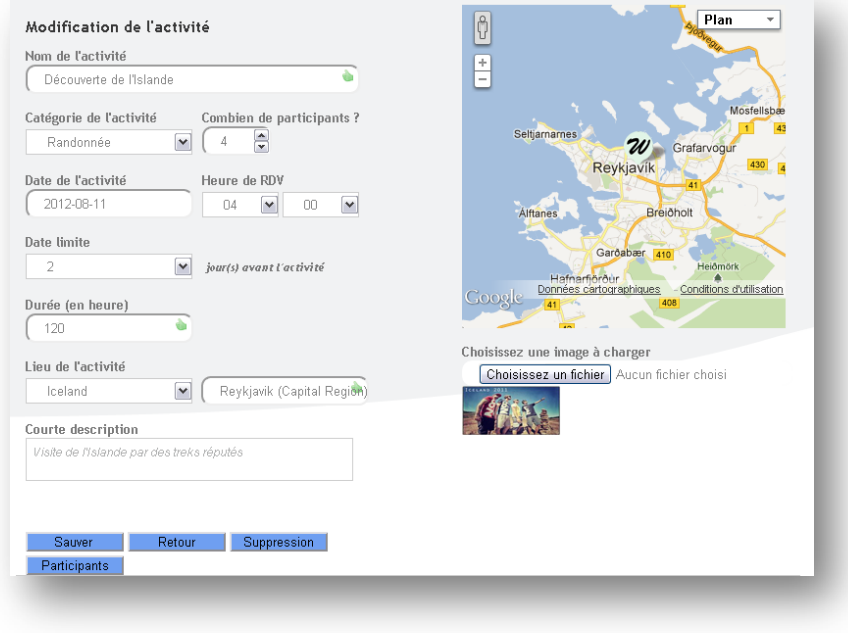

#### **Figure 33 : Modification d'une activité**

#### **5.5.4 Rechercher une activité**

Les activités une fois entrées dans le système, les utilisateurs doivent avoir en leur possession un moyen de les retrouver, que ce soit les activités créées par eux-mêmes, celles auxquelles ils sont inscrits ou de nouvelles activités dont ils n'ont pas connaissances. Pour ce faire, deux systèmes sont à disposition. Le premier (cf. Figure 34) est pour la recherche de toutes sortes d'activités. Elle peut se faire pour des personnes connectées ou des visiteurs. Dans

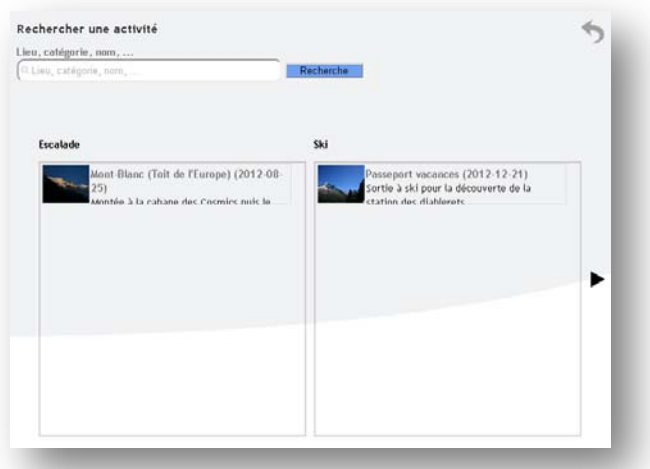

**Figure 34 : Résultat d'une recherche sans paramètre**

le champ de recherche, le nom de l'activité ou le type d'activité (restaurant, visites, escalade, etc.) peuvent être précisés. Si le champ est vide, toutes les activités futures sont affichées. Une fois la

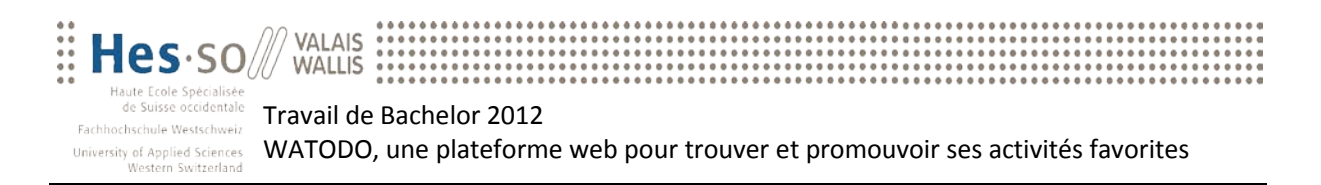

recherche lancée, un résultat classé par type d'activité est affiché à l'utilisateur. Celui-ci peut cliquer sur l'une d'elle pour plus d'information.

La seconde possibilité d'afficher les activités concerne les utilisateurs enregistrés (cf. Figure 35). Ceux-ci peuvent, par un clic, afficher les détails de leurs inscriptions en cours ainsi que les activités qu'ils ont créées. La première colonne contient les sorties inscrites : celles qui n'ont pas encore eu lieu y apparaissent, ainsi que les activités des cinq derniers jours. Par la suite, elles ne s'affichent plus afin de ne pas surcharger l'écran. Dans la seconde colonne, celle des sorties créées, il n'y a pas de contrainte d'affichage ; toutes les activités créées par l'utilisateur sont affichées. Lorsqu'une activité est sélectionnée, son détail est affiché.

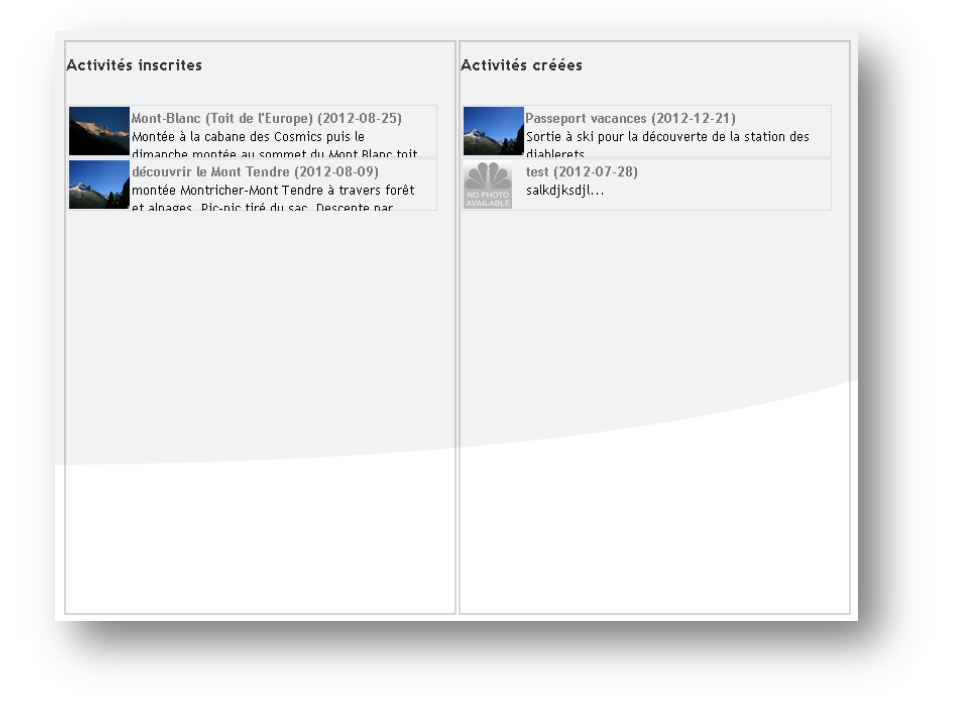

**Figure 35 : Affichage des activités d'un utilisateur**

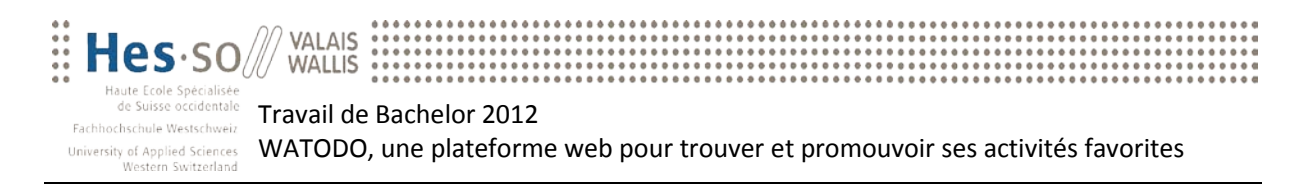

### **5.5.5 Inscription à une activité**

Lorsque le détail d'une activité est affiché, l'utilisateur a la possibilité de s'inscrire à celle-ci (cf. Figure 36). Cette action est possible si certaines conditions sont respectées :

- − L'activité doit être dans le futur.
- − La date d'inscription limite ne doit pas être dépassée.
- − Le nombre de participants maximum ne doit pas être atteint.
- − L'utilisateur ne doit pas être propriétaire de l'activité.

Si ces conditions sont respectées, alors il est possible de cliquer sur le bouton « Inscription ». Par la suite, deux possibilités se présentent : l'utilisateur est connecté et son inscription est immédiate, ou alors l'utilisateur est présent en tant qu'invité et a la possibilité de se connecter au système ou d'y créer un nouveau compte.

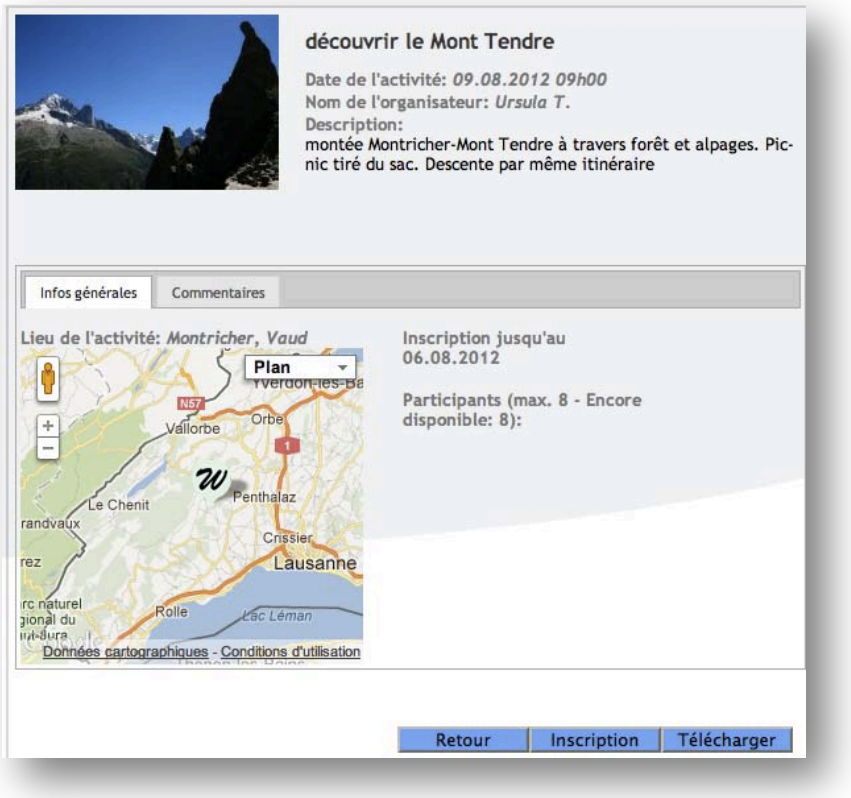

**Figure 36 : Détails d'une activité**

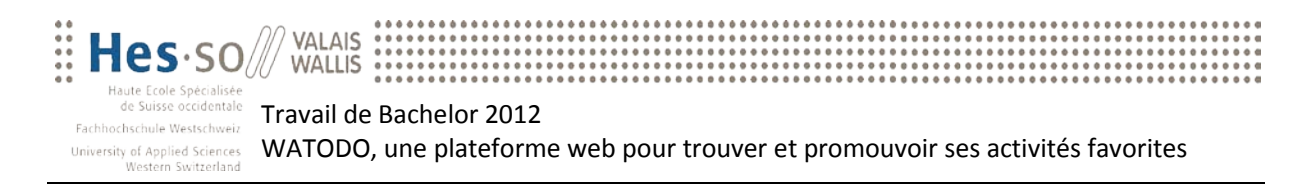

#### **5.5.6 Enregistrement de l'événement dans un calendrier**

Lorsque l'utilisateur se situe sur la page présentant le détail d'une activité, il a la possibilité de s'y inscrire comme vu précédemment mais également de télécharger l'événement afin de l'ajouter dans son calendrier personnel (cf. Figure 37). Ceci permet à l'utilisateur de garder une trace dans son calendrier journalier des inscriptions qu'il effectue. De plus, cet événement contient toutes les informations nécessaires telles que la date, l'heure, la durée, le lieu, etc.

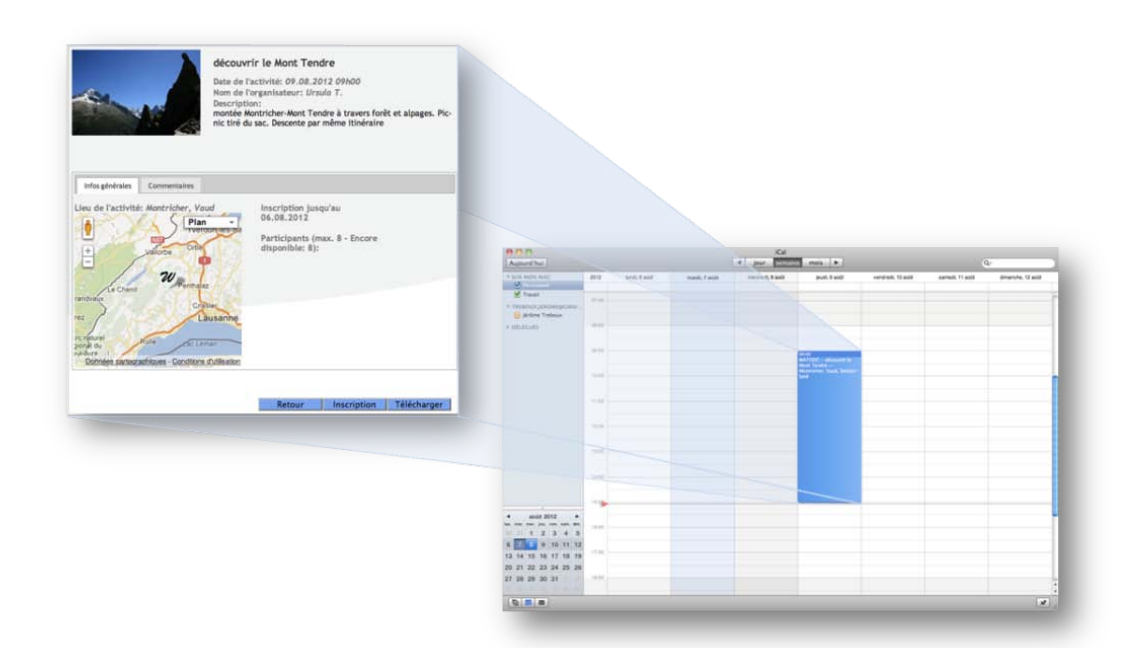

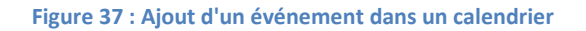

#### **5.5.7 Enregistrement d'un utilisateur**

Comme vu précédemment (cf. Chapitre 5.5.4), l'utilisateur n'a pas l'obligation de se connecter sur la plateforme pour parcourir le site web. Un visiteur peut donc rechercher une activité, afficher son détail et commencer à créer une activité. Ceci permet au visiteur de se rendre compte des capacités de la plateforme et de décider par la suite de s'y inscrire si elle convient à ses besoins. L'inscription sur la plateforme est extrêmement simple et rapide afin de **Figure 38 : Inscription à la plateforme WATODO**

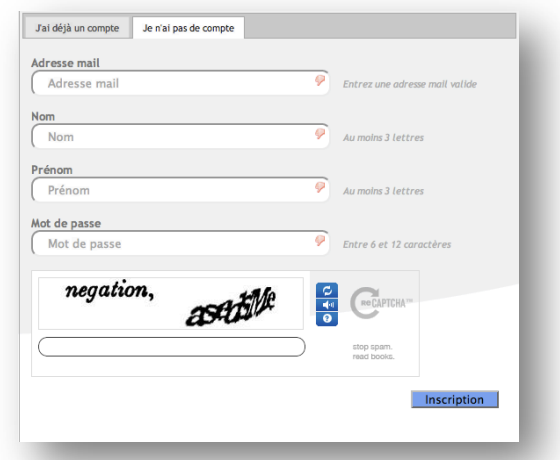

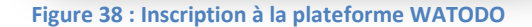

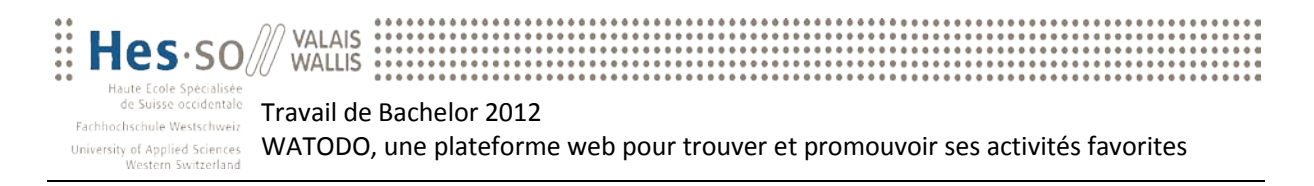

ne pas décourager l'utilisateur (cf. Figure 38). Seules les informations indispensables telles que l'adresse mail, le nom, le prénom et le mot de passe sont demandées. Il y a une étape supplémentaire qui est le captcha, généré par un plugin<sup>[16](#page-45-0)</sup>, afin de bloquer les inscriptions abusives. De plus, pour aider l'utilisateur sur les conditions de validation des champs (nombre de caractères minimum, format de la valeur entrée, combinaison de caractères minimum, etc.), une aide lui est fournie au travers de codes en couleur (vert lorsque le champ est validé, etc.).

#### **5.5.8 Modification du profil utilisateur**

Lorsqu'un utilisateur possède un compte sur la plateforme WATODO, il lui est possible d'y apporter certaines modifications (cf. Figure 39). Par conséquent, il se rend sur la page de modification de compte et peut ainsi changer son nom, prénom et adresse mail (champs indispensable pour le fonctionnement du système). Sur ce même écran, l'utilisateur a la possibilité de changer son mot de passe, de supprimer son compte, de modifier son image personnelle ainsi que de connaître son évaluation (cf. Chapitre 5.5.9) globale sur toutes les sorties qu'il a organisées.

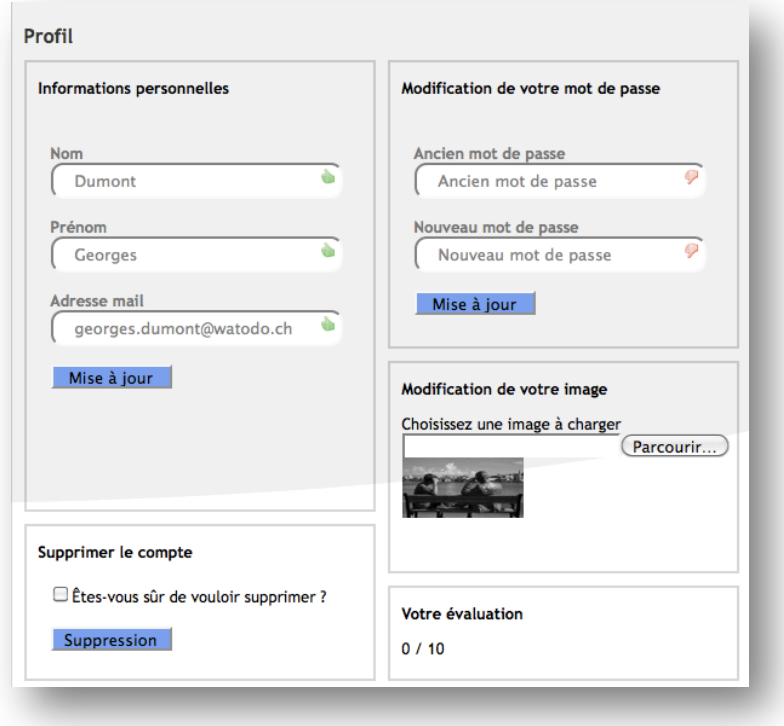

**Figure 39 : Modification du profil utilisateur**

<span id="page-45-0"></span><sup>&</sup>lt;sup>16</sup> reCaptcha de Google :<http://www.google.com/recaptcha>

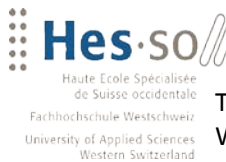

### **5.5.9 Gestion des évaluations**

VALAIS

WALLIS

La plateforme WATODO est basée sur un système de partage social : des utilisateurs vont proposer des activités à d'autres et ainsi créer un réseau social de partage de centres d'intérêts. Il est important pour un utilisateur de pouvoir évaluer la qualité de l'organisation d'une activité. De cette manière, les visiteurs auront la possibilité de choisir leur activité non seulement par rapport à son type, mais également par rapport à la performance de son organisateur. Pour ce faire, une fois que l'activité est passée, le participant a 5 jours pour l'évaluer. Il se rend sur le détail de l'activité puis donne une évaluation (cf. Figure 40).

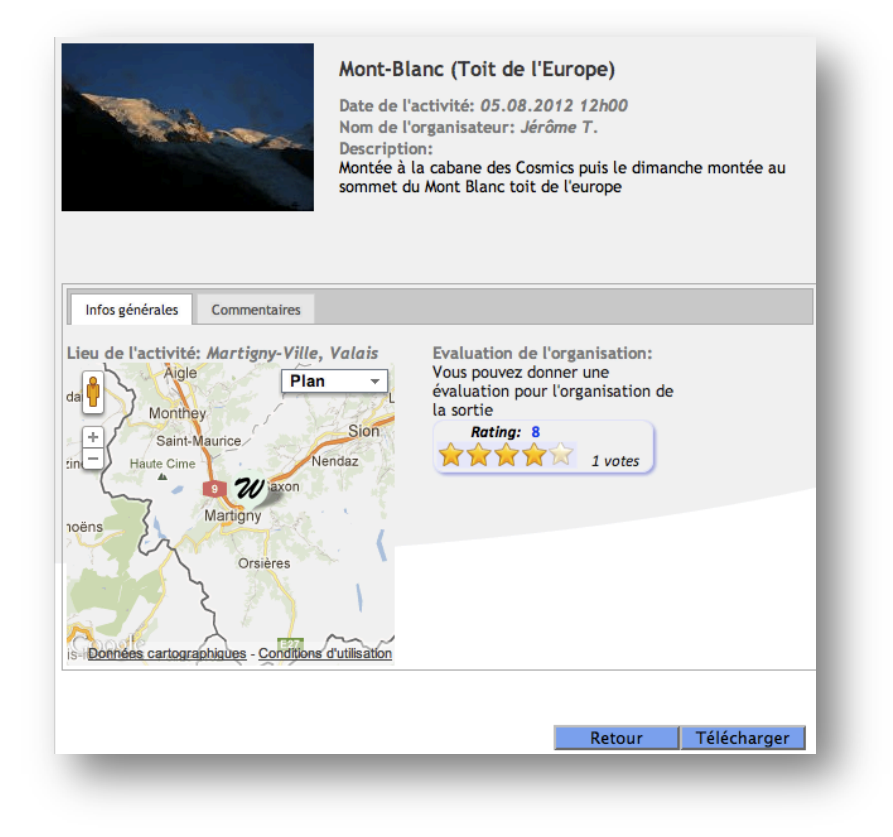

**Figure 40 : Evaluation d'une activité**

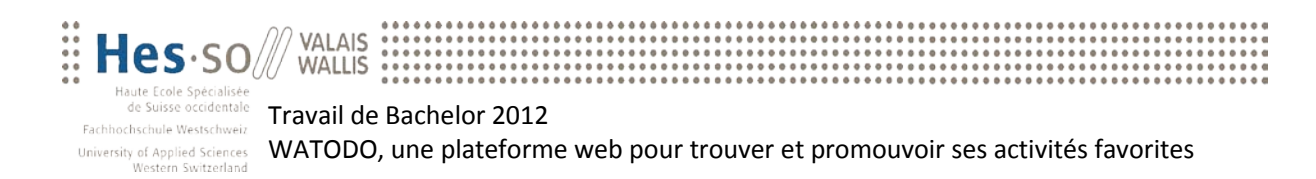

### **5.6 Améliorations possibles**

Durant le développement de l'application et des fonctionnalités présentées ci-dessus, certains points d'améliorations ont été relevés. Pour augmenter le confort de l'utilisateur, quelques fonctionnalités supplémentaires doivent être mises en place à long terme.

La première fonctionnalité serait la suggestion de recherche. Par exemple, lorsqu'un utilisateur tape dans le champ de recherche la lettre « r », le système devrait lui suggérer une série de mot (par exemple restaurant ou randonnée). Cette fonctionnalité apporte une réelle plus-value car l'utilisateur ne connaît pas toutes les possibilités de recherche.

Ensuite, la possibilité d'ajouter des filtres au résultat d'une recherche aurait l'avantage d'affiner la liste des activités affichées. Lorsqu'une recherche est effectuée sans paramètres, il y a potentiellement une grande quantité de résultats disponibles. Cette nouvelle fonctionnalité proposerait à l'utilisateur de filtrer par type de catégorie, par date, par nombre de participants, etc.

Il y a également certaines fonctionnalités qui pourraient être améliorées, telles que l'ajout d'une activité qui proposerait une adresse précise pour le lieu de rendez-vous. Ou une connexion qui mettrait à disposition la possibilité de rester connecter à long terme. Ou bien étendre l'ajout d'un événement dans un calendrier au calendrier Google. Ou encore un affichage différents des activités auxquels l'utilisateur et déjà inscrit.

Pour terminer, WATODO étant une plateforme de partage d'activités, la possibilité de publier les nouvelles sorties sur le profil Facebook ou Google+ de l'utilisateur aurait l'avantage de faire connaitre la plateforme au sein du réseau social.

Ces adaptations n'ont pas été prioritaires durant le développement pour la raison qu'elles font sens uniquement en présence des fonctionnalités de base. Cependant, les bases étant maintenant disponibles, une évolution de la plateforme devrait être effectuée dans un avenir proche.

### **5.7 Compatibilité**

Lors du développement, il a été constaté que certaines méthodes jQuery ainsi que l'HTML5 ne sont pas supportées par les navigateurs Internet Explorer antécédents à la version 9. Or les autres navigateurs web sont entièrement compatibles avec WATODO.

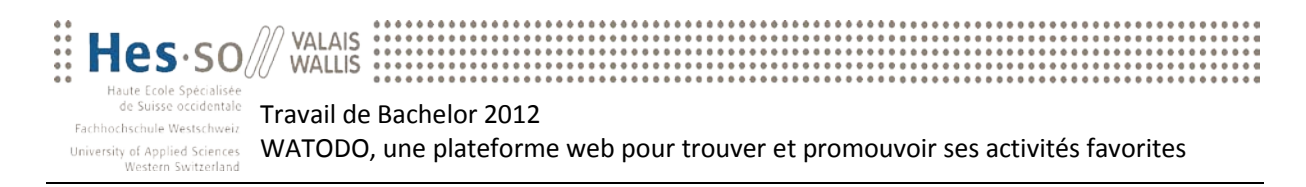

## **6 Scénarios d'utilisation**

Afin de tester la plateforme, deux scénarii d'utilisation par rapport aux personas ont été créés et sont présentés ci-dessous. Ceux-ci peuvent être simulés directement en ligne (cf. Annexe VII). Pour ce faire, la création d'un compte personnel est nécessaire.

### **6.1 Scénario 1**

Murielle, 50 ans, entend parler de la plateforme WATODO à son travail. Voulant faire partager ses passions elle décide de tester le site web en ajoutant une activité. Elle commence par naviguer dans les différents menus à disposition. Avant de proposer sa nouvelle activité, elle décide de regarder les genres de sorties proposées actuellement. Une fois conquise par la plateforme, elle décide d'ajouter une nouvelle activité. Sa proposition est une randonnée autour des Dents du Midi avec 4 ou 5 personnes durant le mois de septembre. La sortie ne nécessite pas une grande organisation vu que le rendez-vous est fixé sur place, à Champéry, assez tôt dans la matinée. Elle prévoit une durée d'environ 8 heures de marche. Elle décide d'ajouter une description pour donner plus de détails ainsi qu'une image de sa dernière sortie. A la prochaine étape, elle doit créer son compte. L'activité une fois créée, Murielle est épatée par l'efficacité de la plateforme ainsi que par sa simplicité. Elle décide d'envoyer un message au gestionnaire de la plateforme pour le féliciter du développement. Ci-dessous, un schéma du scénario de Murielle est présenté.

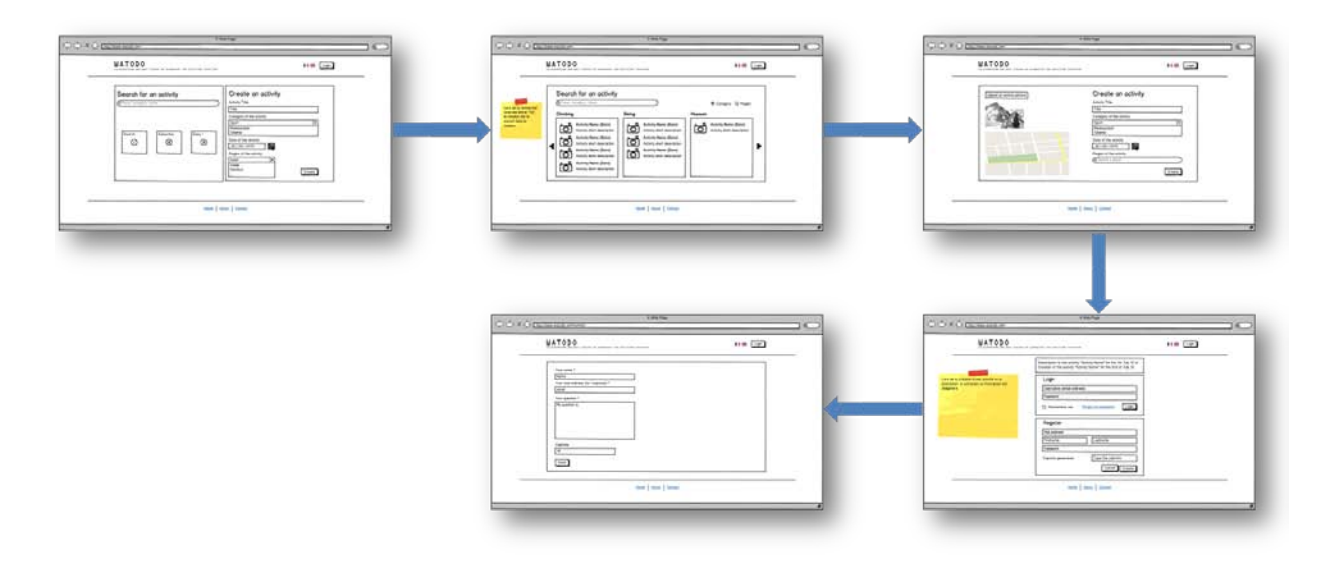

**Figure 41 : Flux du scénario 1**

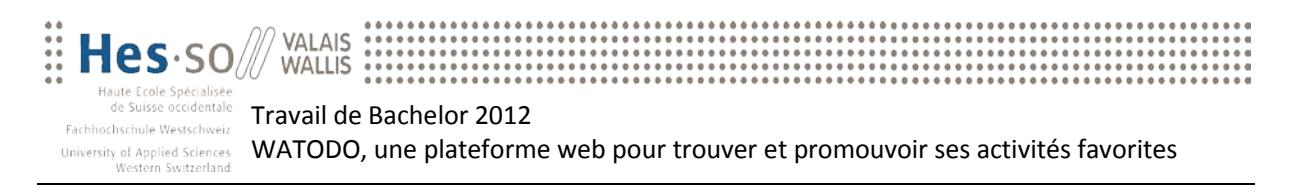

### **6.2 Scénario 2**

Bob a déjà participé à des sorties organisées depuis la plateforme WATODO. Il décide de s'y rendre pour trouver une nouvelle activité. Il est ouvert à toutes sortes d'activités et décide donc d'afficher toutes les sorties disponibles. Une fois son choix porté sur une excursion, il décide de s'y inscrire. Quelques jours plus tard, un imprévu se présente à son travail ; il doit donc se désinscrire de l'activité. Il choisit cependant de laisser un commentaire afin de s'excuser de ce malheureux imprévu. Etant actuellement connecté, il décide de vérifier ses informations personnelles et en profite pour changer son mot de passe. Le flux du scénario de Bob est présenté ci-dessous.

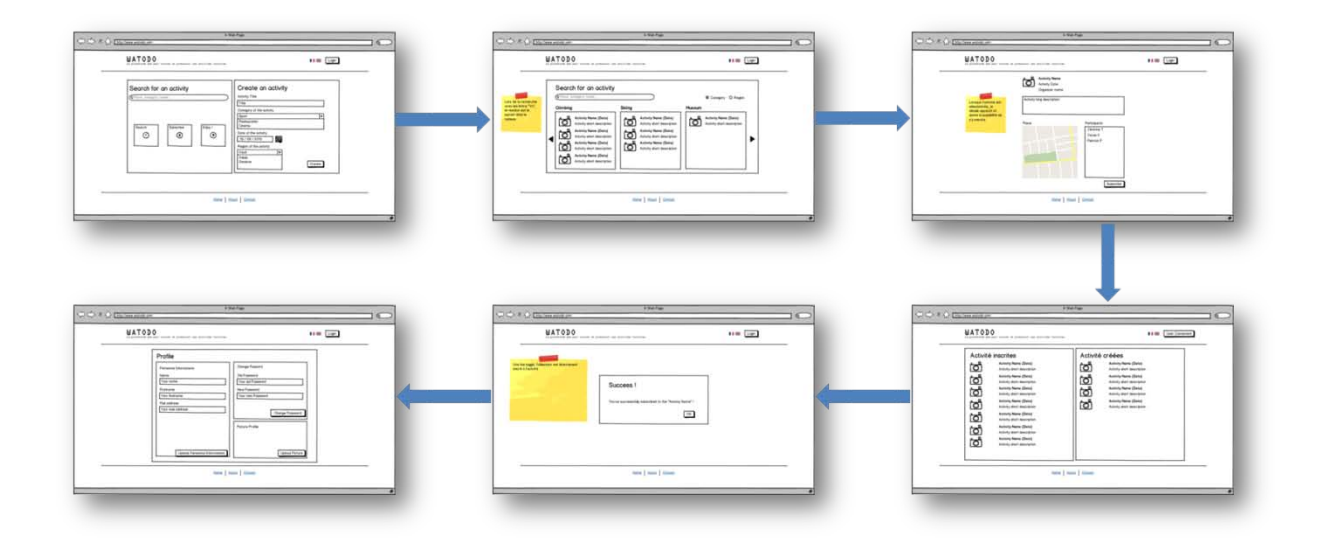

**Figure 42 : Flux du scénario 2**

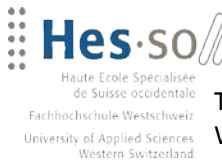

## **7 Problèmes rencontrés**

**WALLIS** 

Ce chapitre est présent dans le rapport afin d'expliquer certains problèmes survenus lors du développement de la plateforme. Il concerne également les étapes effectuées en parallèle du développement.

Dans un premier temps, la création de personas a été demandée. Ce concept étant nouveau, un grand travail d'apprentissage a été nécessaire afin de comprendre la manière la plus efficace et correcte pour créer ces personas. Dans cette optique un certain nombre d'articles ont été trouvés sur internet mais également un livre<sup>[17](#page-50-0)</sup> parlant entre autre de la modélisation d'un utilisateur.

Dans un deuxième temps, l'utilisation de la librairie jQuery a demandé une formation sur les techniques à adopter. Cependant, la quantité d'informations et de cours disponibles sur leur site mais également sur d'autres plateformes ont permis d'obtenir une formation rapide sur le sujet.

Ensuite, le développement s'est déroulé en local, avec les ressources telles que serveur web et base de données également en local. Ceci a permis de développer sans contraintes. Cependant, la réinitialisation de l'horloge de l'ordinateur de développement a entraîné un dysfonctionnement de la base de données. Ce qui modifia les droits sur les fichiers de configurations. La résolution de ce problème a nécessité un temps considérable non planifié. Néanmoins, aucune perte de données n'a été à déplorer.

Un dernier point, qui a ralenti le projet, a été les imprévus liés au développement et à l'utilisation de plugins externes. En effet, l'intégration de ces derniers a parfois posé des problèmes, notamment durant les tests en local ou durant l'utilisation de certains navigateurs web.

<span id="page-50-0"></span> $17$  Source : About Face 3, The Essentials of Interaction Design, chapitres 5 et 6

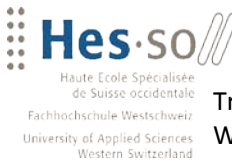

## **8 Conclusion**

### *Bilan et critique*

WALLIS

Le cahier des charges établi au début du projet contenait plusieurs contraintes séparées en deux catégories, soit le développement de la plateforme et la méthodologie à adopter. Les objectifs et contraintes fixés pour le développement de la plateforme ont été entièrement respectés. Un prototype testable par un utilisateur lambda est effectivement disponible sur un serveur web personnel (cf. Annexe VII). De plus, le code source peut aisément être adapté aux besoins futurs de la plateforme, afin que celle-ci devienne la référence sur la toile.

Ensuite, la méthodologie Agile a pu être adaptée à la plupart des étapes de réalisation du projet, à quelques exceptions près. A savoir, par exemple, le Sprint Review qui n'avait pas de sens durant un développement en solitaire. Cependant, un plus y a été apporté en intégrant le design d'expérience utilisateur dans chacun des sprints. En effet, obtenir un retour sur les nouvelles fonctionnalités créées a permis de rester dans la bonne direction en permanence.

Durant l'établissement du cahier des charges, un certain nombre de User Stories ont été définies et comme précisé plus haut (cf. Chapitre 2.1), le temps à disposition pour la réalisation de celles-ci n'était pas suffisant. De plus, du fait des interviews menées durant le développement, des imprévus sont apparus. Certains d'entre eux furent des problèmes liés au développement, d'autres ont montré la nécessité d'implémenter de nouvelles fonctionnalités. Ces contraintes ont donc eu un impact sur le développement et quelques User Stories n'ont pas pu être mises en place.

D'un point de vue personnel, le développement d'une plateforme, devant être en production pour un test dans la réalité, m'a beaucoup apporté au niveau de l'organisation, du développement, et du respect de la planification de chaque sprint. Cependant, le plus grand apport que ce travail a eu pour moi est la recherche et la création des personas pour un développement centré sur les besoins de l'utilisateur final. Ceci permet en effet de réorienter le développement ainsi que de communiquer directement avec le client final et de comprendre le but effectif de notre développement.

De plus, d'un point de vue plus technique, un tel projet partant de zéro m'a permis d'obtenir de meilleures connaissances dans le développement de plateforme web ainsi que dans la mise en place d'un environnement des plus ergonomiques.

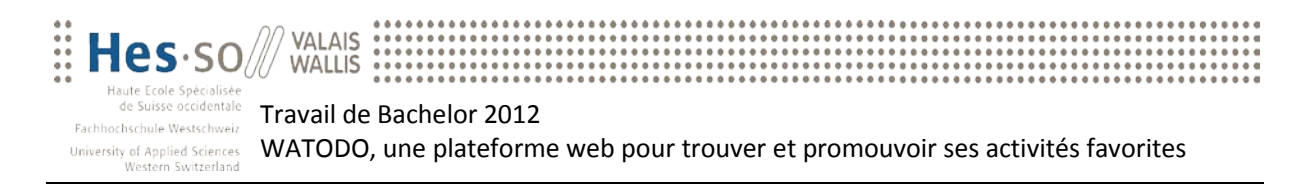

### *Perspectives futures de la plateforme*

Une telle plateforme mise en place pour le public cible a un énorme potentiel. En effet, il existe des plateformes similaires, mais celles-ci sont souvent pour des activités hors de la Suisse. Celles présentes dans notre région sont compliquées à utiliser ou peu complètes. Pour ce public, le fait d'avoir une plateforme fiable ayant une grande facilité d'utilisation est indispensable afin qu'il soit rassuré.

Afin que cette plateforme puisse prendre de l'ampleur, certaines adaptations devraient encore être apportées. Dans un premier temps, la création d'un design pour le site est indispensable. En effet, le premier contact visuel est le plus important. Dans un deuxième temps, les améliorations proposées dans le chapitre 5.6 devraient être implémentées à terme. Cependant, ce ne sont pas les priorités de développement.

Pour terminer, je dirai que cette plateforme a un grand potentiel auprès des personnes actives et n'ayant pas de temps pour rechercher de l'inspiration. Cependant, le manque de notoriété de cette plateforme est très largement un frein à son développement. Le but de WATODO est de devenir la plateforme web de référence pour les activités. Pourquoi ne pas proposer aux organismes officiels, ainsi qu'aux offices du tourisme, d'y ajouter leurs activités afin de les centraliser en un point connu par tous les internautes ?

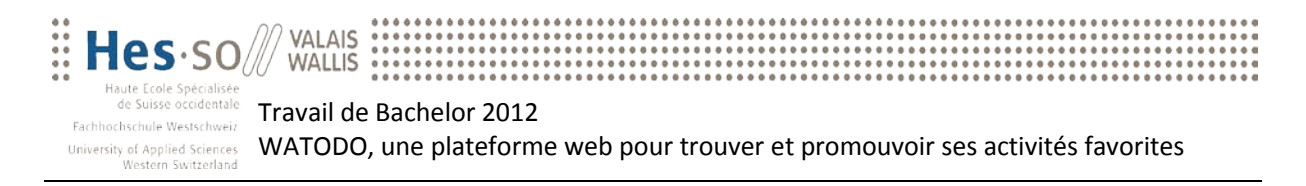

## **Bibliographie**

**Cooper A., Reinmann R. & Cronin D.** (2007). *About Face 3 : The Essentials of Interaction Design, chapitres 5 & 6*. Wiley Publishing, Indianapolis, USA.

## **Webographie**

### *Web services, API et outils*

**Ajaxload.info** [Outils en ligne]. Consulté le 25 juillet 2012, sur ajaxload.info : <http://www.ajaxload.info/>

**Ajax-PHP Rating Stars Script** [Script]. Consulté le 20 juillet 2012, sur CoursesWeb : [http://www.coursesweb.net/php-mysql/rating-stars-script-ajax-php\\_s2](http://www.coursesweb.net/php-mysql/rating-stars-script-ajax-php_s2)

**GeoNames** [Web Service]. Consulté de juin à juillet 2012, sur GeoNames : [http://www.geonames.org](http://www.geonames.org/)

**Google Map Custom Marker Maker** [Outils en ligne]. Consulté le 04 juillet 2012, sur Powerhut Net Solutions : [http://powerhut.co.uk/googlemaps/custom\\_markers.php](http://powerhut.co.uk/googlemaps/custom_markers.php)

**Google Maps API** [API]. Consulté en juillet 2012, sur Google Developers : <https://developers.google.com/maps/>

### *Articles et tutoriaux*

**Angelov Martin** (30 novembre 2009). *Fancy Quotes With jQuery, AJAX & CSS*. Consulté le 20 juillet 2012, sur Tutorialzine [: http://tutorialzine.com/2009/11/fancy-quotes/](http://tutorialzine.com/2009/11/fancy-quotes/)

**Burgess Andrew** (25 juillet 2011). *Uploading Files with AJAX*. Consulté le 25 juillet 2012, sur Nettuts+ : <http://net.tutsplus.com/tutorials/javascript-ajax/uploading-files-with-ajax/>

**Chaghal Amine** (02 mars 2012). *Story Points : 5 minutes pour comprendre*. Consulté le 23 mai 2012, sur neoxia :<http://blog.neoxia.com/story-points-5-minutes-pour-comprendre/>

**Costa James** (30 août 2011). *Personas: Putting the Focus Back on th User*. Consulté le 31 juillet 2012, sur UX Booth [: http://www.uxbooth.com/blog/personas-putting-the-focus-back-on-the-user/](http://www.uxbooth.com/blog/personas-putting-the-focus-back-on-the-user/)

**Lack of inspiration** (19 octobre 2011). *Poster sur le mur d'une Fan Page via l'API Graph de Facebook*. Consulté le 26 juillet 2012, sur Lack of inspiration : [http://www.lackofinspiration.com/news-3-114](http://www.lackofinspiration.com/news-3-114-poster-sur-le-mur-d-une-fan-page-via-l-api-graph-de-facebook.html) [poster-sur-le-mur-d-une-fan-page-via-l-api-graph-de-facebook.html](http://www.lackofinspiration.com/news-3-114-poster-sur-le-mur-d-une-fan-page-via-l-api-graph-de-facebook.html)

**Eclipse**. *EGit*. Consulté le 04 août 2012, sur eclipse : <http://www.eclipse.org/egit/?gclid=CJuvieOWzrECFU1D3wodWHQA0Q>

**Eclipse.** *PDT*. Consulté le 04 août 2012, sur Eclipsepedia :<http://wiki.eclipse.org/index.php/PDT>

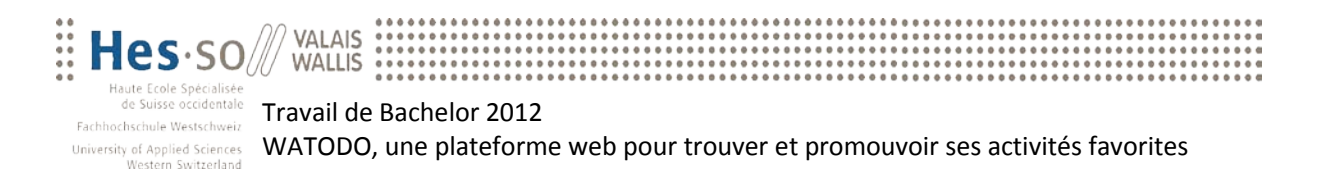

**Gondelle Adrián** (13 janvier 2009). *How to validate Forms in both sides using PHP and jQuery*. Consulté le 21 juin 2012, sur yensdesign : [http://yensdesign.com/2009/01/how-validate-forms-both](http://yensdesign.com/2009/01/how-validate-forms-both-sides-using-php-jquery/)[sides-using-php-jquery/](http://yensdesign.com/2009/01/how-validate-forms-both-sides-using-php-jquery/)

**Just Morten** (14 avril 2009). *An introduction to UX in Scrum*. Consulté le 19 juillet 2012, sur slideshare[: http://www.slideshare.net/mortenjust/an-introduction-to-ux-in-scrum-1289533](http://www.slideshare.net/mortenjust/an-introduction-to-ux-in-scrum-1289533)

**Kanzaki** (25 octobre 2003). *iCalendar Specifications Excerpts*. Consulté le 27 juillet, sur Kanzaki : <http://www.kanzaki.com/docs/ical/>

**Maciak Luke** (14 avril 2008). *Generate Outlook Calendar Events with PHP and iCalendar*. Consulté le 27 juillet 2012, sur Terminally Incoherent :

[http://www.terminally-incoherent.com/blog/2008/04/14/generate-outlook-calendar-events-with](http://www.terminally-incoherent.com/blog/2008/04/14/generate-outlook-calendar-events-with-php-and-icalendar/)[php-and-icalendar/](http://www.terminally-incoherent.com/blog/2008/04/14/generate-outlook-calendar-events-with-php-and-icalendar/)

**Martin Vincent**. *La Sprint Review et la rétrospective*. Consulté le 23 mai 2012, sur Computure : <http://www.computure.net/fr/methodes/111-lessentiel-de-scrum-suite?start=3>

**Mingasson Matthieu** (14 octobre 2010). *Méthodologie du Design d'expérience utilisateur*. Consulté le 30 mai 2012, sur Paris Web : [http://www.paris-web.fr/2010/programme/methodologie-du-design](http://www.paris-web.fr/2010/programme/methodologie-du-design-dexperience-utilisateur.php)[dexperience-utilisateur.php](http://www.paris-web.fr/2010/programme/methodologie-du-design-dexperience-utilisateur.php)

**Patton Jeff** (27 juin 2008). *Twelve emerging best practices for adding UX work to Agile development*. Consulté le 19 juillet 2012, sur AgileProductDesign.com : [http://agileproductdesign.com/blog/emerging\\_best\\_agile\\_ux\\_practice.html](http://agileproductdesign.com/blog/emerging_best_agile_ux_practice.html)

**Perez Nina** (20 octobre 2011).*Which comments platform is best for you ?*. Consulté le 16 juillet 2012, sur social media answers : <http://www.convertiv.com/which-comments-platform-is-best-for-you/>

**Site du Zéro** (22 août 2008). *Redimensionner une image sans la déformer*. Consulté le 26 juillet 2012, sur le Site du Zéro : [http://www.siteduzero.com/tutoriel-3-36745-gd-redimensionner-une-image](http://www.siteduzero.com/tutoriel-3-36745-gd-redimensionner-une-image-sans-la-deformer.html)[sans-la-deformer.html](http://www.siteduzero.com/tutoriel-3-36745-gd-redimensionner-une-image-sans-la-deformer.html)

**Stiern** (13 octobre 2009). *Adding Custom Google Maps to Your Website*. Consulté le 04 juillet 2012, sur Stiern [: http://stiern.com/tutorials/adding-custom-google-maps-to-your-website/](http://stiern.com/tutorials/adding-custom-google-maps-to-your-website/)

**Teboul Avi** (31 mars 2008). *Une classe PHP pour manipuler vos images : resize, crop, rename, save*. Consulté le 06 juillet 2012, sur paperblog : [http://www.paperblog.fr/588821/une-classe-php-pour](http://www.paperblog.fr/588821/une-classe-php-pour-manipuler-vos-images-resize-crop-rename-save/)[manipuler-vos-images-resize-crop-rename-save/](http://www.paperblog.fr/588821/une-classe-php-pour-manipuler-vos-images-resize-crop-rename-save/)

### *Autres*

**Airbnb**, consulté à partir de juillet 2012, sur [: https://fr.airbnb.com/](https://fr.airbnb.com/)

**Developpez.com**, consulté à partir de mai 2012, sur :<http://general.developpez.com/cours/>

**Freepik.com**, consulté le 02 août 2012, sur [: http://fr.freepik.com/](http://fr.freepik.com/)

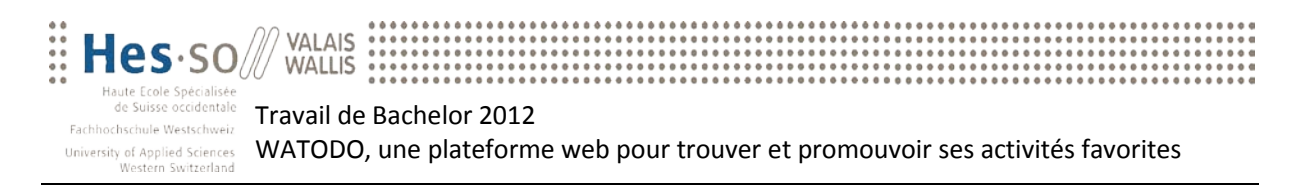

**Icône.com**, consulté à partir de juin 2012, sur [: http://www.xn--icne-wqa.com/tag-loisir-0](http://www.icône.com/tag-loisir-0)

**Intranet HES-SO Valais**, consulté à partir de mai 2012, sur : [http://intranet.hevs.ch](http://intranet.hevs.ch/)

**Livefyre**, consulté à partir de juillet 2012, sur [: http://www.livefyre.com/](http://www.livefyre.com/)

**Mini ajax**, consulté de juin à juillet 2012, sur [: http://miniajax.com/](http://miniajax.com/)

**Open Log**, consulté le 02 août 2012, sur :<http://www.openlog.fr/offres/applications-web>

**Réro**, consulté à partir de août 2012, sur : [http://doc.rero.ch/search?cc=HEVS\\_i.DISSERTATION.TDHES&ln=fr&jrec=1&p=informatique+gestion+](http://doc.rero.ch/search?cc=HEVS_i.DISSERTATION.TDHES&ln=fr&jrec=1&p=informatique+gestion+sierre) [sierre](http://doc.rero.ch/search?cc=HEVS_i.DISSERTATION.TDHES&ln=fr&jrec=1&p=informatique+gestion+sierre)

Simcrest, consulté le 04 août 2012, sur : [http://blog.simcrest.com/what-is-3-tier-architecture-and](http://blog.simcrest.com/what-is-3-tier-architecture-and-why-do-you-need-it/)[why-do-you-need-it/](http://blog.simcrest.com/what-is-3-tier-architecture-and-why-do-you-need-it/)

Stackoverflow, consulté à partir de mai 2012, sur :<http://stackoverflow.com/>

**Techup.ch**, consulté à partir de juin 2012, sur :<http://techup.ch/>

Wikipedia, consulté à partir de mai 2012, sur : [http://www.wikipedia.org](http://www.wikipedia.org/)

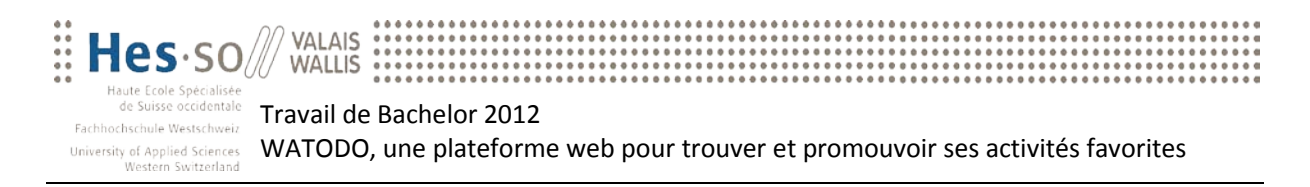

## **Déclaration sur l'honneur**

Je déclare, par ce document, avoir effectué le travail de Bachelor ci-annexé seul, sans autre aide que celles dûment signalées dans les références, et que je n'ai utilisé que les sources expressément mentionnées. Je ne donnerai aucune copie de ce rapport à un tiers sans l'autorisation conjointe du Responsable de Filière et du professeur chargé du suivi du travail de Bachelor, y compris au partenaire de recherche appliquée avec lequel j'ai collaboré, à l'exception des personnes qui m'ont fourni les principales informations nécessaires à la rédaction de ce travail et que je cite ciaprès :

- M. Florian Evéquoz
- M. Jonas Vonlanthen

Sierre, le 13.08.2012

Jérôme Treboux

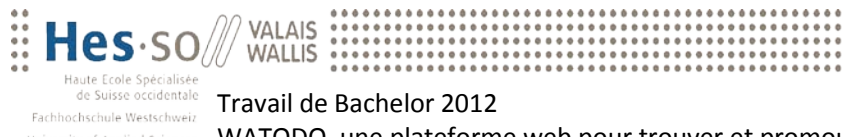

# **Annexe I : Product Backlog WATODO**

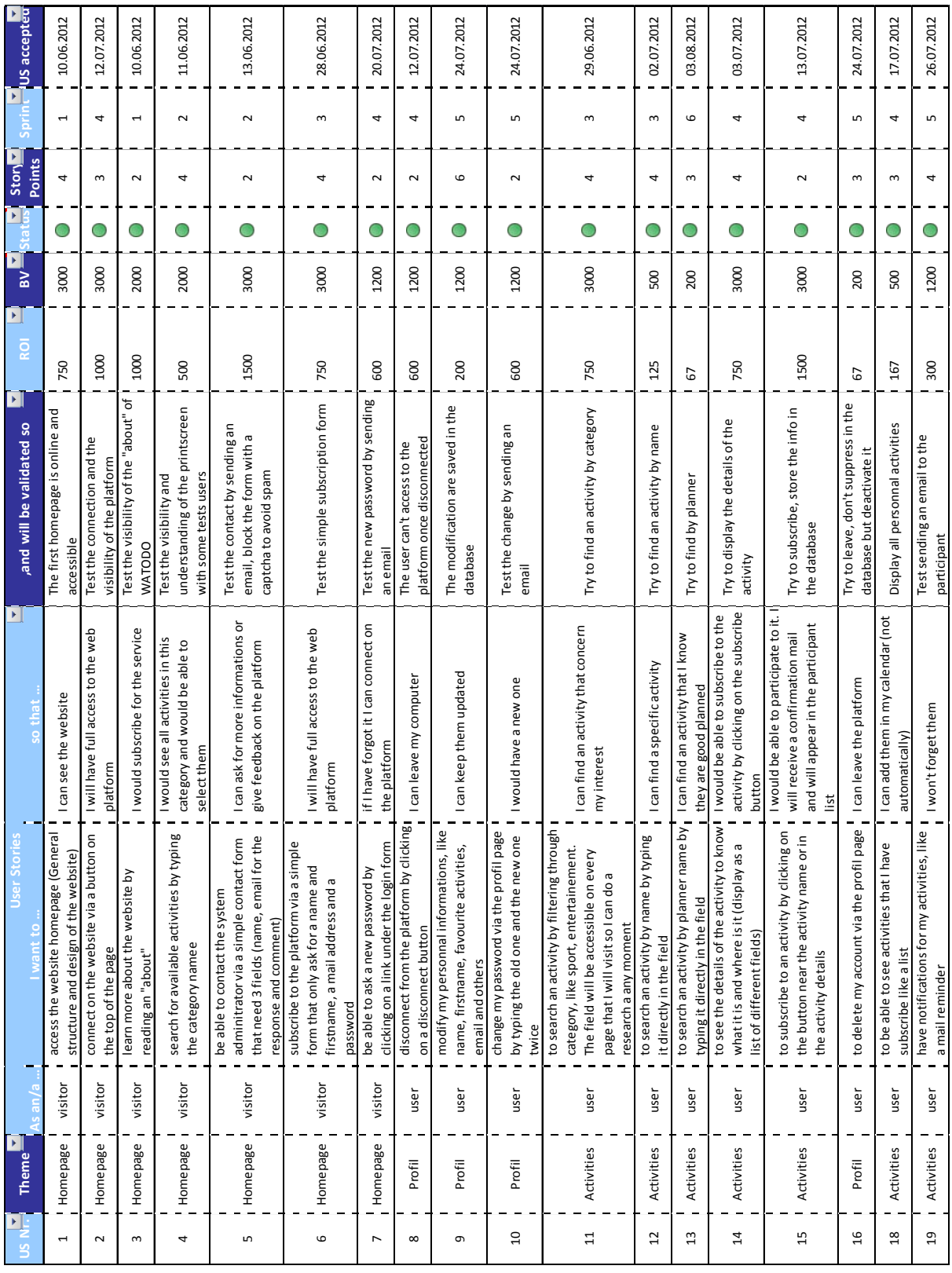

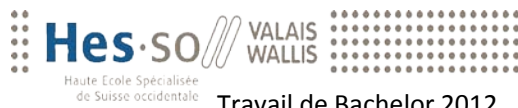

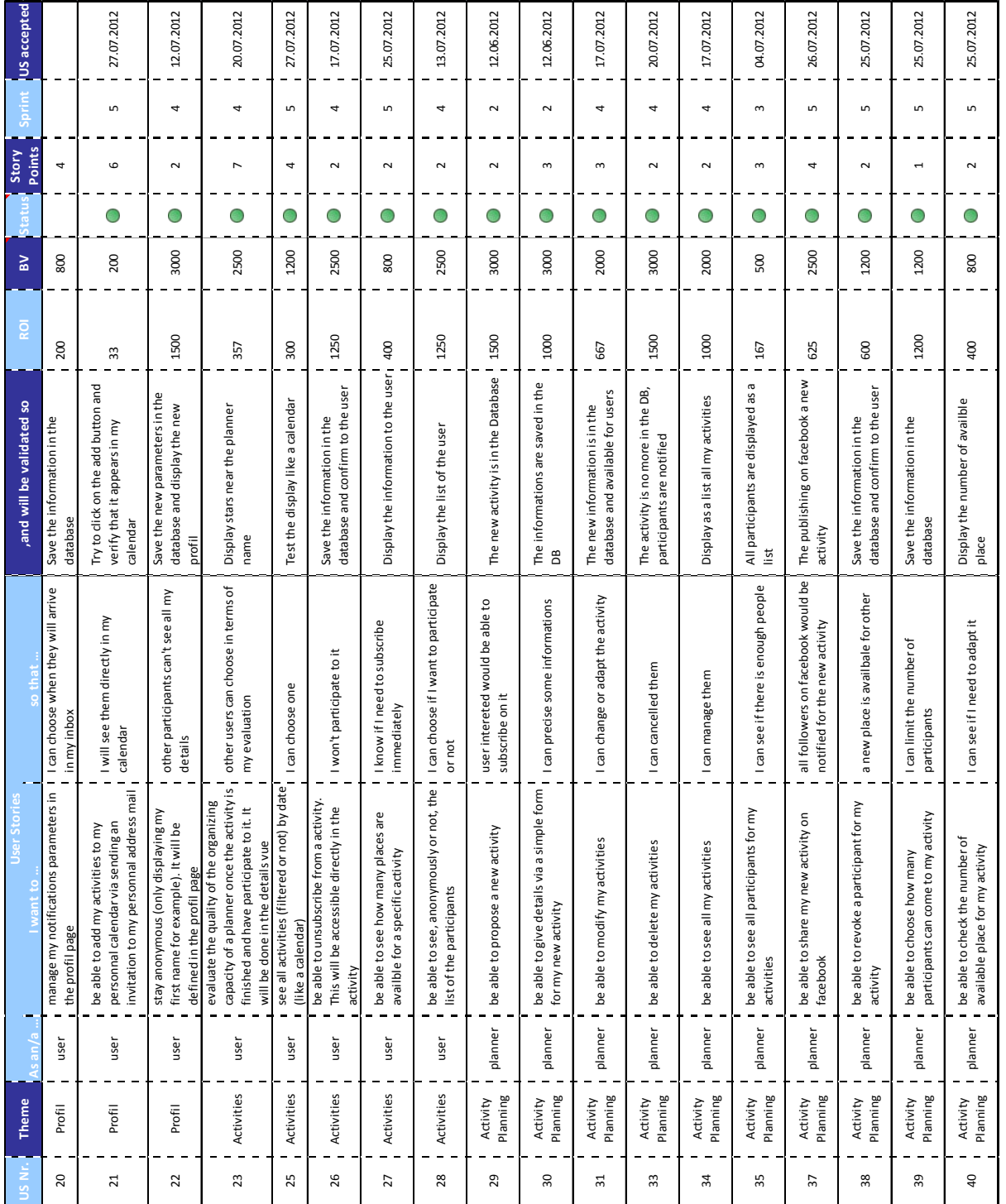

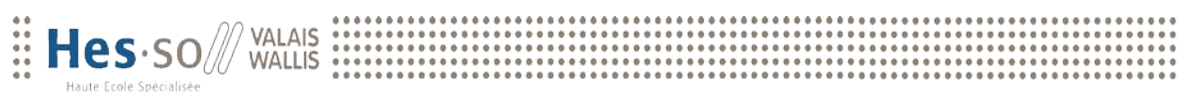

de Suisse occidentale Travail de Bachelor 2012

WATODO, une plateforme web pour trouver et promouvoir ses activités favorites

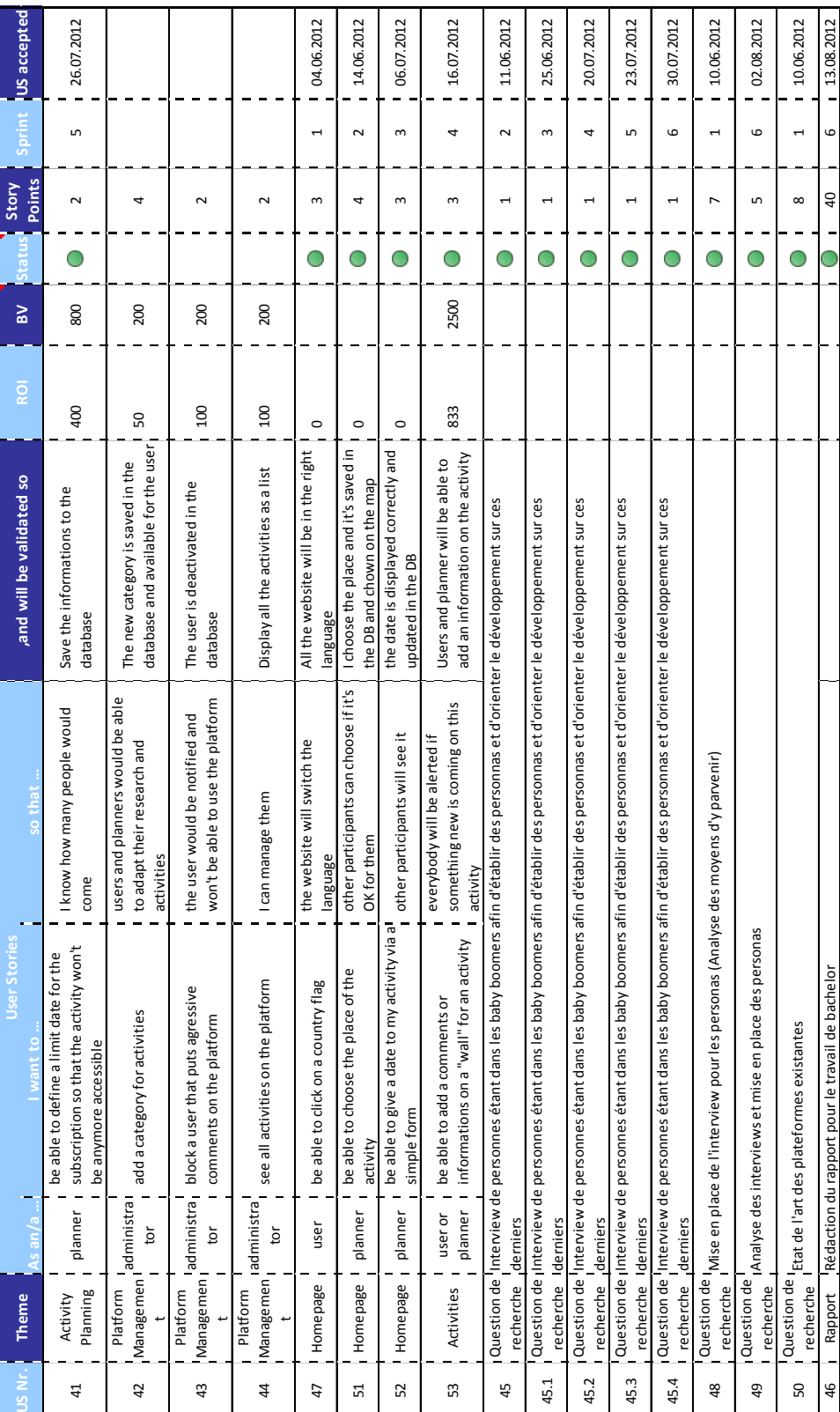

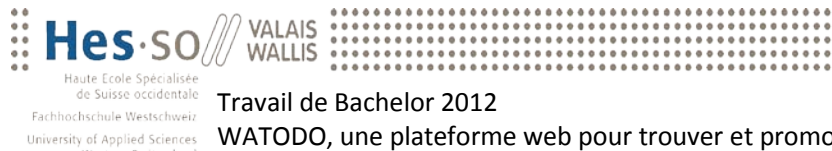

# **Annexe II : Sprint Backlog WATODO**

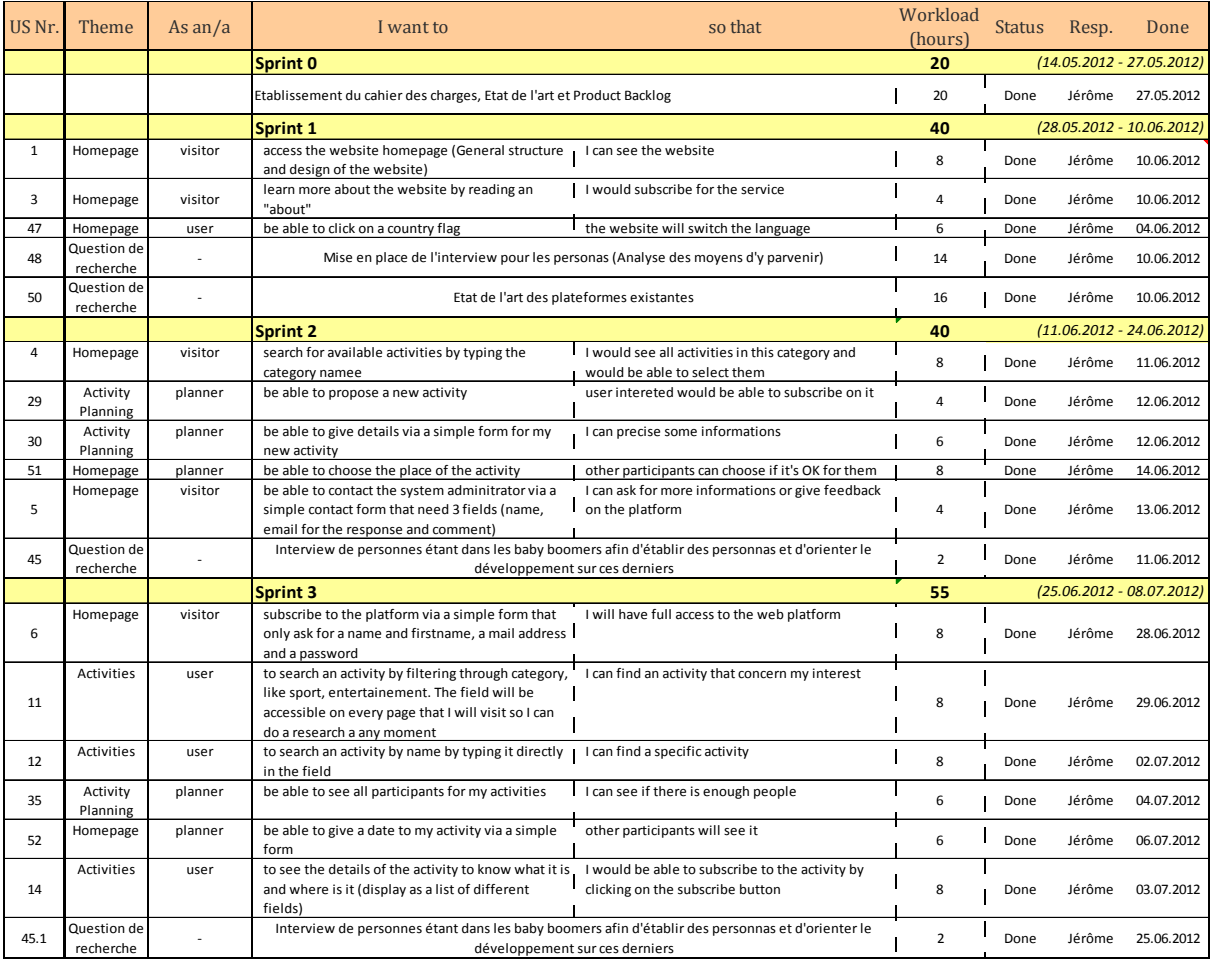

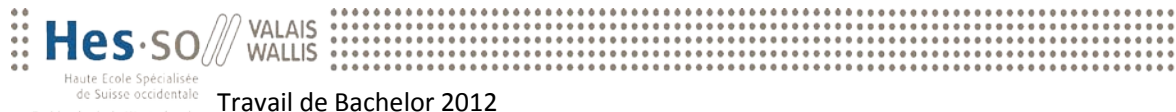

#### Travail de Bachelor 2012

WATODO, une plateforme web pour trouver et promouvoir ses activités favorites

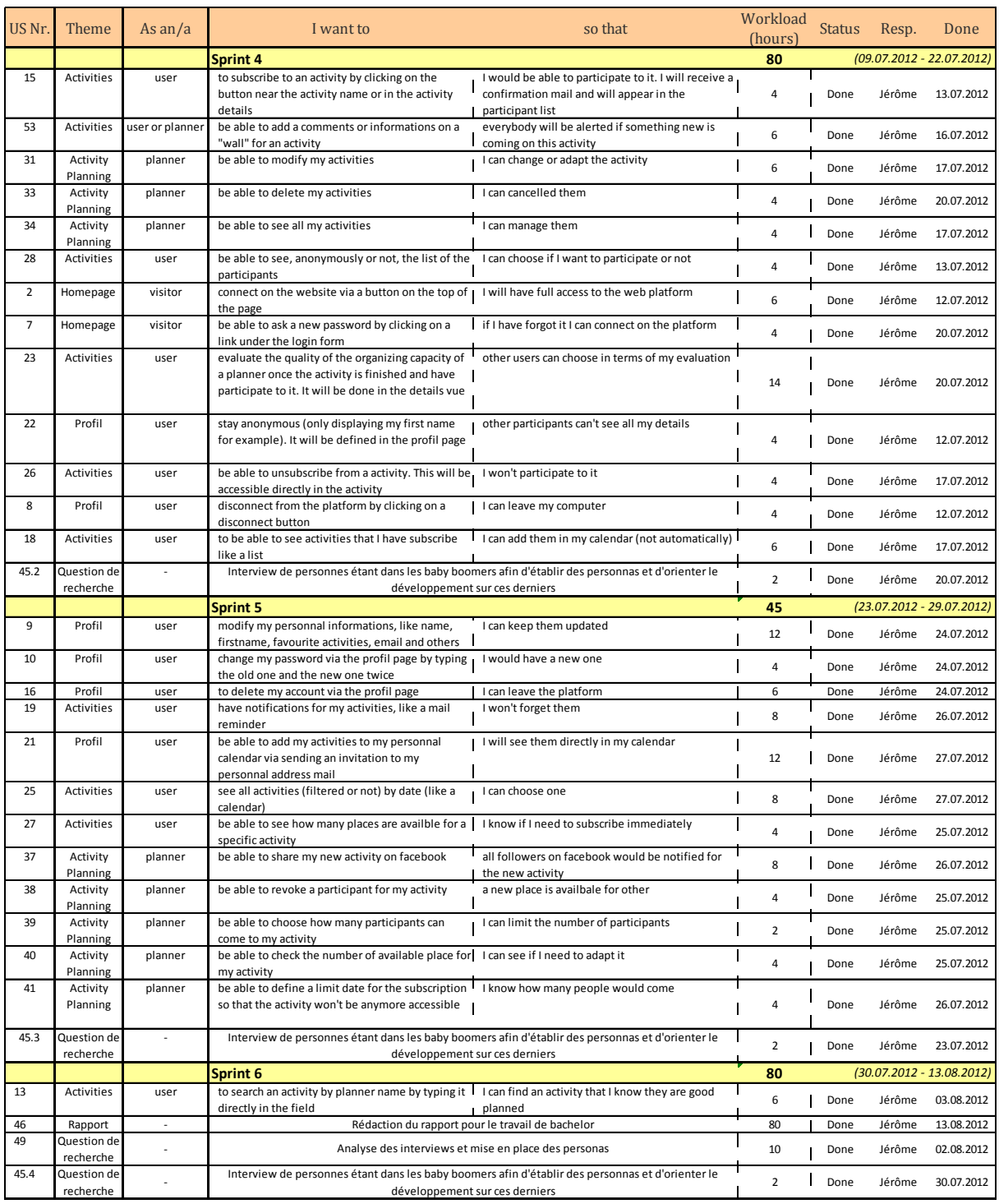

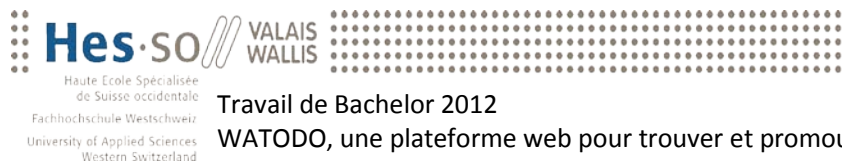

# **Annexe III : Journal de bord**

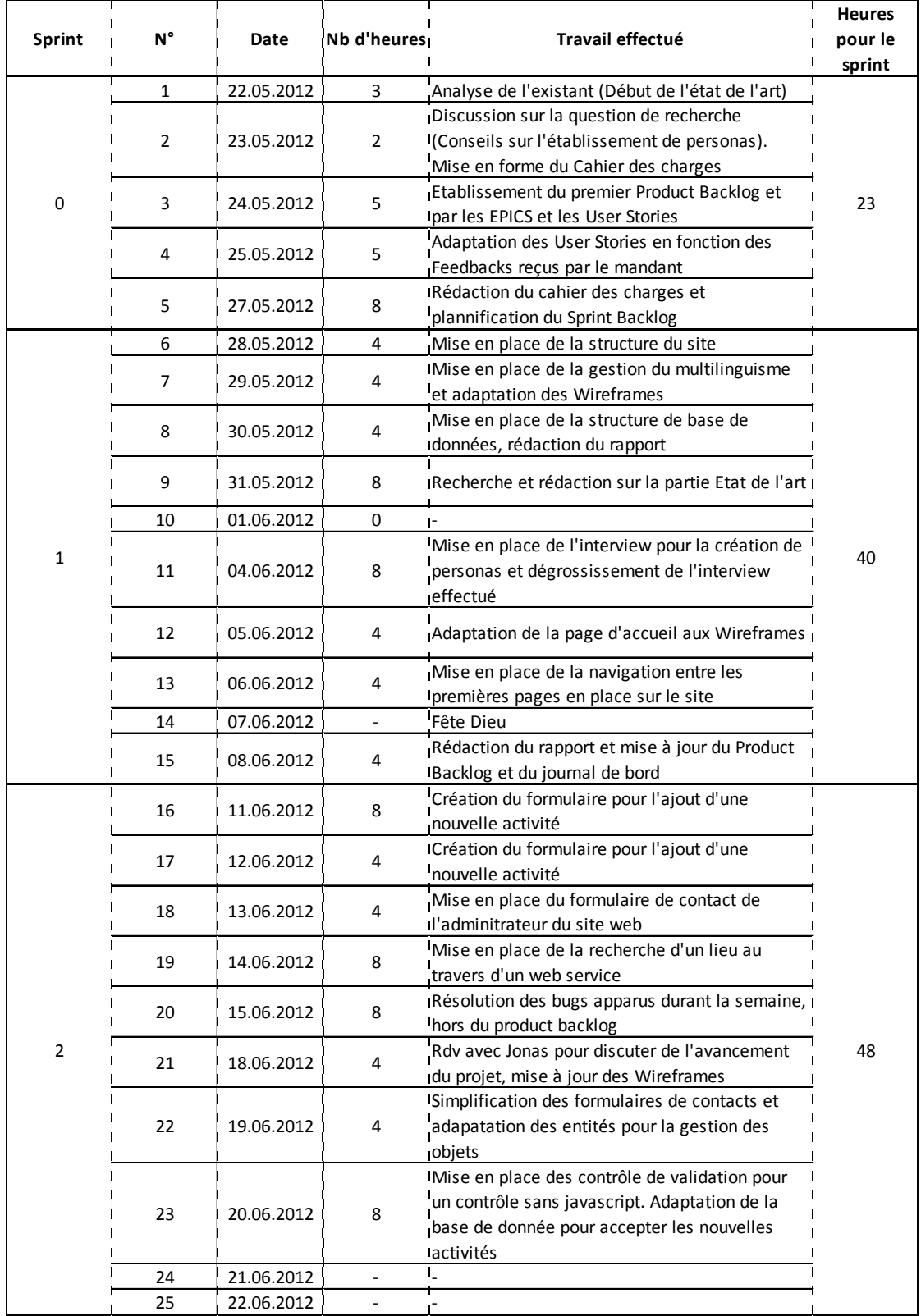

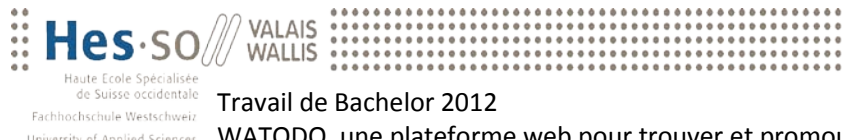

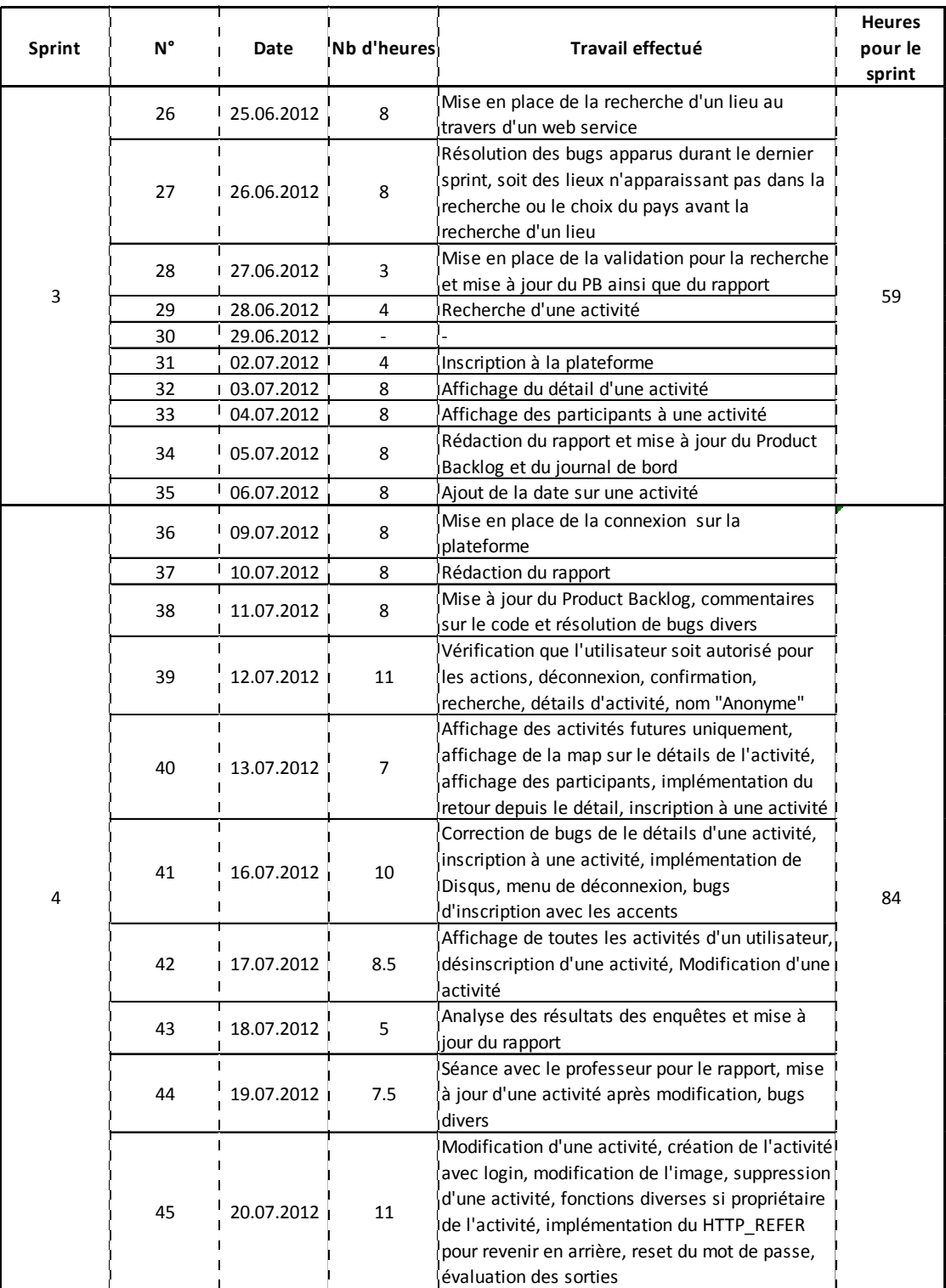

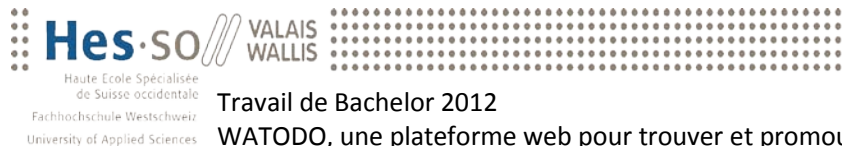

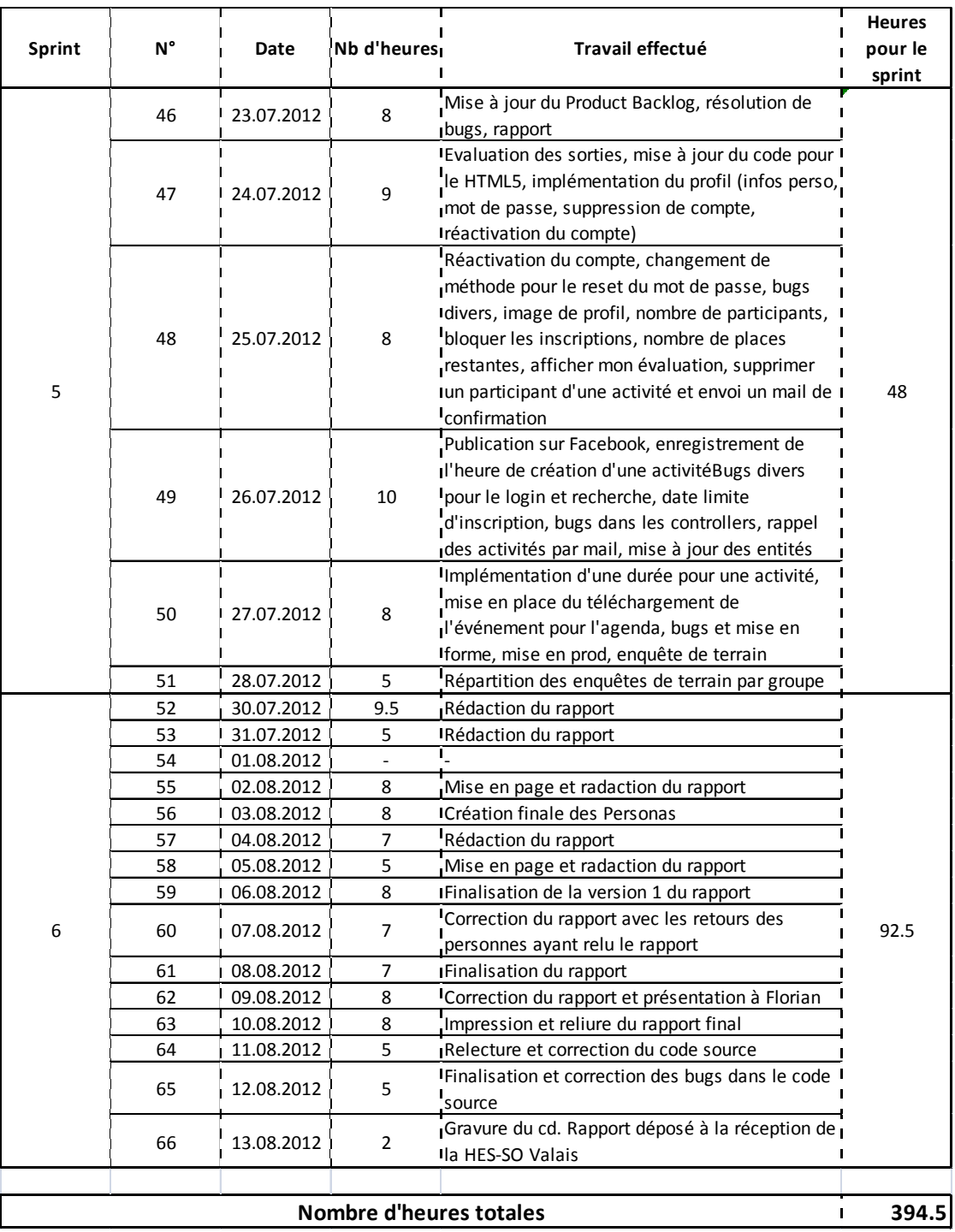

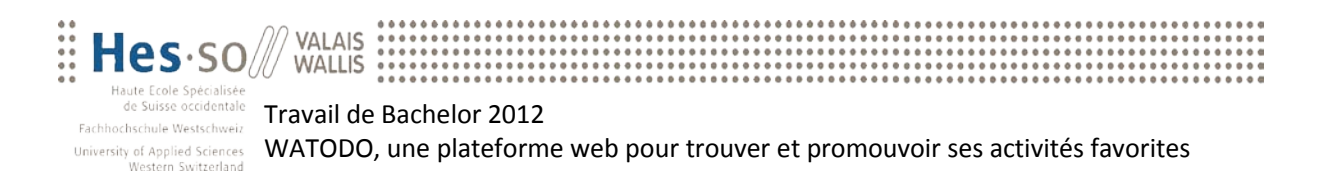

# **Annexe IV : Use Case Model**

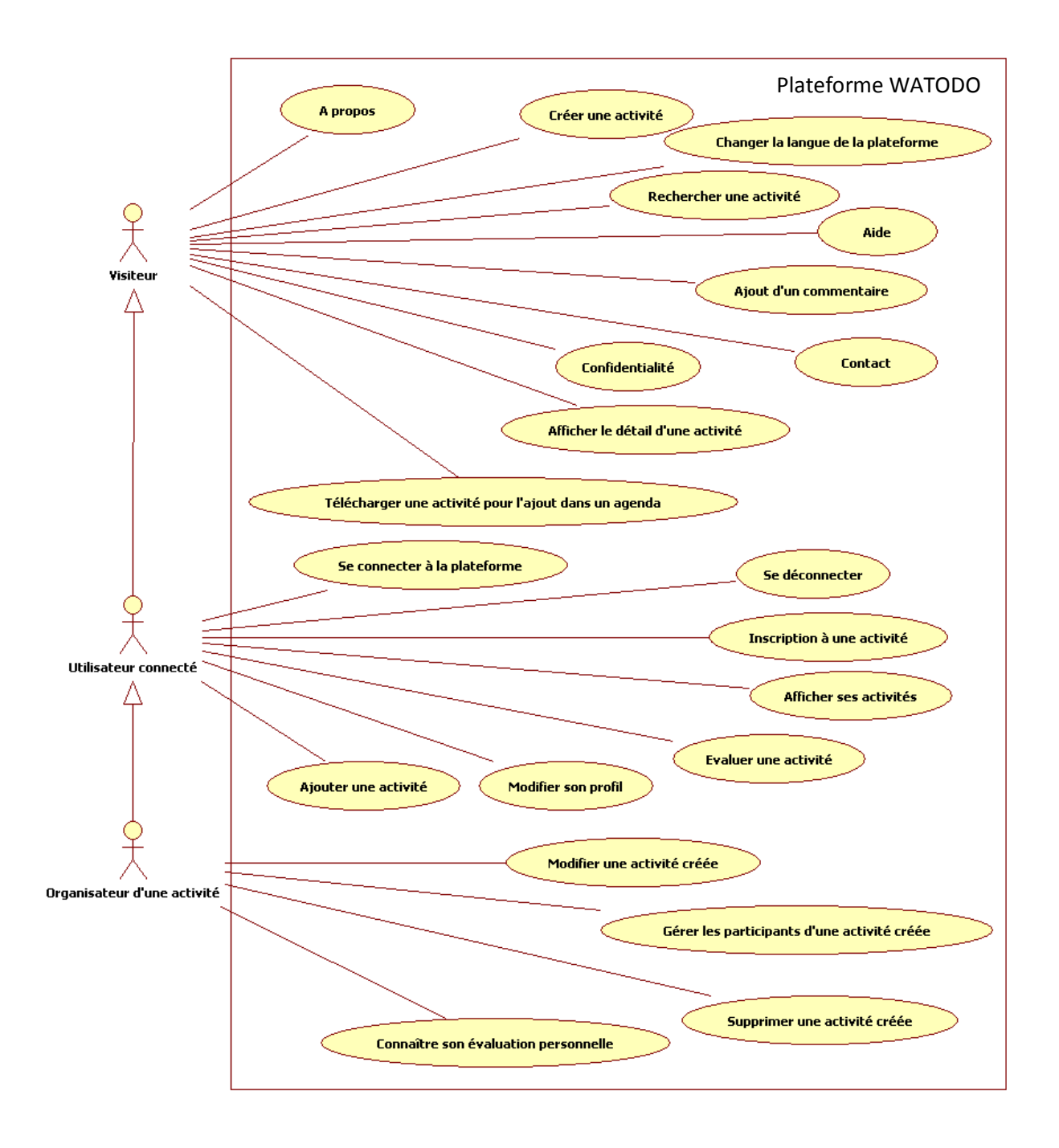

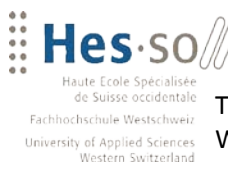

# **Annexe V : Modèle physique de données**

VALAIS<br>WALLIS

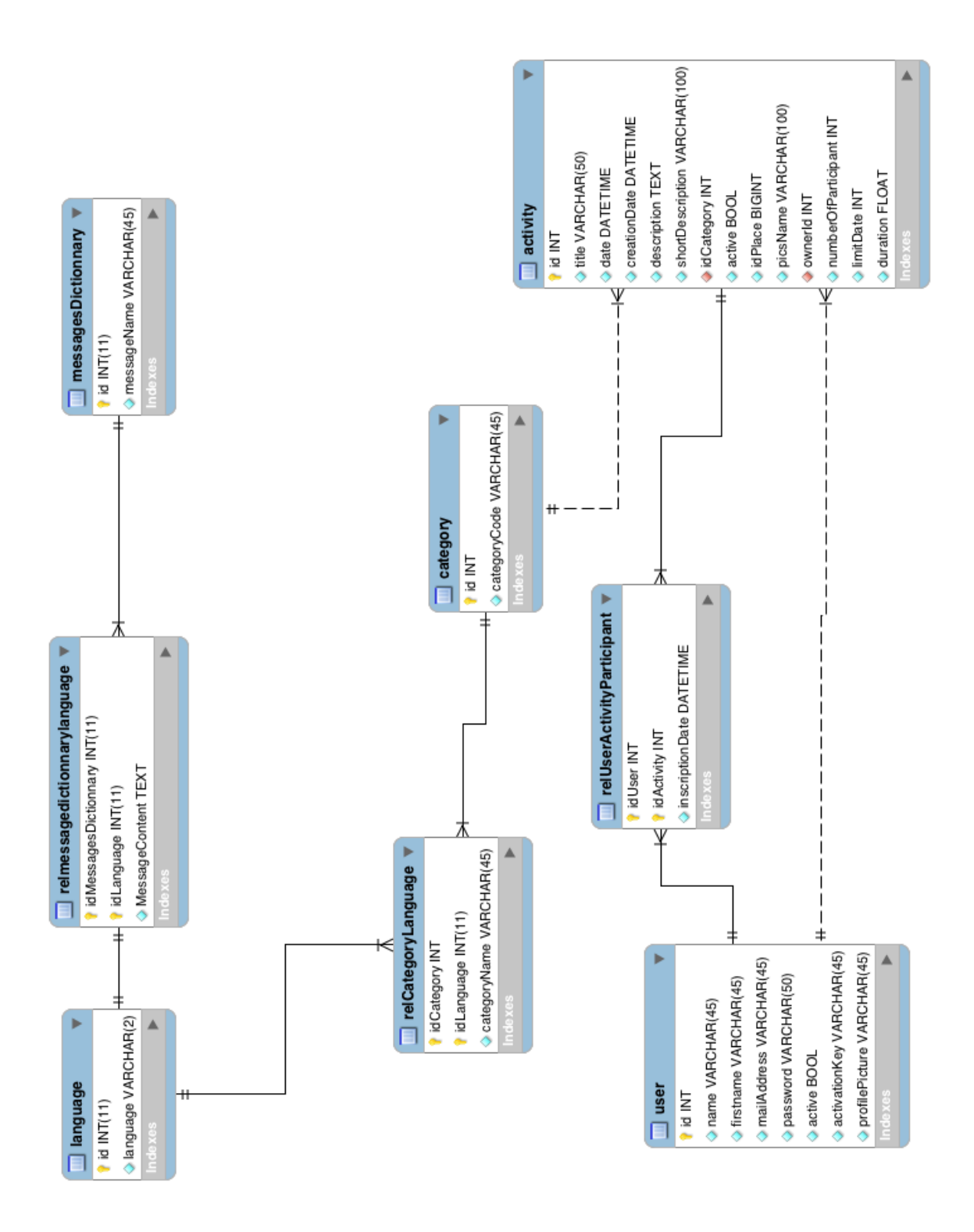

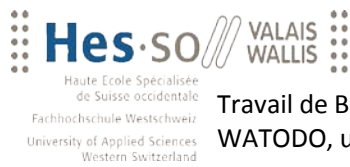

## **Annexe VI : Wireframes**

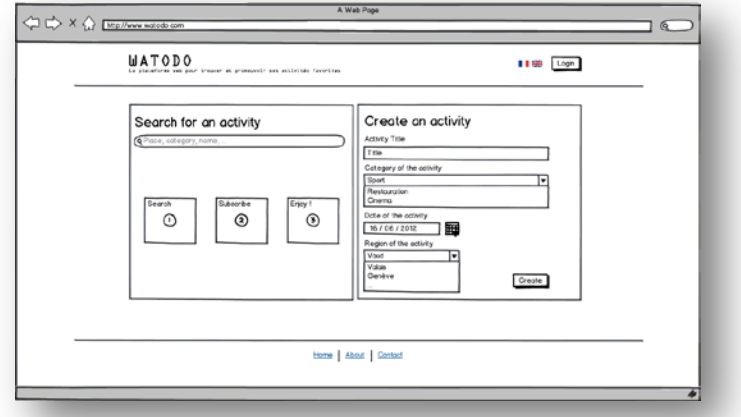

**Wireframe 1 : Page d'accueil**

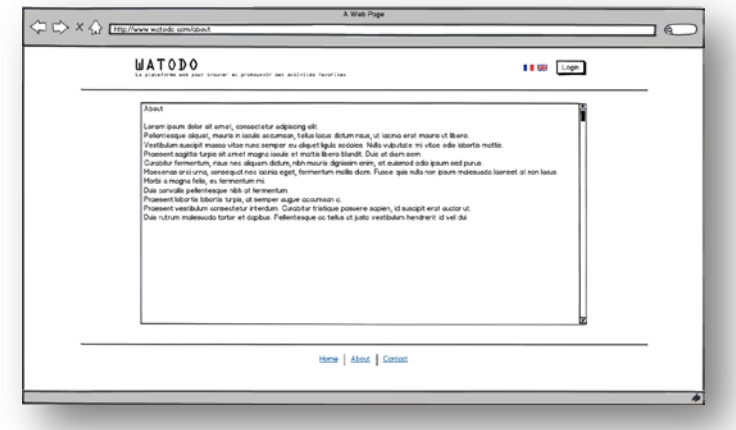

**Wireframe 2 : A Propose de WATODO**

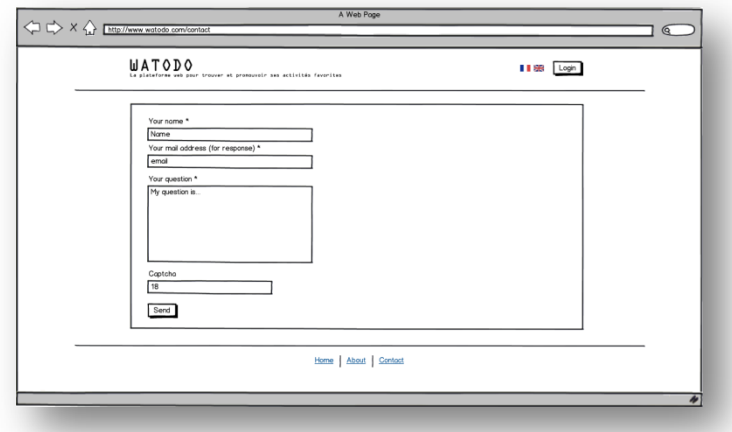

**Wireframe 3 : Formulaire de contact**

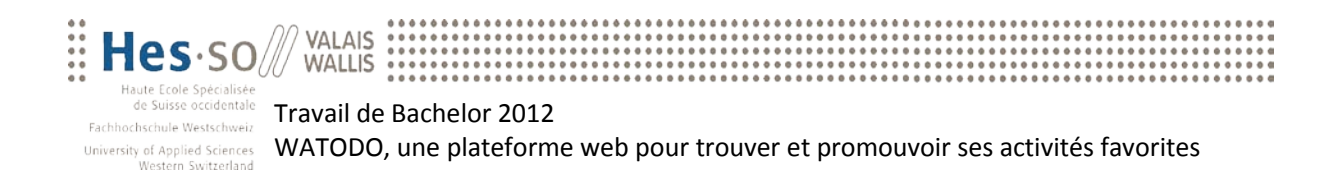

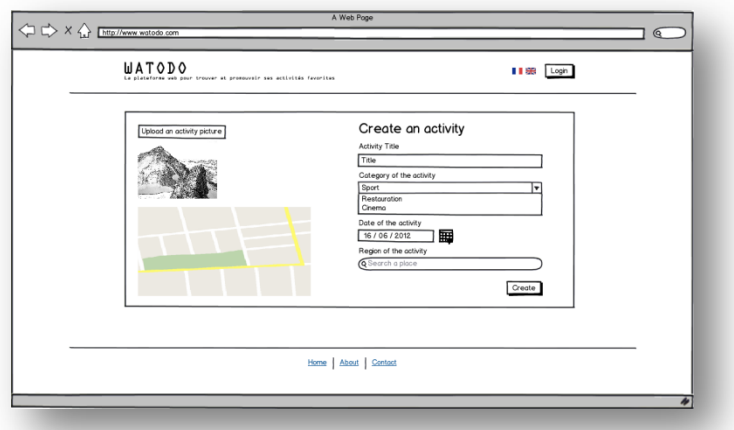

**Wireframe 4 : Création d'une activité**

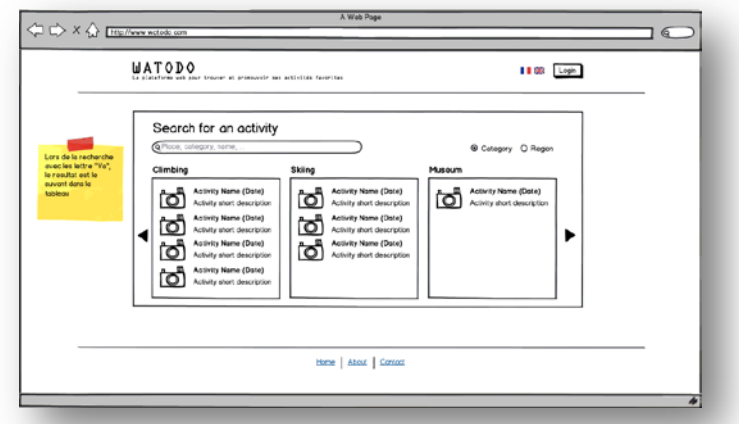

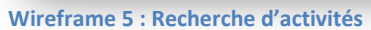

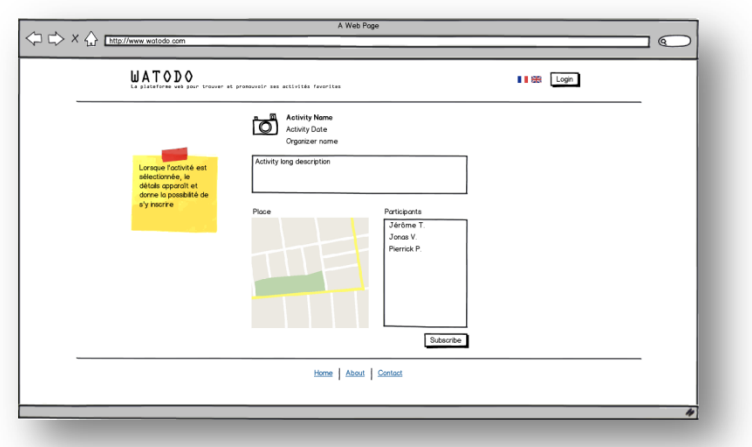

**Wireframe 6 : Affichage du détail d'une activité**

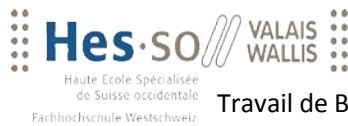

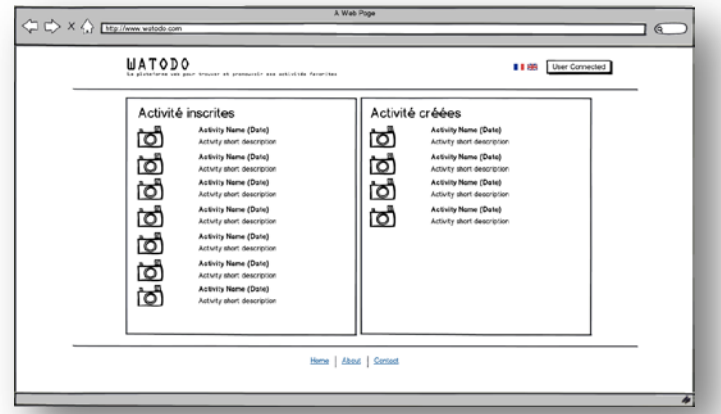

**Wireframe 7 : Activités d'un utilisateur**

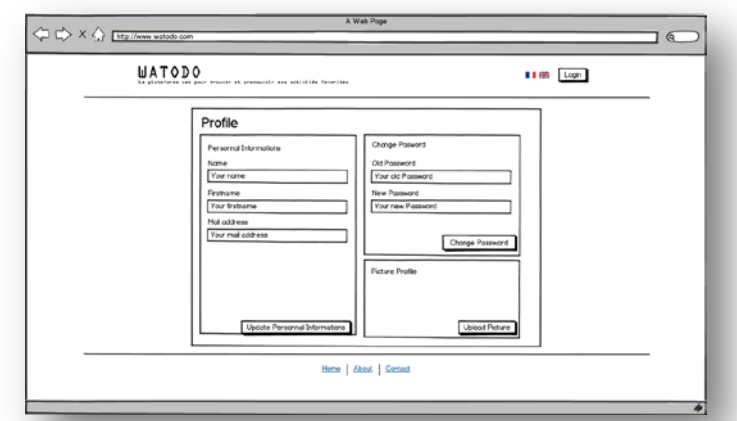

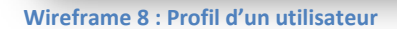

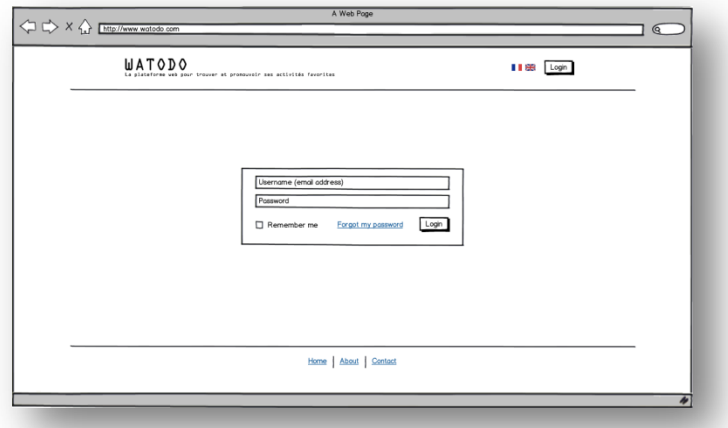

**Wireframe 9 : Ecran de connexion à la plateforme**

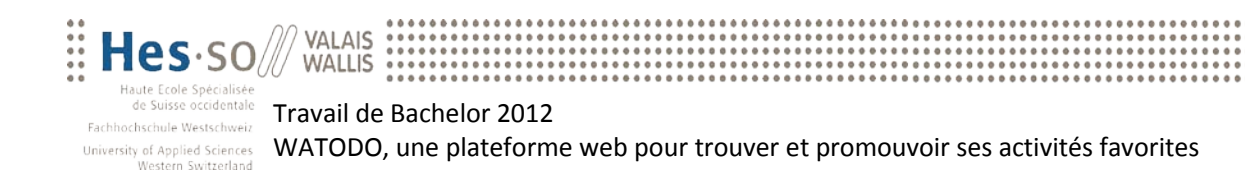

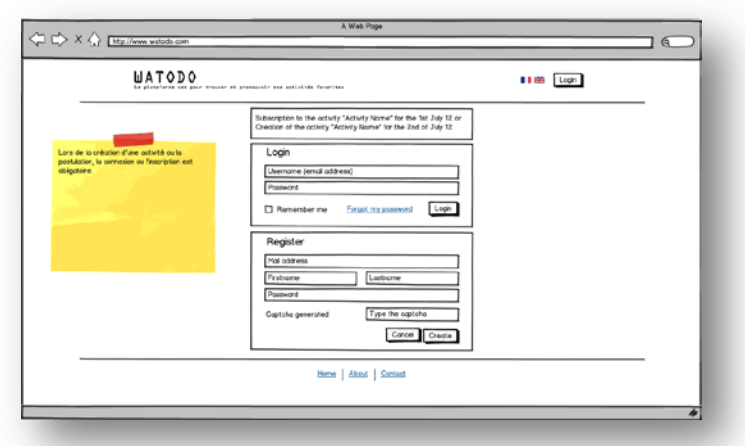

**Wireframe 10 : Ecran d'enregistrement ou de login**

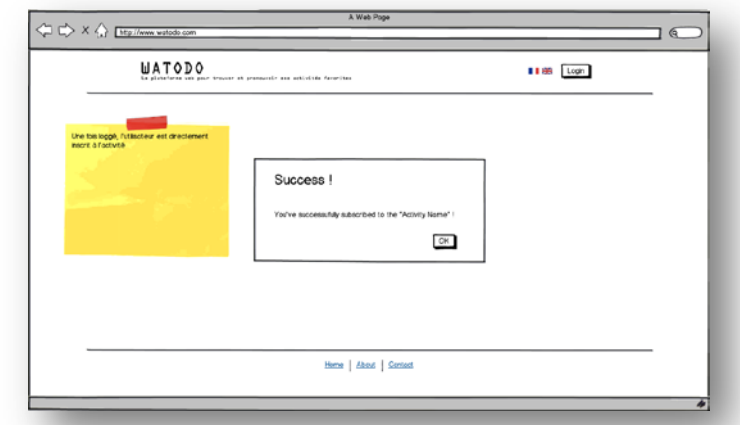

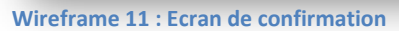

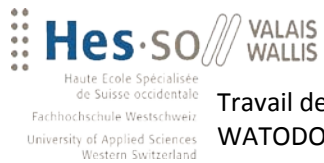

## **Annexe VII : Accès aux ressources**

## *Plateforme WATODO*

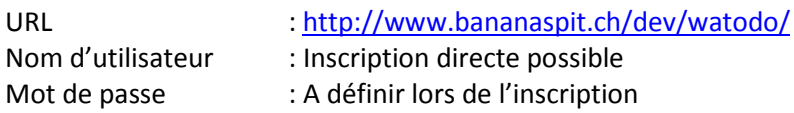

### *Base de données*

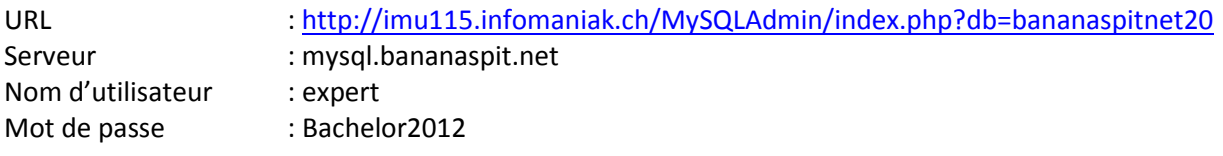

### *Code source*

Le code source est disponible sur le CD-ROM en annexe.